# **APLIKASI MONITORING PADA NURSERY ISTANA BUNGA BERBASIS** *WEB*

# **SKRIPSI**

*Diajukan Untuk Memenuhi Salah Satu Syarat Untuk Memperoleh Gelar Sarjana Teknik Pada Fakultas Teknik Universitas Islam Riau Pekanbaru*

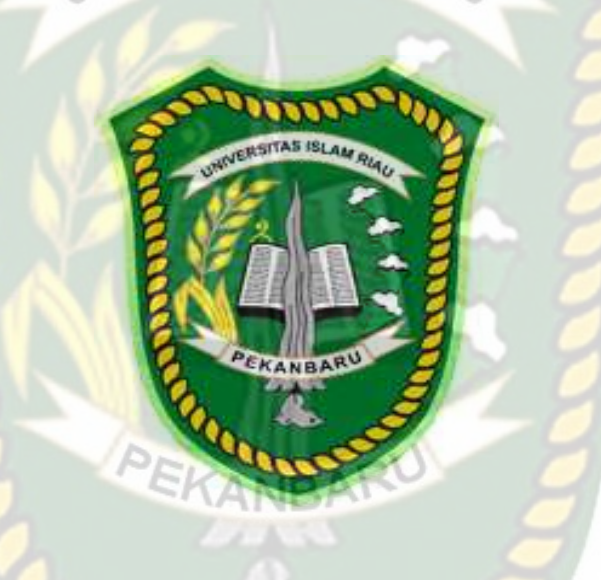

OLEH :

**AGUSTIAN SAGALA 103510103**

**PROGRAM STUDI TEKNIK INFORMATIKA FAKULTAS TEKNIK UNIVERSITAS ISLAM RIAU PEKANBARU 2017**

## **LEMBAR PERNYATAAN BEBAS PLAGIARISME**

Saya yang bertanda tangan dibawah ini :

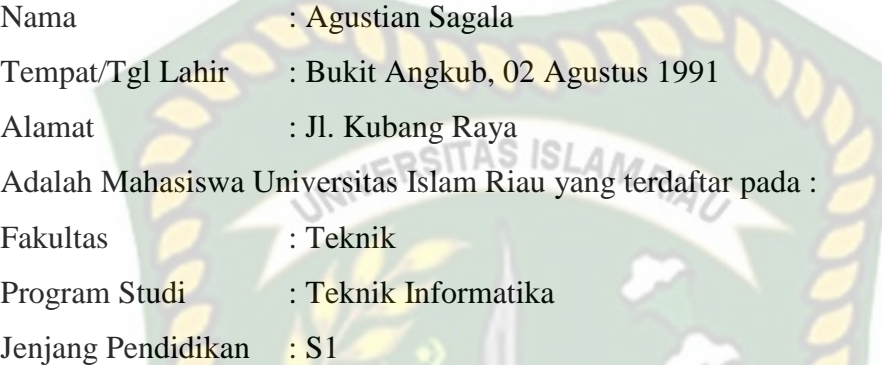

Dengan ini menyatakan dengan sesungguhnya bahwa Skripsi yang saya tulis adalah benar dan asli dari hasil penelitian yang telah saya lakukan dengan judul : *"Aplikasi Monitoring Pada Nursery Istana Bunga Berbasis Web",* Apabila dikemudian hari ada yang merasa dirugikan dan atau menuntut karena penelitian ini menggunakan sebagian hasil tulisan atau karya orang lain tanpa mencantumkan nama penulis yang bersangkutan, atau terbukti karya ilmiah ini **bukan** karya saya sendiri atau **plagiat** hasil karya orang lain, maka saya bersedia menerima sanksi sesuai dengan peraturan perundangan yang berlaku.

Demikian surat pernyataan ini saya buat dengan sesungguhnya untuk dapat digunakan sebagaimana mestinya.

> Pekanbaru, 05 Juni 2017 Yang membuat pernyataan,

#### **AGUSTIAN SAGALA**

**HALAMAN PERSEMBAHAN** وللدائح التجا

Assalamu'alaikum Wr.Wb.

Alhamdulillah, puji dan rasa syukur yang tak terhingga penulis ucapkan tiada henti kepada Allah Subhanahu wa Ta'ala atas segala rahmat dan karunia- Nya yang telah diberikan kepada penulis sehingga dapat menyelesaikan tugas akhir skripsi dengan judul **" Aplikasi Monitoring Pada Nursery Istana Bunga Berbasis Web***"***.**

Tugas akhir skripsi ini disusun untuk memenuhi persyaratan mencapai derajat strata 1 (S1) di jurusan Teknik Informatika Fakultas Teknik Universitas Islam Riau. Penulis menyadari tanpa adanya bantuan dari berbagai pihak, usaha yang penulis lakukan dalam menyelesaikan laporan skripsi ini tidak akan membuahkan hasil. Oleh karena itu, dalam kesempatan kali ini penulis menyampaikan ucapan terima kasih kepada :

- 1. Kepada yang teristimewa Ibuku yang selalu mendoakan tanpa hentinya, mengingatkan shalat lima waktu, memberi motivasi baik moril maupun materil, dan selalu mendoakan agar menjadi orang yang berguna serta sukses dalam mewujudkan cita – cita. Kakak dan Abangku, yang turut mendoakan kesuksesan penulis dalam menyelesaikan skripsi. Semoga kita semua sukses
- seperti apa yang diharapkan Bapak dan Ibu.2. Kepada sahabat sahabat terhebat yang penulis banggakan, M. Subakti Yuliardi Sumengka ST, Desriwandri ST, Bambang Prasetiyo SE, Huda Almuttaqin S.Pd, yang telah memberikan do'a, semangat, dan motivasinya

agar berusaha untuk terus kuat melewati segala rintangan, mudah – mudahan kita kedepannya selalu di beri umur panjang serta kesuksesan.

3. Seluruh teman – teman seperjuangan angkatan 2010, Herwan, Andi Wahyudi, Armoleo Idra, Gusma Andika, Hamdani ST, Jalu rendi Saputra, Khikam Arifudin ST, Surono, Daris Mahendri, seserta semua yang tidak bisa disebutkan satu per satu, terima kasih atas kebersamaan yang membangun, semangat dan motivasi dalam penyelesaian skripsi ini. Serta semua pihak yang telah membantu penulis, terima kasih atas keikhlasannya, mudah – mudahan Allah Subhanahu wa Ta'ala membalas segala kebaikan kalian semua, aamiin aamiin ya Rabbal 'alamin.

Akhir kata penulis mohon maaf atas kekeliruan dan kesalahan yang terdapat dalam skripsi ini dan berharap semoga skripsi ini dapat memberikan manfaat bagi pembaca.

Pekanbaru, 05 Juni 2017

## **AGUSTIAN SAGALA**

**KATA PENGANTAR** وللذالوم الع

Dengan mengucapkan puji dan syukur kepada Allah Subhanahu wa Ta'ala yang telah melimpahkan segala rahmat dan hidayah-Nya kepada penulis, sehingga penulis berhasil menyelesaikan laporan penelitian skripsi yang berjudul **"Aplikasi** eitas is **Monitoring Pada Nursery Istana Bunga Berbasis Web"** Laporan penelitian skripsi ini untuk memenuhi salah satu syarat untuk memperoleh gelar sarjana teknik di Fakultas Teknik Universitas Islam Riau. Penulis sungguh sangat menyadari, bahwa penulisan ini tidak akan terwujud tanpa adanya dukungan dan bantuan dari berbagai pihak. Maka, dalam kesempatan ini penulis menghaturkan penghargaan dan ucapan terima kasih yang sebesar – besarnya kepada yang terhormat :

- 1. Bapak Ir.H. Abd.Kudus Zaini, MT selaku Dekan Fakultas Teknik.
- 2. Ibu Ause Labellapansa, ST., M.Cs., M.Kom selaku ketua Program Studi Teknik Informatika
- 3. Bapak Ir. M. Natsir Darin, MT. selaku penasehat akademis yang telah ikhlas dan sabar memberikan bimbingan dan arahan di sela – sela kesibukan beliau.
- 4. Ibu Ause Labellapansa, ST., M.Cs., M.Kom selaku pembimbing I yang telah ikhlas dan sabar memberikan bimbingan dan arahan disela – sela kesibukan beliau.
- 5. Ibu Nesi Syafitri, S.Kom., M.Cs. selaku pembimbing II yang telah ikhlas dan sabar memberikan bimbingan dan arahan disela – sela kesibukan beliau.
- 6. Bapak dan Ibu Dosen Teknik UIR yang telah banyak memberikan ilmunya selama penulis menduduki bangku perkuliahan khususnya bagi Bapak dan Ibu Dosen Prodi Teknik Informatika.
- 7. Kepada seluruh Staff TU Teknik yang telah membantu kelancaran dalam proses penyelesaian skripsi ini.

Akhir kata penulis mohon maaf atas kekeliruan dan kesalahan yang terdapat dalam skripsi ini dan berharap semoga skripsi ini dapat memberikan manfaat bagi khasanah pengetahuan teknologi informasi di Indonesia.

**Penulis**

**AGUSTIAN SAGALA**

# **LEMBAR IDENTITAS PENULIS**

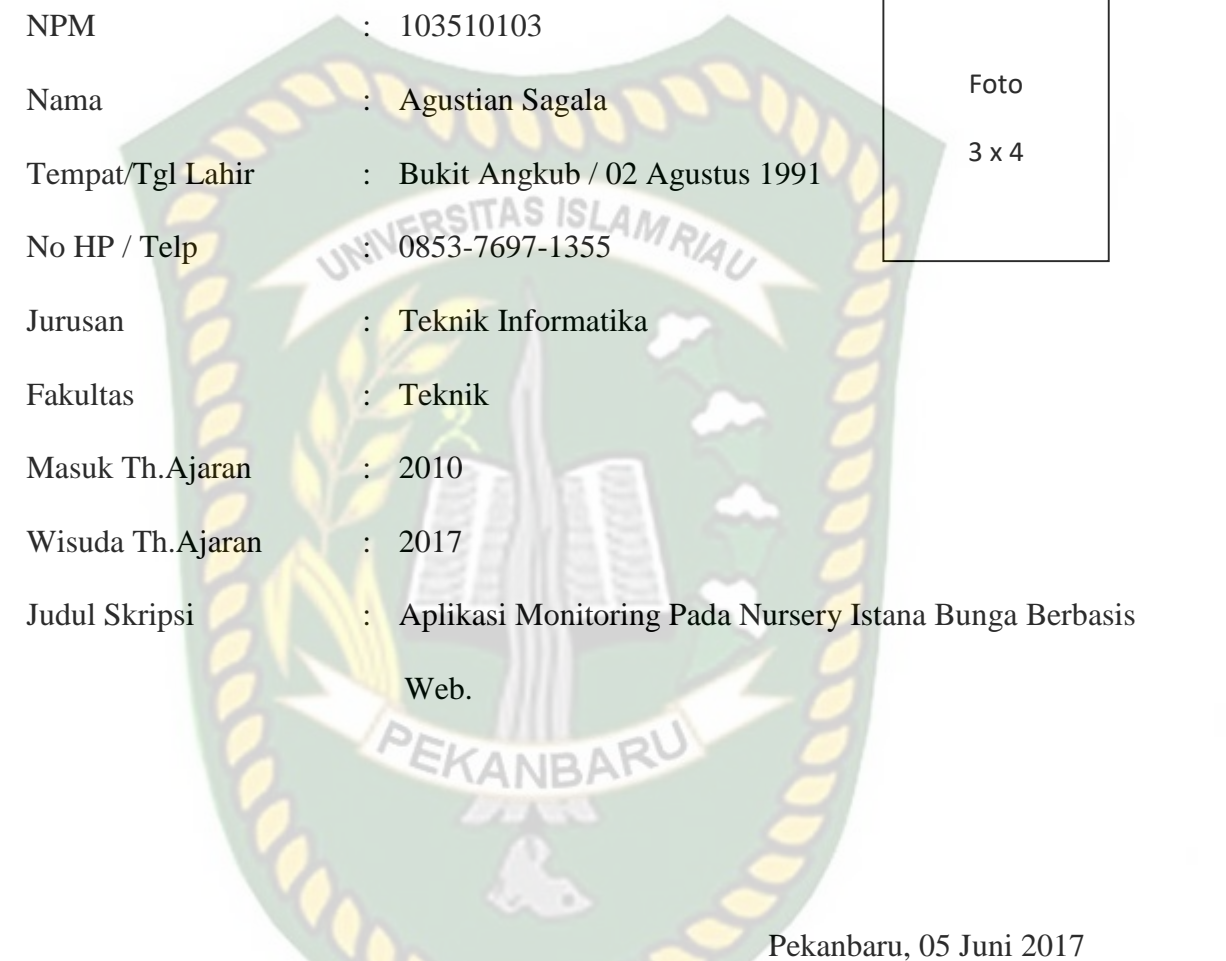

**AGUSTIAN SAGALA**

# **DAFTAR ISI**

 $\overline{4}$ 

# **HALAMAN JUDUL**

1.6

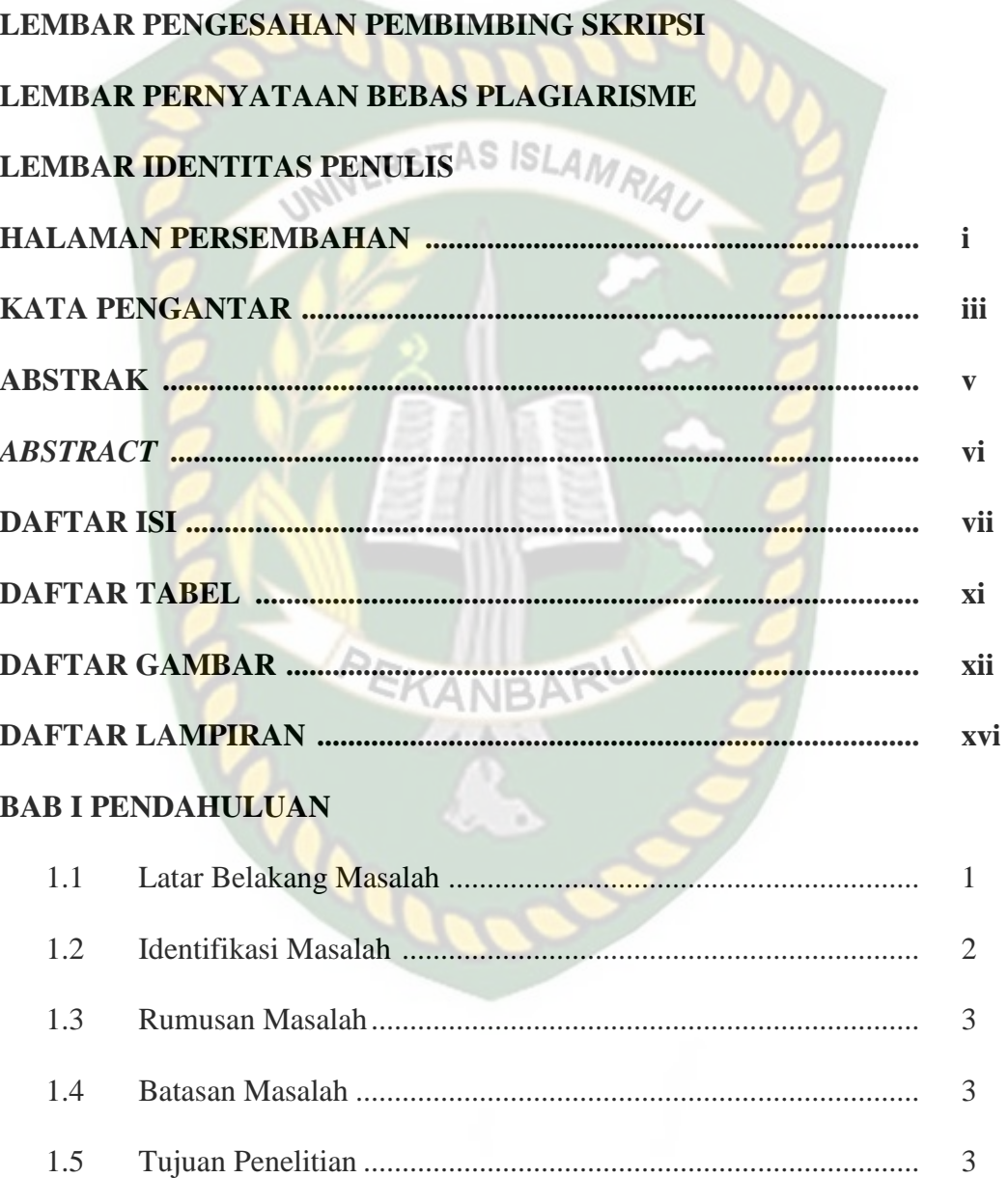

# **BAB II LANDASAN TEORI**

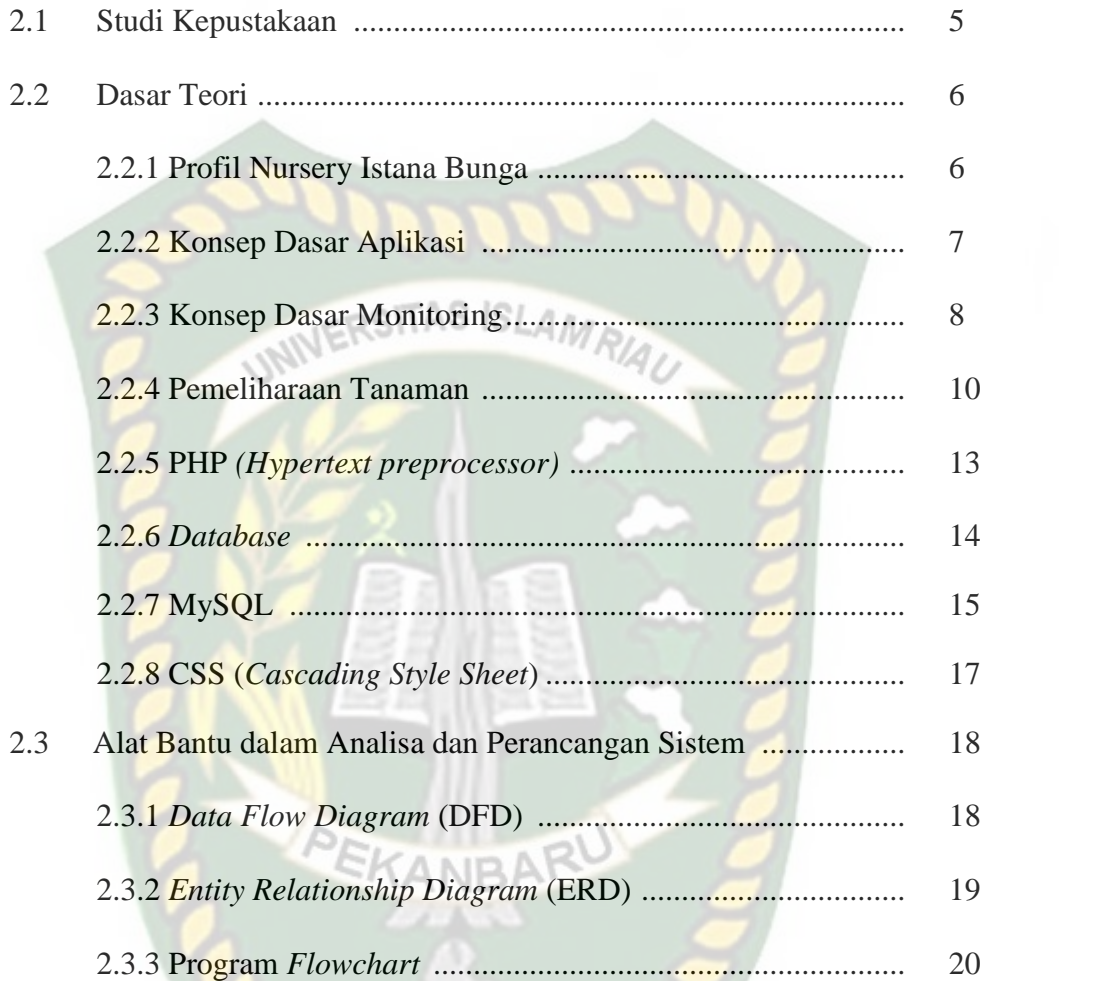

# **BAB III METODOLOGI PENELITIAN**

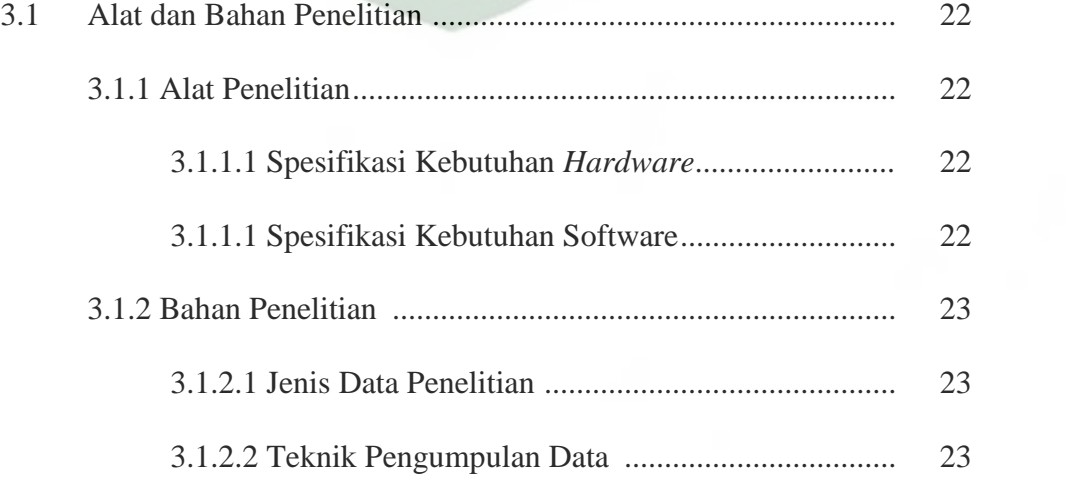

ъ.

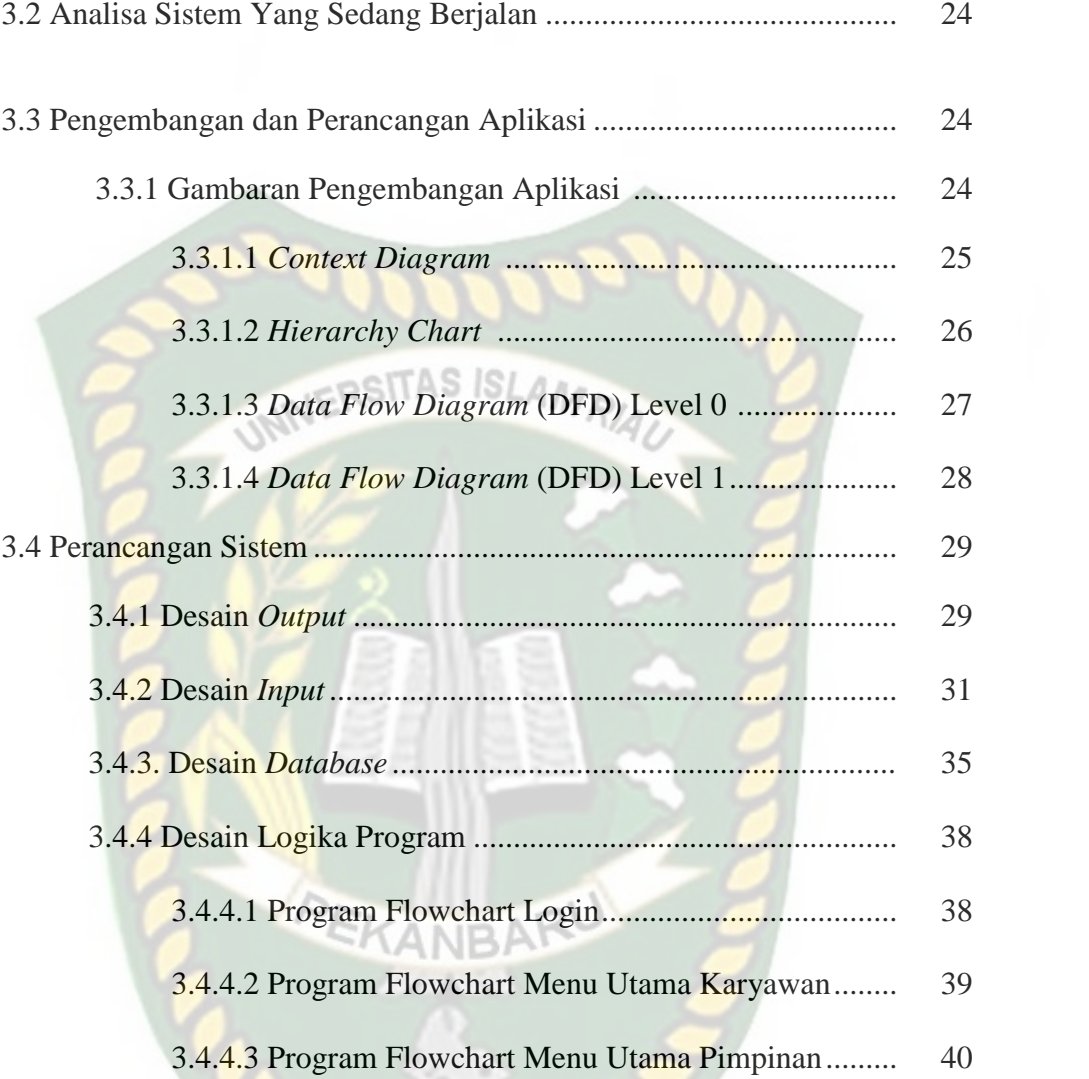

# **BAB IV HASIL DAN PEMBAHASAN**

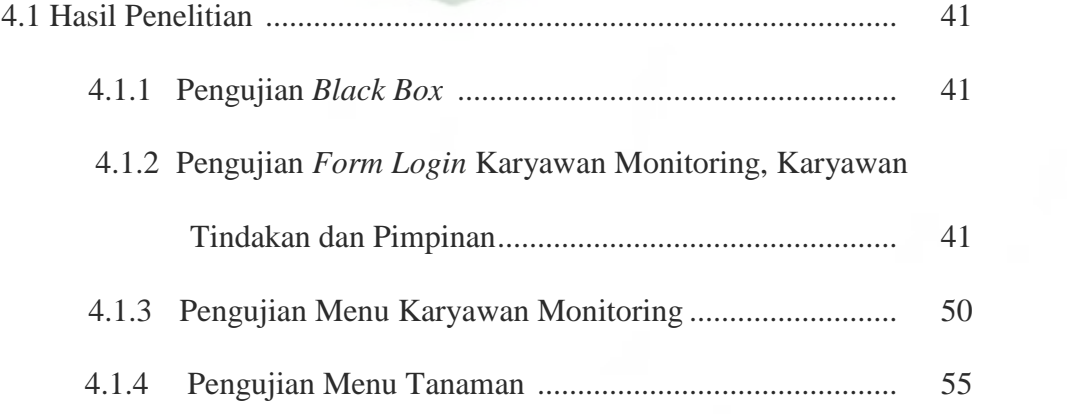

9

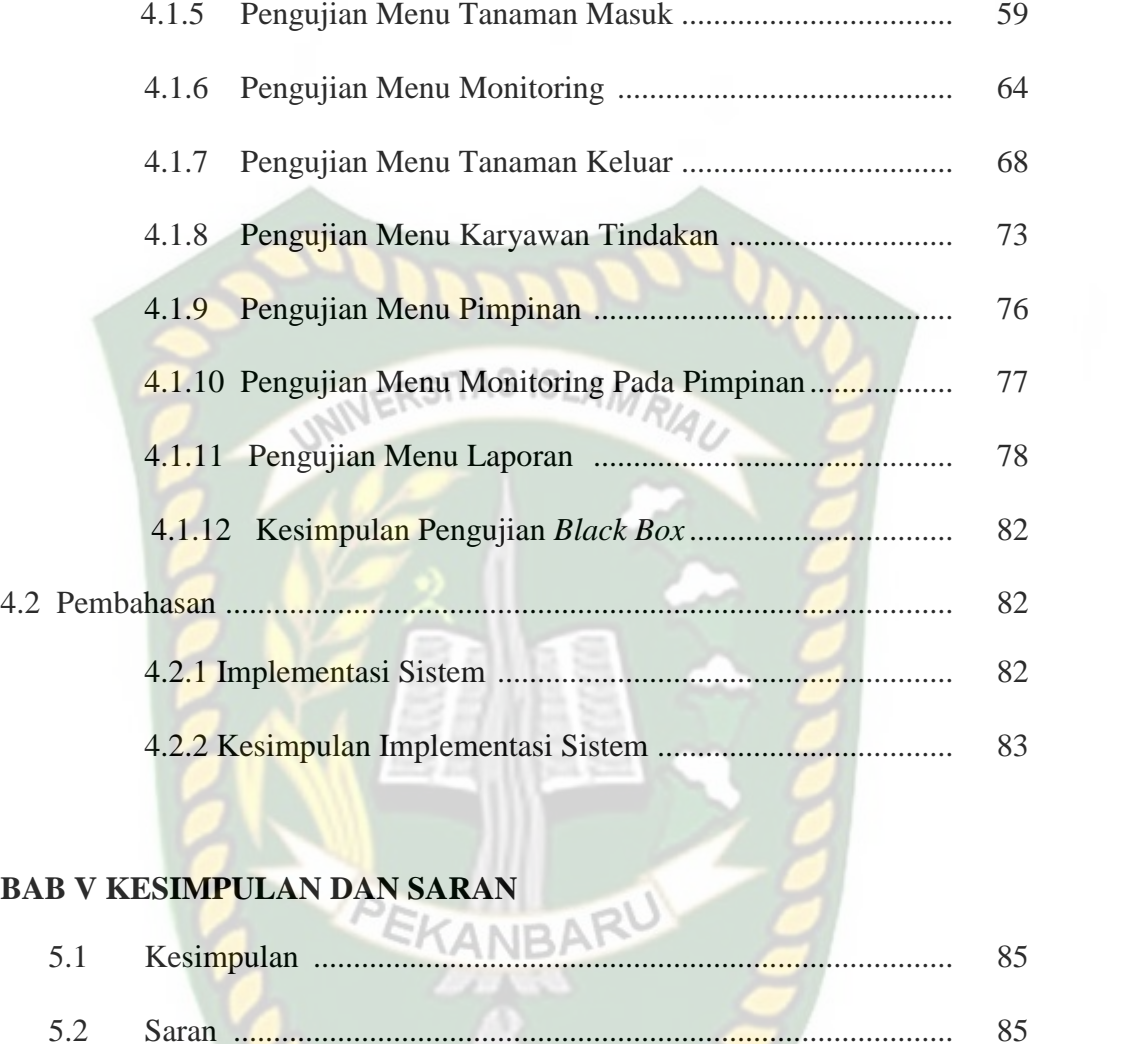

**DAFTAR PUSTAKA ................................................................................. 86**

# **DAFTAR TABEL**

## **Halaman**

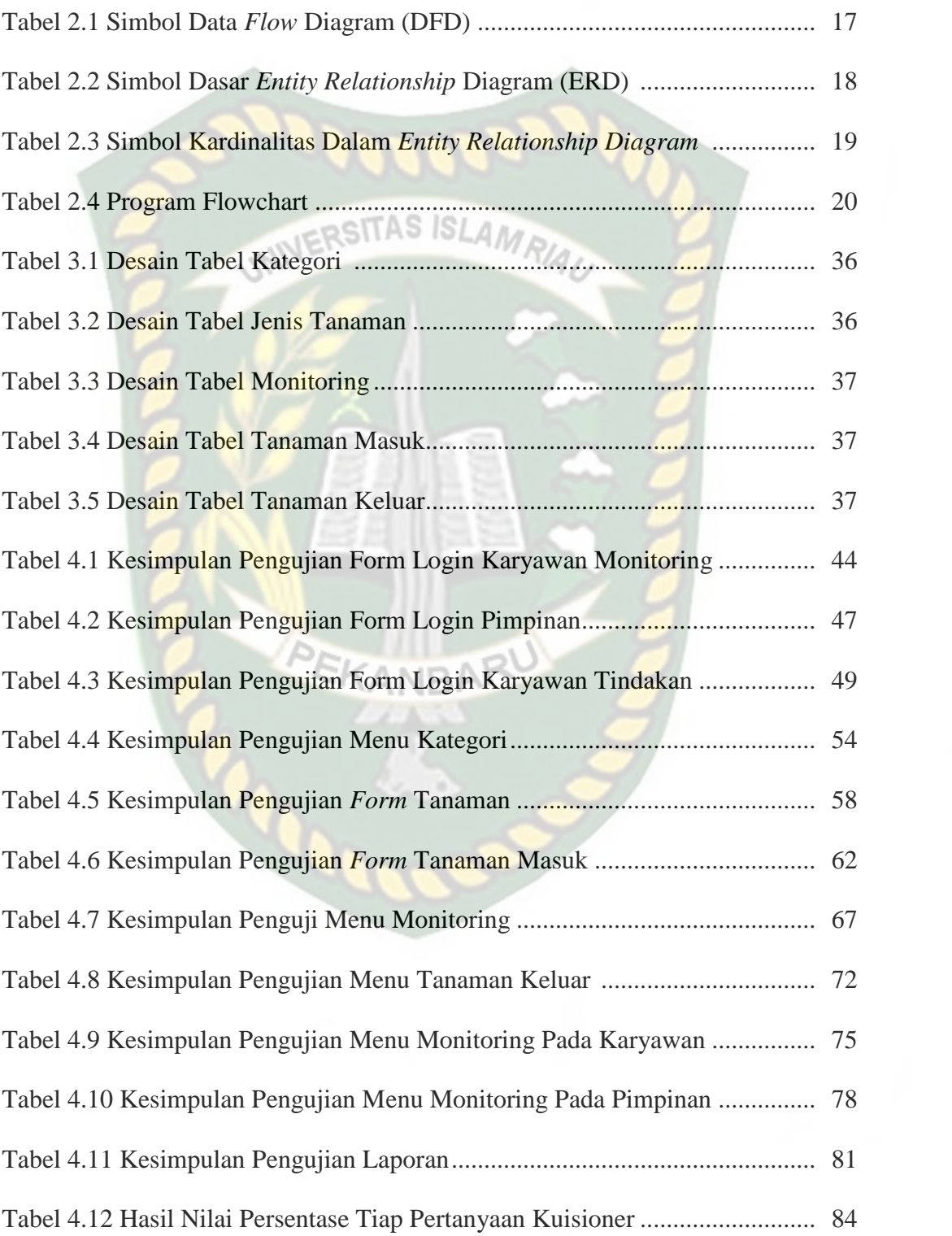

# **DAFTAR GAMBAR**

# **Halaman**

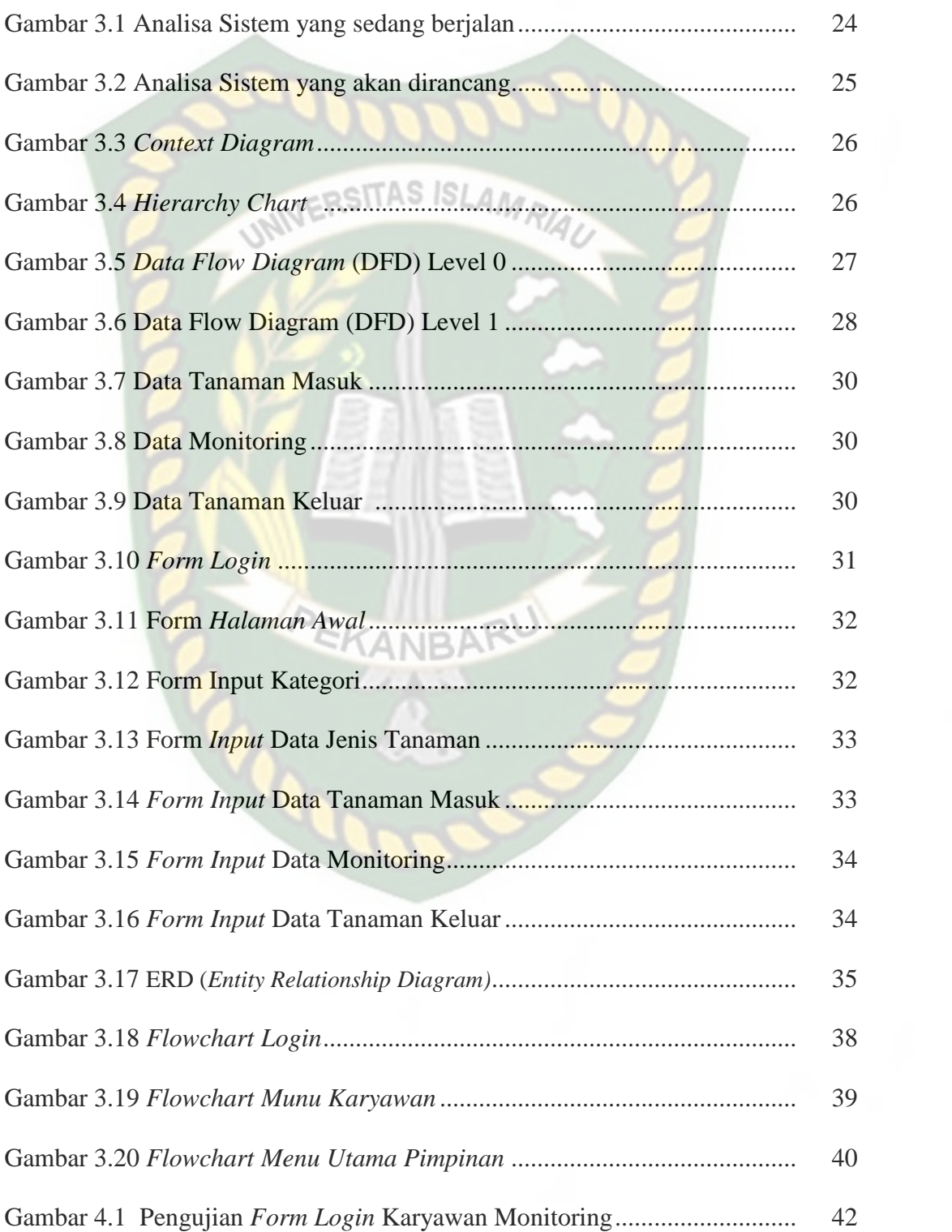

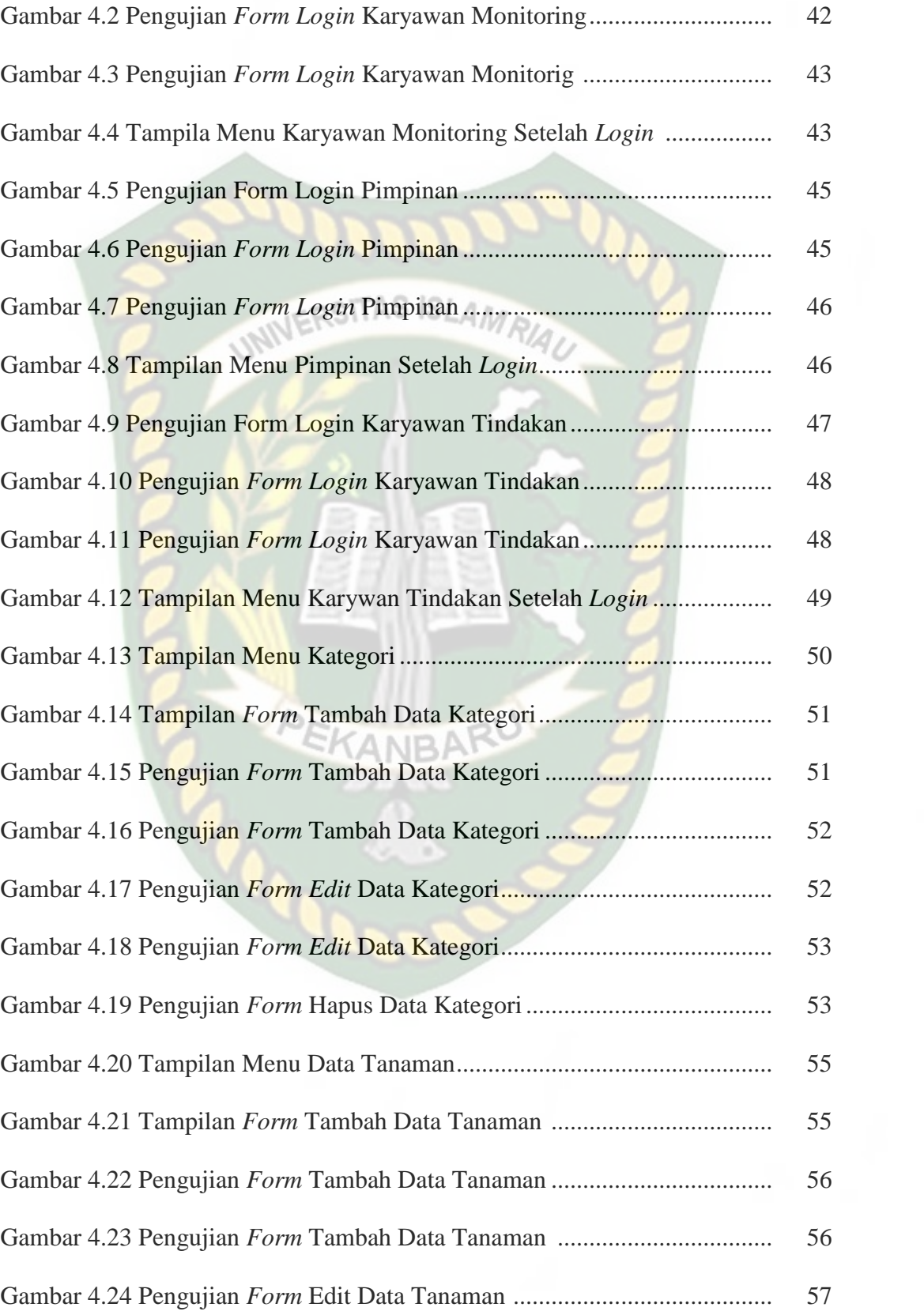

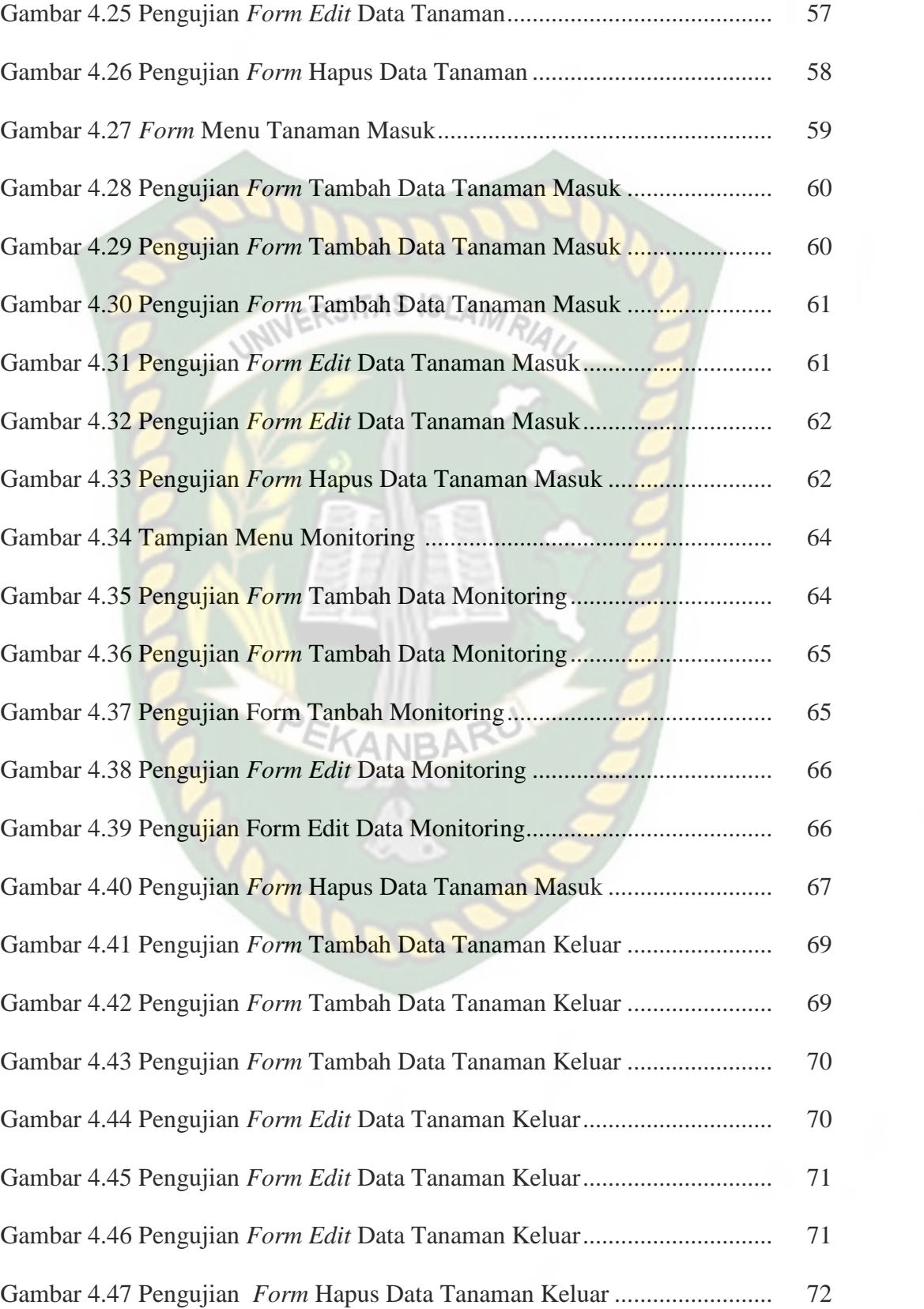

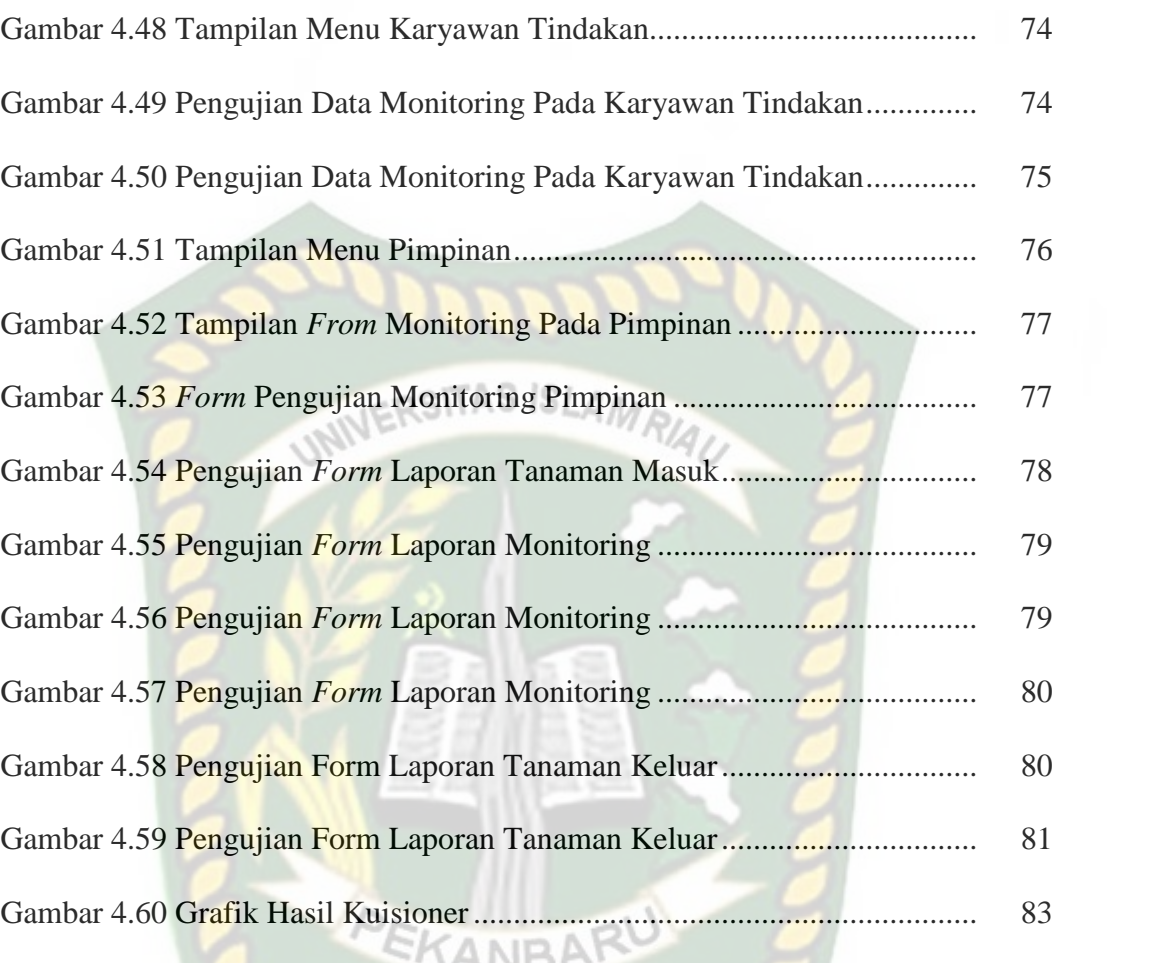

# **A Web-based Monitoring Application at Istana Bunga Nursery**

AGUSTIAN SAGALA Faculty of Engineering Technical Information Islamic University of Riau Email: agustian0408@gmail.com

# UNIVERSITAS ISLAMRIAL **ABSTRACT**

Istana Bunga Nursery is an enterprise which is engaged in cultivation of ornamental plants and fruits, in the daily activities like seedbed, nursing and The sale of plant made by nursery employees, because of the extensive and amount of plants in nursery and limited time of the leadership to stay on location causes many uncontrolled plants plants conditions moreover under certain conditions amployees often undertake improper actions to the plants, therefore, it is necessary to create a system that is able to provide convenience for employees and leadership especially in the monitoring plant care by utilizing information technology on a web-based computerized which will make it easier for employees and leadership in monitoring the plants also avoid mistakes for for employees in give action to the plants and facilitate the leadership in obtaining sertain data when necessary, the system to be build is " a web-based monitoring application of istana bunga nursery.

Keyword: Monitoring Applications, Istana Bunga Nursery, web.

## **BAB I**

#### **PENDAHULUAN**

#### **1.1 Latar Belakang Masalah**

Kemajuan yang sangat pesat di bidang teknologi, terutama di bidang teknologi komputer, mendorong banyak sekali munculnya inovasi baru dalam pengunaan komputer sabagai alat efisiensi pada tiap aktifitas. Sebagai alat bantu, komputer juga memiliki kelebihan, di antaranya kecepatan, keakuratan, serta efisiensi dalam pengolahan data bila di badingkan dengan pengolahan data secara manual. Komputer juga sudah merambah ke dunia usaha dan menciptakan persaingan yang ketat antar pedagang.

Nursery Istana Bunga adalah sebuah tempat usaha yang melakukan pembudidayaan berbagai macam tanaman bunga dimana tujuan dari prmbudidayaan tanaman tersebut untuk dapat di jual, dalam kesehariannya Nursery Istana Bunga melakukan berbagai macam kegiatan seperti pembenihan bibit baru, perawatan tanaman, sampai melakukan penjualan kepada setiap konsumen yang datang.

Dalam hal ini Nursery Istana Bunga memilki beberapa karyawan yang menjalankan kegiatan kesehariannya dan memiliki lahan yang cukup luas dan jenis tanaman yang cukup banyak sehingga tidak memungkinkan bagi pemilik nursery untuk melakukan pengawasan secara langsung terus menerus setiap harinya, karena pengawasan pemilik nursery yang tidak maksimal terhadap kondisi tanaman pada nursery terdapat beberapa pemasalahan seperti, menurunnya kualitas tanaman yang dijual menyebabkan ketidakpuasan konsumen, banyaknya tanaman yang rusak, mati dan lain-lainnya yang menyebabkan kerugian bagi nursery Istana Bunga.

Untuk dapat melakukan pengawasan yang maksimal pada tanaman yang tersedia di nursery tentu pemilik nursery Istana Bunga harus mempunyai alat bantu yang efisien, oleh karena itu, diperlukan sebuah aplikasi untuk monitoring tanaman yang di rancang sesuai dengan kebutuhan. Dalam hal ini penulis mencoba menuangkannya dalam sebuah tugas akhir yang berjudul "Aplikasi Monitoring Pada Nursery Istana Bunga Berbasis Web" dimana nantinya aplikasi dapat digunakan oleh karyawan dan Pemilik nursery sebagai alat interaksi dalam memonitoring tanaman.

## **1.2 Identifikasi Masalah**

Berdasarkan latar belakang masalah di atas maka di identifikasi masalah ANRA sebagai berikut :

- 1. Pemilik Nursery Istana Bunga mengalami kesulitan saat melakukan pengawasan tanaman karena keterbatasan waktu.
- 2. Terdapat keterlambatan penanganan tanaman terhadap kondisi tertentu sehingga banyak tanaman yang rusak.
- 3. Adanya keterbatasan pengetahuan karyawan Nusery Istana Bunga dalam hal penaganan kondisi tanaman tertentu.

#### **1.3 Rumusan Masalah**

Berdasarkan uraian permasalahan di atas, maka dapat di rumuskan beberapa masalah sebagai berikut :

- 1. Bagaimana aplikasi monitoring dapat membantu Nursery Istana Bunga dalam menghasilkan tanaman yang baik.
- 2. Bagaimana bahasa pemograman PHP dan pengolahan data MySQL dapat membentuk aplikasi monitoring yang baik.

## **1.4 Batasan Masalah**

Agar tidak menyimpang dari pokok permasalahan, maka dilakukan pembatasan-pembatasan terhadap ruang lingkup pembahasan. Adapun pembatasan masalah adalah sebagai berikut.

- 1. Monitoring dilakukan untuk perawatan tanaman oleh karyawan.
- 2. Aplikasi monitoring yang akan dibangun bersifat *online.*
- 3. Pengguna aplikasi ini adalah Pemilik dan Karyawaan Nursery Istana Bunga.

#### **1.5 Tujuan Penelitian**

Adapun tujuan penelitian ini adalah membangun sebuah aplikasi monitoring yang dapat memberikan kemudahan bagi pemilik nursery dalam pengawasan terhadap pertumbuhan tanaman pada nursery Istana Bunga untuk menghasilkan tanaman yang baik dan layak jual.

## **1.6 Manfaat Penelitian**

Adapun manfaat penelitian ini adalah:

- 1. Memberikan kemudahan pemilik nursery dalam monitoring tanaman.
- 2. Karyawan dapat melakukan tindakan yang tepat pada masing masing kondisi tanaman. ISLAMRIA
- 3. Membantu Nursery Istana Bunga dalam menghasilkan tanaman yang bekualitas baik.

## **BAB II**

## **LANDASAN TEORI**

#### **2.1 Studi Kepustaka**

Dalam penelitian ini, diambil beberapa referensi kepustakaan yang bersumber pada penelitian-penelitian sebelumnya. Hal ini berguna sebagai perbandingan bahan referensi dalam menyelesaikan penelitian ini.

Menurut (Erdi Risnandar, 2015), telah membuat sistem informasi monitoring kegiatan mahasiswa berbasis web dan android client. Sistem ini dibuat dengan menggunakan bahasa pemograman *JAVA,PHP* dan *MySQL.* Sistem informasi kegiatan mahasiswa selain dapat diakses dengan komputer atau web browser, sistem juga memanfaatkan android pada mobile agar sistem monitoring dapat diakses dengan mudah dengan fitur yang mengutamakan informasi dan kecepatan akses. Penelitian tersebut dengan penelitian yang dilakukan menggunakan bahasa pemograman yang sama perbedaan penelitian tersebut dengan yang dilakukan ialah pada masalah dan pemanfaatan android mobile yang digunakan pada penelitian tersebut.

Menurut (Asti Herliana, 2016), dalam penelitiannya membahas tentang monitoring kegiatan pengembangan *software* pada tahap development, segala aktifitas yang terjadi pada tahap pengembangan perangkat lunak dengan menggunakan sistem informasi monitoring setiap informasi yang diperlukan oleh sistem analis dan programer sudah tersimpan dengan baik, mulai dari informasi tugas, spesifikasi tugas, kendala yang terjadi dalam mengerjakan tugas sampai perkiraan kapan semua tugas selesai. Sistem informasi monitoring pengembangan

perangkat lunak pada tahap development sangat membantu sistem analis akan kebutuhan yang mendetail tentang proyek yang sedang dikerjakan dan meningkatkan kinerja programer dalam mengembangkan perangkat lunak. Perbedaan penelitian tersebut dengan yang dilakukan ialah pada masalah penelitian dan perangkat lunak yang dibangun.

Penelitian yang dilakukan (Aprisa, 2015), dalam penelitiannya tersebut membahas tentang kesulitan manager dalam melakukan pemantauan terhadap kinerja pada tiap-tiap proyek PT. Inti Pratama Semesta. Penelitian yang dilakukan dapat membantu manager dalam melakukan pemantauan terhadap tiap proyek yang berbeda lokasinya. Penelitian yang dilakukan melakukan monitoring pada lokasi yang berbeda perbedaan penelitian tersebut dengan penelitian yang dilakukan ialah pada masalah dan perangkat lunak yang dibagun.

EKANBA

#### **2.2 Dasar Teori**

## **2.2.1 Profil Nursery Istana Bunga**

Nursery Istana Bunga adalah sebuah tempat usaha yang menjual berbagai macam tanaman hias dan tanaman buah-buahan, tidak hanya menerima pembeli yang datang langsug Istana bunga juga menerima jasa penanaman tanaman pada lokasi yang diinginkan oleh konsumennya. Nursery Istana Bunga berdiri sejak tahun 2000, pada awalnya Nursery Istana Bunga memiliki luas 1,5 Ha. dengan jumlah karyawan 6 orang seiriing berjalannya waktu Nursery Istana Bunga mengalami perkembagan yang sangat pesat hingga saat ini Nursery Istana Bunga

sudah memperluas lahannya menjadi kurang lebih 2 kali lipat lebih luas dengan jumlah karyawan menjadi 19 orang.

Dalam perkembangannya Nursery Istana Bunga dari tahun ketahun, penghasilan Istana Bunga juga mengalami peninggkatan yang baik, yang pada awal berdiri nursery Istana Bunga hanya beromset 1 sampai 2 jutaan perhari hingga kini omset Istana Bunga mencapai 5 sampai 10 juta perharinya.

#### **2.2.2 Konsep Dasar Aplikasi**

Menurut (Jogiyanto, 2004), aplikasi merupakan program yang berisikan perintah-perintah untuk melakukan pengolahan data. Jogiyanto menambahkan aplikasi secara umum adalah suatu proses dari cara manual yang ditransformasikan ke komputer dengan membuat sistem atau program agar data diolah lebih berdaya guna secara optimal. Menurut kamus komputer eksekutif, pengertian aplikasi merupakan pemecahan masalah yang biasanya berpacu pada sebuah komputasi yang diinginkan atau diharapkan maupun pemrosesan data yang diharapkan. Aplikasi biasanya berupa perangkat lunak yang berbentuk software yang berisi kesatuan perintah atau program yang dibuat untuk melaksanakan sebuah pekerjaan yang diinginkan. Selain itu aplikasi juga mempunyai fungsi sebagai pelayan kebutuhan beberapa aktivitas yang dilakukan oleh manusia seperti sistem untuk software jual beli, permaian atau game online, pelayanan masyarakat dan hampir semua proses yang dilakukan oleh manusia dapat dibantu dengan menggunakan suatu aplikasi. Lebih dari satu aplikasi jika digabungkan akan menjadi satu paket atau sering juga disebut dengan application suite, dimana aplikasi tersebut memiliki posisi antar muka yang mempunyai kesamaan sehingga dapat dengan mudah digunakan atau dipelajari penggunaan tiap aplikasi tersebut.

## **2.2.3 Konsep Dasar Monitoring**

Menurut (Prijambodo, 2014), Monitoring (pemantauan) adalah kegiatan untuk mengamati perkembangan pelaksanaan program atau proyek. Ada satu rencana kemudian diikuti dengan pelaksanaan. Selama pelaksanaan ada hal – hal berjalan sesuai, dan ada yang berjalan kurang sesuai dengan rencana. Dengan monitoring, dapat diketahui progaram atau proyek berjalan, sesuai dan / atau kurang sesuai dengan rencana.

#### 1. Fungsi Monitoring

Pada saat menyusun rencan, semua perangkat keras (seperti gedung, bangunan, tanah, kendaraan, komputer dan lain-lain), maupun perangkat lunak (seperti organisasi, manajemen, sistem, prosedur, SDM), serta berbagai faktor eksternal, (seperti perkembangan ekonomi, harga, keamanan, kondisi, sosial dan lain-lain) telah diperhitungkan dengan cermat. Perencanaan yang baik diharapkan berlanjut pada pelaksanaan yang baik pula.

Tetapi setelah pelaksanaan dapat saja terjadi hal-hal yang tidak diharapkan. Rancana yang disusun tidak sepenuhnya berjalan sesuai kondisi yang ada. Kesiapan dan perhitungan-perhitungan tersebut di atas, dalam pelaksanaan tidak selalu berjalan mulus. Sebagai akibatnya, *output* tidak tercapai sesuai rencana.

Melalui monitoring diperoleh data perkembangan pencapaian *output.* Jika data hasil monitoring ini menunjukkan ada penyimpangan, maka menjadi umpan balik (*feed back*) untuk perbaikan (koreksi). Umpan balik (*feed beck*) ini dapat berupa perbaikan proses pekerjaan, sampai perbaikan (koreksi) rencana yang ada. Dengan demikian monitoring sekaligus berfungsi sebagai sarana pengadilan pelaksanaan, agar program atau proyek tetap berjalan dalam jalur yang direncanakan.

Hasil monitoring harus diposisikan netral. Informasi tentang kesesuaian dan atau penyimpangan, memiliki bobot dan makna sama, informasi penyimpangan, tidak harus dianggap sebagai hal negatif, program atau proyek *"gagal".* Justru dengan monitoring ada kesempatan untuk memperbaiki atau mengurangi kerugian.

# 2. Jenis Monitoring PEKANBARU

Secara garis besar ada dua jenis monitoring, yaitu monitoring aspek proses, dan monitoring aspek hasil (*output*).

a. *Monitoring* Aspek Proses

Proses merupakan jemabatan untuk menghasilkan *output.* Dari pemanfaatan *input,* diproses maka menghasilkan *output.* Pilihan proses yang tepat dan mampu memanfaatkan *input* secara efisien, merupakan persoalan yang harus diperhatikan tim manajemen.

Monitoring aspek proses, merupakan pekerjaan untuk mengamati apakah proses kerja yang direncanakan dapat berjalan secara baik atau tidak? Monitoring aspek proses dikonsentrasikan pada pengamatan, berfungsi atau kurang berfungsinya pelaksanaan organisasi, manajemen prosedur dan aspek-aspek lain yang telah ditetapkan.

Keseluruhan aspek tersebut diatas, sering dikemas dalam petunjuk pelaksanaan, petunjuk teknis, pedoman dan berbagai perngkat lunak lainnya.

b. *Monitoring* Aspek Hasil (*output*)

Monitoring aspek hasil (*output*) difokuskan untuk mengamati perkembangan pencapaian *output.* Suatu perencanaan yang baik, sejak awal harus menetapkan target *output* serta tahapan pencapaian. Pada bulan ke X, atau triwulan ke X, atau tahun ke Z, akan dicapai *output* sebesar Y, Y1, Y2, dan seterusnya.

# **2.2.4 Pemeliharaan Tanaman**

Dalam pertumbuhan dan perkembangannya tanaman memerlukan pemeliharaan yang intensif bila ingin di dapat hasil akhir yang memuaskan. Pemeliharaan ini meliputi penyiraman, pembuangan gulma (tanaman pengganggu), proteksi terhadap hama dan penyakit, pemupukan, pemangkasan, *pinching* atau *disbudding*, peremajaan serta proteksi terhadap polusi. Dari awal mengadakan kegiatan menanam, pemeliharaan ini harus direncanakan dengan baik. Tentunya pemeliharaan ini membutuhkan biaya yang tidak sedikit, tetapi perlu diperhitungkan sebagai biaya produksi. (Nurhajati Ansori Mattjik, 2010).

Penyiraman dapat dilakukan sesuai dengan keadaan cuaca. Pada musim hujan tidak akan terlalu sering menyiram, sedangkan musim pada musim panas

unsur yang membahayakan, seperti air ledeng, air sumur, dan air tadah hujan. Alat yang digunakan untuk menyiram dapat berupa embrat, pipa air, sprinkler baik untuk yang di tanam di tanah lapang maupun yang dirumah kaca. Pembuangan gulma harus dilakukan terutama yang ditanam ditanah

lapang. Dapat menggunakan cara manual, hanya dengan mencabut dengan tangan atau menggunakan herbisida. Terkadang penanaman dalam pot atau kantong plastik juga ditumbuhi gulma, biasanya cukup dicabut saja dengan tangan. Kemungkinan gulma ini tidak hanya menghalangi pertumbuhan dan perkembangan tanaman, tetapi mengeluarkan zat alelopati yang dapat mengganggu pertumbuhan tanaman.

kemungkinan menyiram akan sering. Air yang digunakan untuk menyiram harus

hati-hati jangan sembarangan. Gunakan air bersih yang tidak banyak mengandung

Proteksi terhadap hama dan penyakit mutlak harus dilaksanakan secara terprogram. Mungkin pernah mendengar ada penanaman yang hancur akibat serangan dari patogen atau serangga. Sudah barang tentu hal ini akan sangat merugikan dalam usaha agribisnis. Hama yang banyak menyerang tanaman hias adalah *scale Insects, Mealybugs, Trips, Spider mites,* Kupu-kupu putih, Kutu putih dan yang lainnya. Penyakit yang sangat ditakuti adalah serangan *Phytoptora, Erwinia,* Bakteri layu seperti *Fusarium*, *Powdery Mildew, Downy Mildew* dan yang lainya. Pertisida banyak tersedia di pasaran, tinggal memilh saja yang cocok. Saat ini sedang digalakkan pemberantasan secara hayati. Perlakukan dengan pertisida hayati atau istilahnya biopestisida sangat dianjurkan karena akan dapat memelihara lingkungan dari pencemaran bahan-bahan kimia berbahaya.

Pemupukan ulang dilakukan untuk urea biasanya pada waktu tanam hanya diberikan setengah bagian, setelah tanaman berumur 4-5 minggu diberikan sisanya. Untuk tanaman bianual atau tahunan harus dilakukan pemupukan ulang terutama NPK. Bila dilakukan pemindahan pot, pupuk urea, TSP, dan KCL juga harus diulang lagi. Demikian juga bahan organiknya harus diberikan lagi. Pupuk daun diberikan dalam dosis rendah, biasanya selalu diulang setiap 10 hari atau 2 minggu sekali smapai tanaman tersebut akan mengakhiri hidupnya.

Pemangkasan dan *pinching* dilakukan untuk membentuk tanaman supaya tetap menarik, membuang bagian-bagian yang sudah tua yang kena hama atau penyakit. Pemangkasan biasanya dilakukan untuk tanaman yang membentuk seperti rumpun atau yang mempunyai diameter kanopinya yang lebar. Pemangkasan ini diharapkan akan menstimulasi tumbuhnya tunas-tunas baru, untuk yang berbunnga akan segera muncul bunganya. Dalam melakukan pemangkasan tidak boleh sembarangan, akan tetapi ada caranya menebang cabang, dan seberapa panjang ranting yang harus ditinggalkan. *Pinching* dilakukan untuk memperoleh bunga tunggal seperti pada krisan, ada juga istilah s*oft pinching* pada tanaman *Dianthus* untuk membuang harga pertama agar tunastunas tumbuh dapat menghasilkan banyak bunga. *Disbudding* juga sama tujuannya untuk membuang bunga pertama sehingga menstimulasi bunga berikutnya.

Peremajaan dilakukan untuk tanaman biannual atau tahunan agar selalu memberikan hasil yang terbaik. Biasanya tanaman yang akan melanjutkan hidup untuk berbunga atau berbuah lagi, akan tetapi medianya sudah mulai tidak sehat

kerena sudah kekurangan nutrisi. Hal ini mungkin disebabkan oleh polusi, keracunan bahan kimia, atau terkena patogen. Dengan demikian harus melakukan pergantian media dengan memindahkan tanaman pada tempat yang lain. Dapat juga tempat lama dipakai lagi bila sudah dicuci bersih. Peremajaan ini harus sudah direncakan dengan baik pada waktu pertama kali menanam.

Akhir-akhir ini kita resah dengan populasi yang makin memburuk di sekitar lingkungan hidup. Penyebab polusi ini cukup banyak diantaranya adalah hembusan asap dari pabrik, kendaraan bermotor, penggunaan bahan kimia yang berlebihan, pembuangan sampah yang tidak teratur dan yang lainnya. Tetntunya polusi ini berdampak sangat buruk terhadap kesehatan manusia, binatang maupun tumbuhan. Khusus untuk tanaman cukup sulit untuk mengatasinya, hal yang paling mudah dilakukan ialah mencuci permukaan tanaman dengan air besih jika terkena polusi. Terdapat beberapa tanaman yang dikabarkan dapat menyerap polusi yaitu, *Ficus benyamina, Drecaena fragrans, Phoenix roebelenii, Neprolipis exaltata, Neprolipis obliterate, Chrysalidocarpus lutescans, Hedera helix, Hydragea macrophylla.*

## **2.2.5 PHP (***Hipertext Preprocessor***)**

PHP (PHP Hypertext Preprocessor) merupakan bahasa skrip yang dapat ditanamkan kedalam HTML. Keberadaan PHP sekarang ini banyak digunakan untuk memprogram situs web dinamis.

Pada awalnya, PHP merupakan kependekan dari *Personal Home Page,* PHP pertama kali dibuat oleh Rasmus Lerdorf pada tahun 1995. Pada waktu itu PHP ini masih bernama Form Interpreted (FI), selanjutnya, Rasmus merilis kode sumber ini menjadi open source, maka banyak pemrogram yang tertarik untuk ikut mengembangkan PHP (M. Firgiawan Khafidli, 2011).

Beberapa kelebihan PHP disbanding dengan bahasa pemrograman web lainnya :

- a. *Web server* yang mendukung PHP dapat ditemukan dimana-mana mulai Apache, IIS, Lighttpd dengan konfigurasi yang relatif mudah.
- b. Dalam sisi pengembangan lebih mudah, karena banyaknya milis-milis dan developer yang siap membantu dalam pengembangan.
- c. Dalam sisi pemahaman, PHP adalah bahasa scripting yang paling mudah, karena banya memiliki referennsi yang banyak
- d. PHP adalah bahasa open source yang dapat digunakan di berbagai Sistem
- e. operasi ( Linux, Unix, Macintosh, Windows) dan dapat dijalankan secara runtime melalui console serta juga dapat menjalankan perintah-perintah sistem.

#### **2.2.6** *Database*

*Database* merupakan sekumpulan data yang yang saling terintegrasi satu sama lain dan terorganisasi berdasarkan sebuah skema atau struktur tertentu dan tersimpan pada sebuah hardware computer (M. Rudyanto Arief, 2006).

Sistem pengelola basis data atau DBMS (*Database Management System*) adalah perangkat lunak yang akan menentukan bagaimana data diorganisasi, disimpan, diubah dan diambil kembali serta dapat menerapkan mekanisme

pengamanan data, pemakaian data secara bersama dan konsistensi data. Adapun tujuan basis data adalah sebagai berikut (Fathansyah, 1999) :

- 1. *Speed*, untuk kecepatan dan kemudahan dalam menyimpan data atau melakukan perubahan/manipulasi terhadap data atau menampilkan kembali data tersebut dengan lebih cepat dan mudah.
- 2. *Space, e*fisiensi ruang penyimpanan dapat dilakukan penekanan jumlah redudansi data dengan menerapkan sejumlah pengkodean atau dengan membuat relasi-relasi antar kelompok data yang saling berhubungan.
- 3. *Accuracy,* akurat dalam pemanfaatan pengkodean atau pembentukan relasi antar data dengan penerapan batasan tipe data, keunikan data dan sebagainya.
- 4. *Availability,* ketersediaan data yang sudah jarang digunakan dapat diatur kembali untuk dilepaskan dari sistem basis data yang sedang aktif.
- 5. *Complete,* kelengkapan basis data dapat menyimpan struktur dan juga melakukan perubahan struktur dalam basis data.
- 6. *Security,* keamanan basis data untuk sistem yang besar dapat diterapkan dengan ketat.
- 7. *Sharability,* kebersamaan pemakai pada basis data yang *multiuser.*

## **2.2.7 MySQL**

MySQL adalah nama *database server*. *Database server* adalah *server* yang berfungsi untuk menangani *database*. MySQL menggunakan bahasa standar SQL (*Structure Query Language*) untuk mengakses *database* relasional. SQL

mendukung perintah untuk membuat *database,* menciptakan tabel, menambahkan data, mengubah data, menghapus data dan mengatur wewenang pengaksesan data (Abdul Kadir, 2013).

#### 1. Sejarah MySQL

MySQL merupakan hasil pikiran dari Michael "Monty" Widenius, David Axmark, dan Allan Larso dimulai tahun 1995 dengan nama perusahaan MySQL AB di Swedia. Tujuan awal ditulisnya program MySQL adalah untuk mengembangkan aplikasi web yang akan digunakan oleh salah satu klien MYSQL AB. Pada bulan Mei 1996 MySQL versi 1.0 dirilis dengan penggunaan hanya terbatas dikalangan internal saja. Kemudian pada bulan Oktober 1996 MySQL versi 3.11.0 dirilis ke masyarakat luas dengan lisensi terbuka tapi terbatas. Barulah pada bulan Juni 2000 MySQL AB mengumumkan bahwa mulai MySQL versi 3.23.19 diterapkan di *General Public Licence* (GPL). Dengan lisensi GPL ini siapa pun boleh melihat program aslinya dan menggunakannya tetapi bila dimodifikasi program aslinya, maka program tersebut harus dilepas dibawah lisensi GPL (Arbie, 2004).

- 2. Keunggulan MySQL
	- a. Kecepatan, MySQL memiliki kecepatan paling baik dibanding database server lainnya.
	- b. Mudah digunakan, Perintah-perintah dan aturan-aturan pada MySQL maupun proses instalasinya relatif mudah digunakan.
	- c. *Open Source*, Siapapun dapat berpartisipasi untuk mengembangkan MySQL.
- d. Kapabilitas, MySQL telah digunakan untuk mengelola database dengan jumlah 50 juta record dan sanggup mengelola 60 ribu tabel dengan jumlah baris 5 miliar. Batas indeks mencapai 32 buah per tabel.
- e. Replikasi data, dapat mempunyai beberapa database bayangan yang berasal dari satu database induk sehingga akan meningkatkan kinerja dan kecepatan MySQL. TAS ISLAM
- f. Biaya rendah (relatif gratis),dapat digunakan gratis selama mengikuti konsep *open source.*
- g. Konektifitas dan keamanan, mendukung dan menerapkan sistem keamanan dan izin akses tingkat lanjut termasuk mendukung pengamanan dengan cara pengacakan lapisan data.
- h. Fleksibilitas/Portabilitas, dengan mendukung perintah-perintah ANSI SQL 99 dan beberapa perintah *database* alternatif lainnya sehingga memudahkan untuk beralih ke MySQL.

Lintas *platform* sistem operasi, dapat dijalankan pada beberapa sistem operasi yang berbeda seperti *Linux, Microsoft, Windows, FreeBSD, Sun Solaris, IBM's AIX, Mac OS X, HP-UX, AIX, QNX, Novell NetWare, SCO OpenUnix, SGI Irix* dan *Dec OSF*.

#### **2.2.8 CSS (***Cascading Style Sheet***)**

CSS (*Cascading Style Sheet*) merupakan salah satu bahasa pemograman web yang berguna untuk mengendalikan beberapa untuk mengendalikan beberapa elemen dalam sebuah web sehingga lebih terstruktur dan seragam. Pada umum

nya, CSS digunakan untuk memformat tampilan halaman web yang di buat dengan menggunakan HTML (M. Firgiawan Khafidli, 2011).

## **2.3 Alat Bantu Dalam Analisa dan Perancangan Sistem**

## **2.3.1** *Data Flow Diagram* **(DFD)**

Menurut (Yakub, 2012) Data Flow Diagram merupakan alat untuk membuat diagram yang serbaguna. Data Flow Diagram terdiri dari notasi penyimpanan data (*data store*), proses (*process*), aliran data (*flow data*), dan sumber masukan (*entity*).

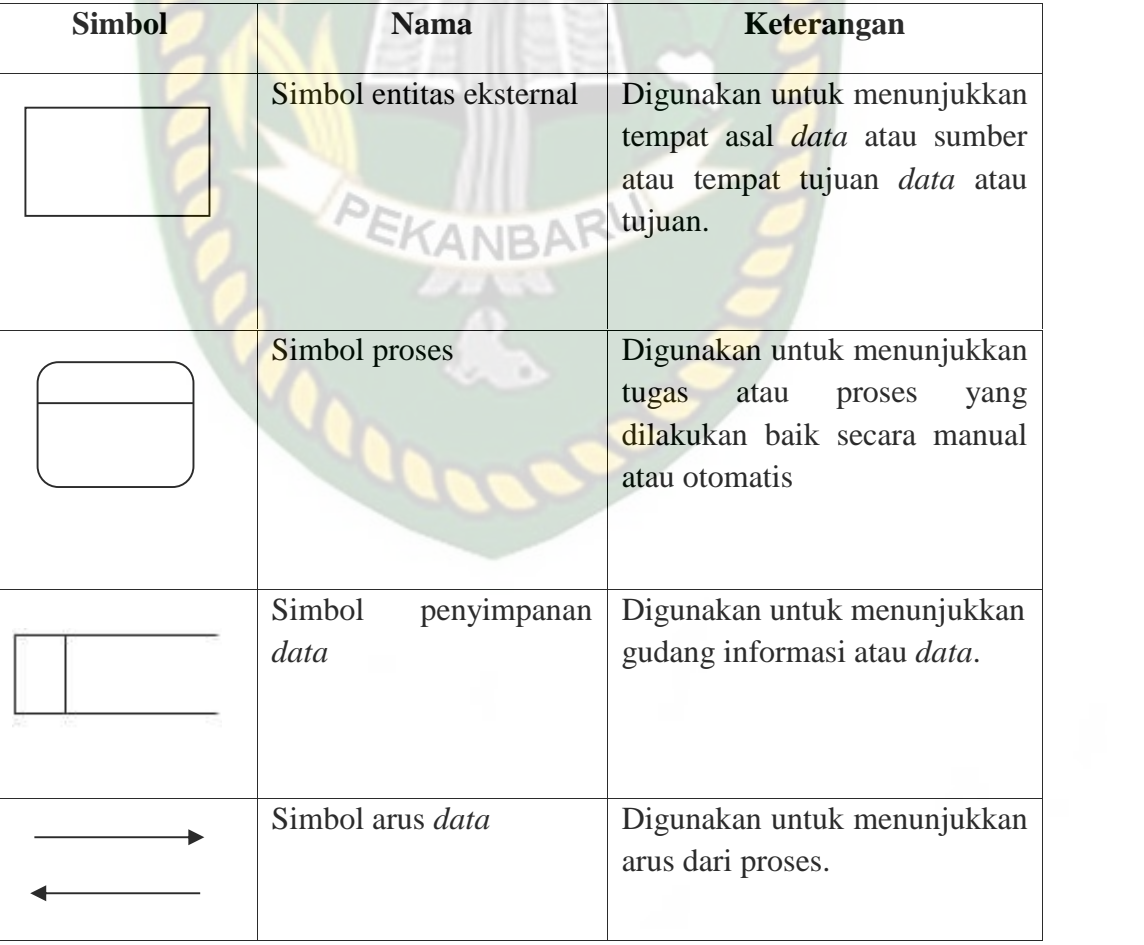

#### **Tabel 2.1 Simbol** *Data Flow Diagram*

#### **2.3.2** *Entity Relationship Diagram* **(ERD)**

Menurut (Yakub, 2012) *Entity Relationship Diagram (ERD)* untuk mendokumentasikan data perusahaan dengan mengintefikasikan jenis entitas *(entity)* dan hubungannya. ERD juga merupakan suatu model jaringan yang menggunakan susunan data yang disimpan pada sistim secara abstrak. ERD juga menggambarkan hubungan antara satu entitas yang memiliki sejumlah atribut dengan entitas yang lain dalam suatu sistim yang teritergrasi. ERD digunakan oleh perancang sistim untuk memodelkan data yang nantinya dikembangkan menjadi basis data (database). Model data ini juga membantu pada saat melakukan analisis pada perancangan basis data, karna model data ini menunjukan bermacam-macam data yang di butuhkan dan hubungan antar data. ERD ini juga merupakan model koseptual yang dapat mendeskripsikan hubungan antara file yang digunakan untuk memodelkan struktur data serta hubungan antar data.

| <b>Simbol</b> | <b>Nama</b>          | Keterangan                                                                                                    |  |
|---------------|----------------------|----------------------------------------------------------------------------------------------------|--|
|               | Simbol <i>Entity</i> | Suatu entity merupakan suatu objek<br>atau konsep mengenai tempat yang<br>anda inginkan untuk menyimpan<br>informasi. |  |
|               | Simbol Atribut       | adalah<br>sifat-sifat<br>Atribut<br>atau<br>karakteristik suatu entitas.                                              |  |
|               | Simbol Relasi        | Relasi mengilustrasikan bagaimana<br>dua entitas terbagi informasi di<br>dalam struktur basis data.                   |  |

**Tabel 2.2 Simbol Dasar** *Entity Relationship Diagram* **(ERD)**
Konektivitas dari suatu hubungan menguraikan pemetaan dari kejadian entitas yang dihubungkan. Jenis dasar konektivitas untuk hubungan adalah satu ke-satu, satu-ke-banyak, dan banyak-ke-banyak. Adapun simbol kardinalitas dalam *entity relationship diagram* dapat dilihat pada tabel 2.3 sebagai berikut.

| Simbol yang digunakan | Jenis Kerelasian |
|-----------------------|------------------|
|                       | $1 - ke-1$       |
| n                     | $1 - ke-n$       |
| 1<br>n                | $n-ke-1$         |
| n<br>n                | n-ke-n           |

**Tabel 2.3 Simbol Kardinalitas Dalam** *Entity Relationship Diagram*

# **2.3.3 Program** *Flowchart*

Menurut (Yakub, 2012) Bagan alir (*Flowchart*) adalah bagan yang menggambarkan urutan instruksi proses dan hubungan satu proses dengan proses lainya menggunakan simbol-simbol tertentu. Bagan alir digunakan sebagai alat bantu komunikasi dan dokumentasi. Pada saat akan menggambarkan suatu bagan alir analis sistem atau programmer dapat mengikuti pedoman-pedoman berikut:

- a. Bagan alir sebaikanya digambarkan dari atas kebawah dan mulai dari bagan kiri dari suatu halaman.
- b. Kegiatan di dalam bagan alir harus ditujukan dengan jelas.
- c. Harus ditujukan dari mana kegiatan akan dimulai dan dimana akan diakhiri.
- d. Masing-masing kegiatan di dalam alir sebaiknya digunakan suatu kata yang mewakili suatu pekerjaan.
- e. Masing-masing kegiatan di dalam bagan alir harus dalam urutan yang semestinya.
- f. Kegiatan yang terpotong dan akan disambung di tempat lain harus ditunjukkan dengan jelas menggunakan simbol penghubung. Gunakan bagan alir yang standar.

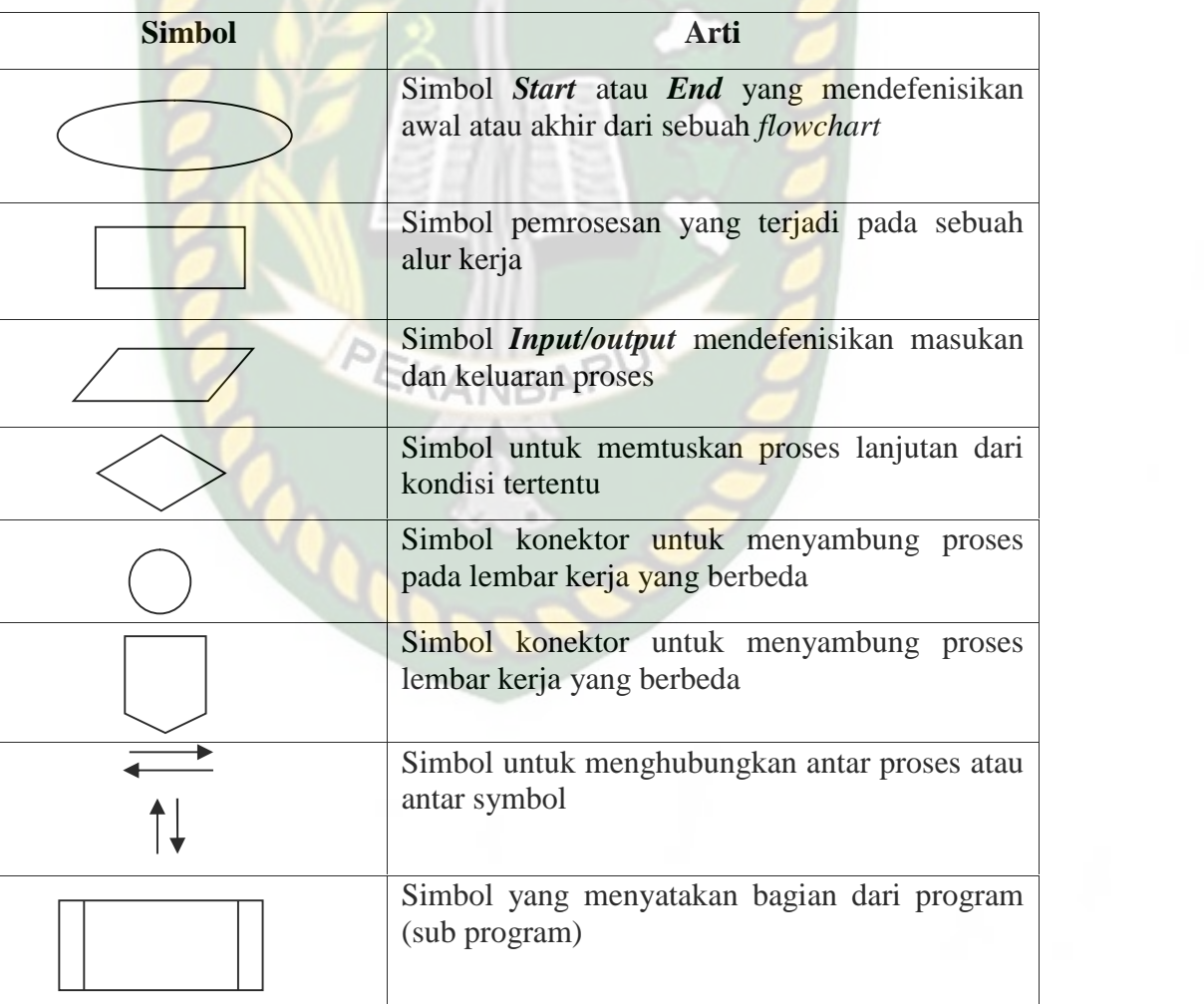

#### **Tabel 2.4 Program Flowchart**

#### **BAB III**

#### **METODOLOGI PENELITIAN**

#### **3.1 Alat dan Bahan Penelitian**

#### **3.1.1 Alat Penelitian**

Dalam metodologi penelitian ini digunakan alat dan bahan sebagai pendukung pembuatan Aplikasi *monitoring* tanaman berbasis *web*. Pengujian aplikasi dilakukan berdasarkan data yang ada, kemudian menerapkannya pada rancangan aplikasi. Adapun spesifikasi perangkat keras *(hardware)* yang minimal dibutuhkan untuk sistem yang akan dibangun adalah sebagai berikut :

#### **3.1.1.1 Spesifikasi Kebutuhan** *Hardware*

Adapun perangkat keras (*hardware*) yang digunakan pada penelitian ini adalah sebagai berikut : EKANBAR

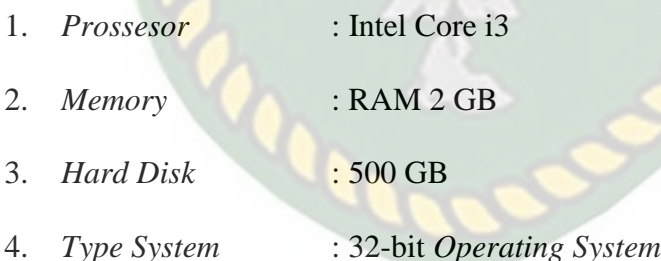

#### **3.1.1.2 Spesifikasi Kebutuhan** *Software*

Adapun perangkat lunak (*software*) yang digunakan pada penelitian adalah sebagai berikut :

- 1. Sistem operasi menggunakan windows 8 32-bit.
- 2. *Adobe Dreamever CS5* merupakan *tools* pembuatan pemrograman.

3. XAMPP 1.7.4 sebagai apache server dan database mysql.

#### **3.1.2 Bahan Penelitian**

Bahan-bahan yang digunakan untuk melengkapi penelitian ini antara lain sebagai berikut :

## **3.1.2.1 Jenis Data Penelitian**

Data yang diperoleh dalam penelitian ini bersumber dari berbagai informasi mengenai permasalahan yang dibahas, penulis melakukan studi pustaka, membaca dan mempelajari dokumen-dokumen, buku-buku acuan serta sumber lainnya yang berkaitan dengan penelitian untuk dijadikan referensi.

#### **3.1.2.2 Teknik Pengumpulan Data**

Teknik pengumpulan data dilakukan dengan menggunakan teknik berikut

ini:

1. Observasi, yaitu teknik pengumpulan data dengan cara melakukan penelitian langsung ketempat objek yang diteliti.

EKANBAF

- 2. Studi kepustakaan, yaitu melakukan penelitian di perpustakaan dengan cara mencari buku dan literatur yang berhubungan dengan masalah yang di teliti. Hal ini sangat berguna untuk pedoman dan referensi bagi penulis.
- 3. *Internet*, dalam internet terdapat berbagai pembahasan dan sumber data yang melengkapi dalam penelitian ini. *Internet* merupakan salah satu teknik pengambilan data yang digunakan peneliti, Data-data tersebut

diambil dari beberapa *website*, jurnal penelitian dan *e-book* yang berguna dalam pembahasan penelitian ini.

#### **3.2 Analisis Sistem yang Sedang Berjalan**

Untuk mendapatkan informasi perawatan tanaman pemilik nursery Istana Bunga harus terjun langsung ke tiap nurserynya tentu ini akan banyak menyita **GITAS IS** waktu karena nursery Istana Bunga yang memiliki empat titik lokasi, setelah pemilik mengunjungi masing-masing nursery barulah karyawan melakukan tindakan sesuai arahan pemilik nursery, berikut gambar sistem yang sedang berjalan :

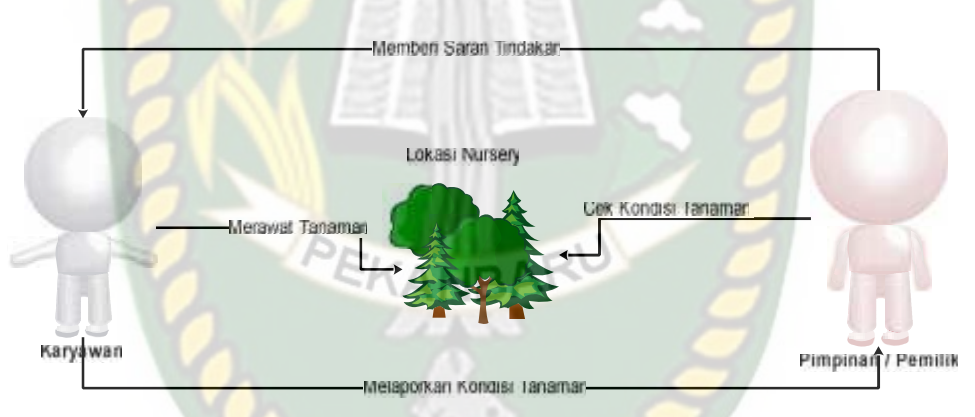

**Gambar 3.1 Analisa Sistem yang sedang berjalan**

#### **3.3 Pengembangan dan Perancangan Aplikasi**

#### **3.3.1 Gambaran Pengembangan Aplikasi**

Untuk memhami cara kerja sistem yang akan dirancang nantinya, maka akan diperlukan analisa terhadap sistem sebelumnya sebagai landasan dalam membangun sistem yang baru, maka dari itu penulis mengusulkan sebuah aplikasi monitoring yang mampu memberikan kemudahan dalam pengawasan tanaman pada tiap – tiap nursery, pada sistem sebelumnya pimpinan atau pemilik nursery

harus berkunjung langsung untuk melakukan monitoring, pada sistem yang baru ini monitoring dapat dilakukan lewat aplikasi, berikut ini gambar skema dari pada aplikasi yang akan dirancang.

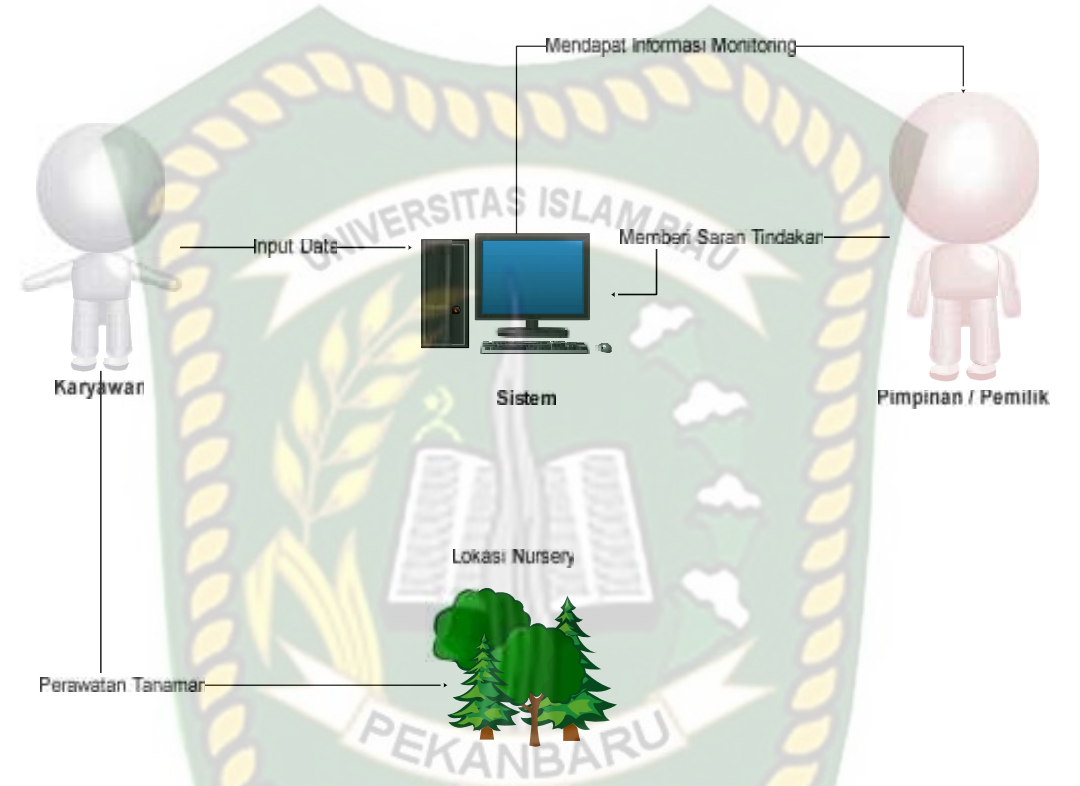

**Gambar 3.2 Analisa Sistem yang akan dirancang**

#### **3.3.1.1** *Context Diagram*

Konteks Diagaram adalah suatu model logika data atau proses yang dibuat untuk menggambarkan dari mana asal data dan kemana tujuan data yang keluar dari sistem, dimana data tersimpan, proses apa yang menghasilkan data tersebut dan interaksi antara data yang tersimpan dan proses yang dikenakan pada data tersebut.

Berikut ini adalah gambaran kontek diagaram Aplikasi Monitoring Tanaman Pada Nursery Istana Bunga.

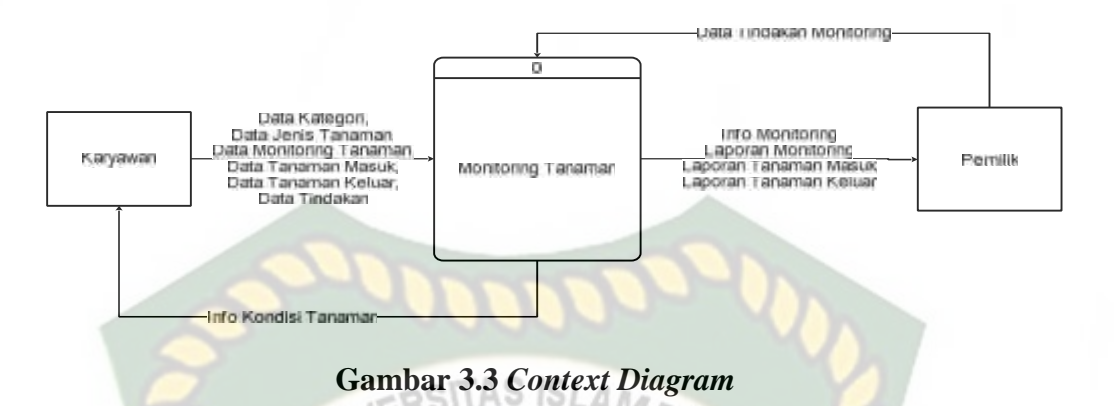

Pada gambar 3.1 di atas menjelaskan karyawan dapat menginputkan data kategori, data jenis tanaman, data monitoring tanamanan, data tanaman masuk dan data tanaman keluar, dan outputnya pemilik mendapatkan info monitoring dan dapat membarikan saran tindakan.

#### **3.3.1.2** *Hierarchy Chart*

*Hierarchy Chart* adalah suatu diagram yang menggambarkan permasalahan permasalah yang kompleks dan diuraikan pada elemen-elemen yang bersangkutan. Berikut ini adalah gambaran *hierarchy chart* pada aplikasi monitoring .tanaman.

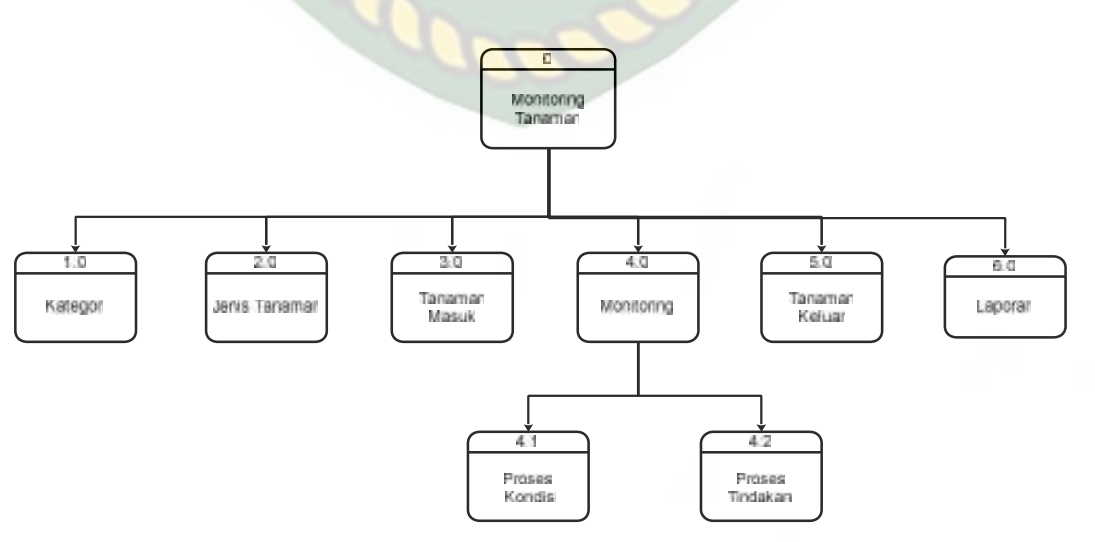

**Gambar 3.4** *Hierarchy Chart*

Gambar di atas menjelaskan tentang proses-proses yang terjadi pada aplikasi monitoring tanaman. Proses yang terjadi ada 6 proses utama, yaitu proses data kategori, data jenis tanaman, data tanaman masuk, data monitoring, data tanaman keluar dan data laporan, pada proses monitoring tedapat dua sub proses yaitu proses kondisi dan proses tindakan.

# **3.3.1.3 Data** *Flow* **Diagram (DFD) Level 0**

Data *Flow* Diagram (DFD) level 0 merupakan penjelasan dari aliran data yang terjadi didalam sistem. DFD untuk aplikasi yang diusulkan ini menggambarkan keseluruhan proses yang ada dalam Aplikasi Monitoring Tanaman Pada Nursery Istana Bunga. Diagram ini menggambarkan proses dan urutan-urutannya sebagai komponen yang menyusun keseluruhan sistem.

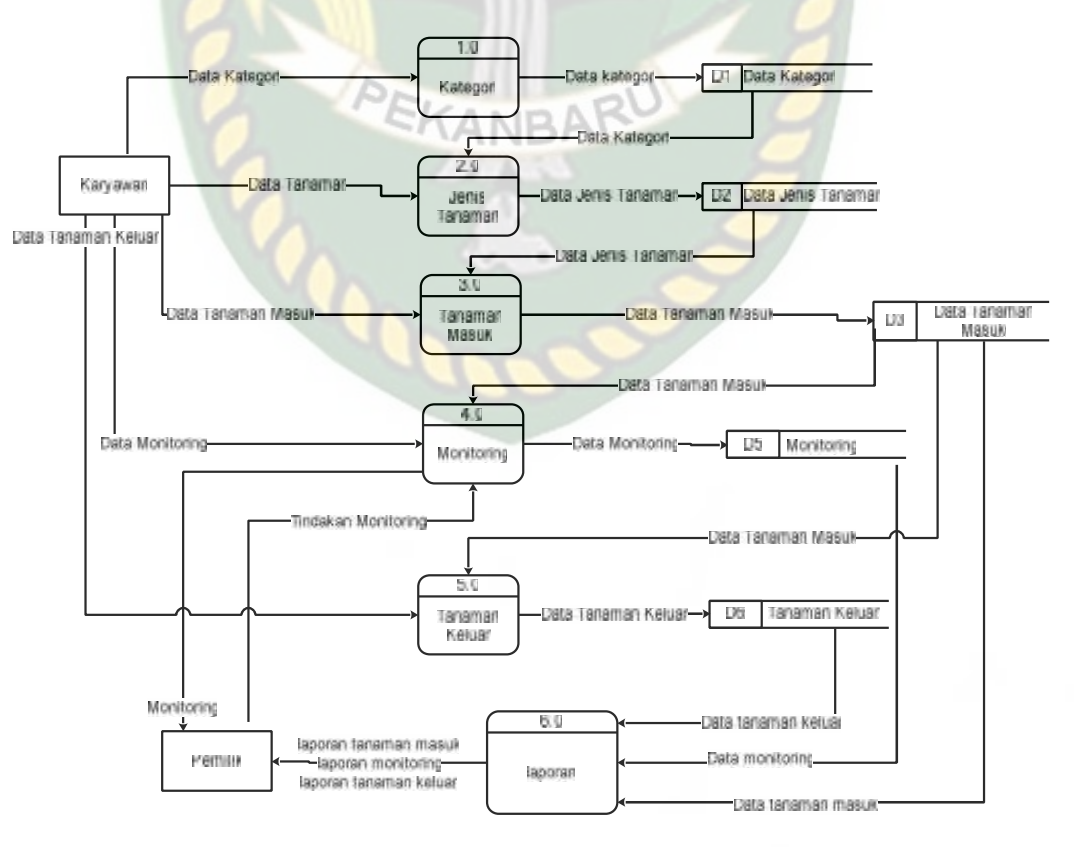

**Gambar 3.5 Data Flow Diagram (DFD) Level 0**

Gambar *DFD* level 0 di atas menjelaskan proses karyawan mengolah data kategori disimpan kedata stroe, mengolah data jenis tanaman disimpan kedata store , mengolah data tanaman masuk disimpan kedata stroe , mengolah data monitoring disimpan kedata store dan mengolah data tanaman keluar disimpan kedata store proses selanjutnya pengolahan data laporan yaitu laporan data tanamana masuk, data monitoring dan data tanaman keluar yang diterima oleh pimpinan.

#### **3.3.1.4 Data** *Flow* **Diagram (DFD) Level 1**

Data *Flow* Diagram (DFD) level 1 merupakan penjelasan dari aliran data yang terjadi didalam sistem. DFD level 1 untuk aplikasi yang diusulkan ini menggambarkan proses monitoring yang ada dalam aplikasi. Diagram ini menggambarkan proses monitoring dan urutan-urutannya sebagai komponen yang menyusun proses monitoring.

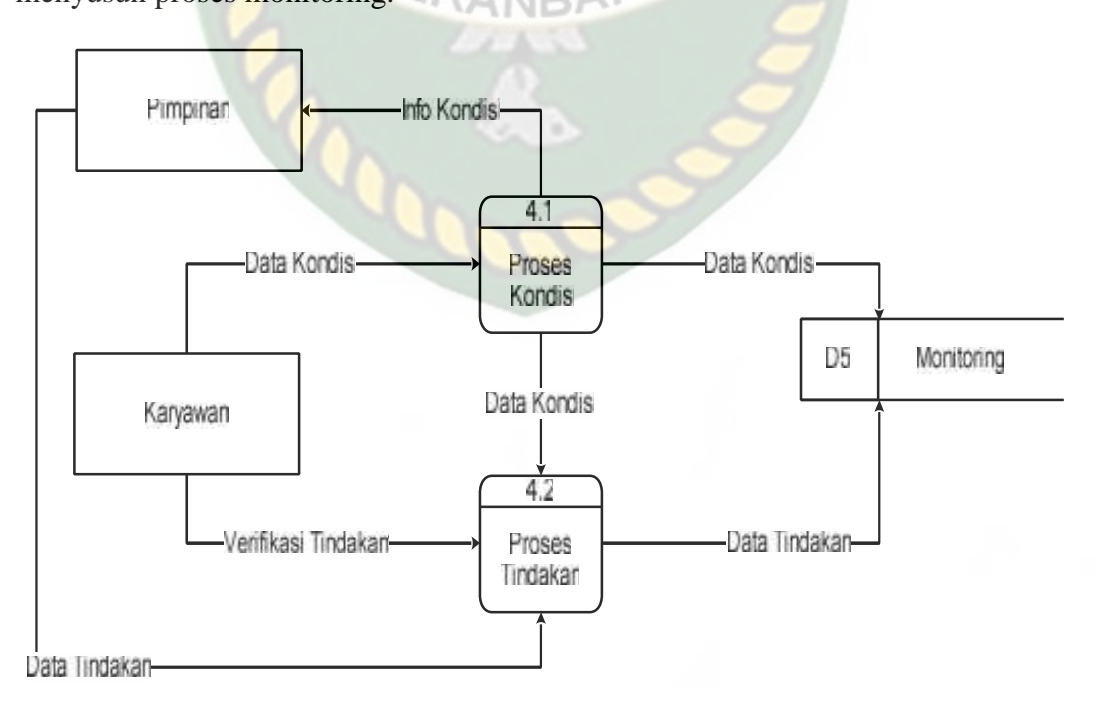

**Gambar 3.6 Data** *Flow* **Diagram (DFD) Level 1**

Gambar *DFD* level 1 di atas menjelaskan proses monitoring, karyawan menginputkan data kondisi tanaman disimpan kedata store lalu pimpinan mendapatkan info kondisi tanaman dengan itu pimpinan menginputkan data tindakan *update* data *store* lalu karyawan memverifikasi tindakan *update* data *store* setelah selesai malakukan tindakan.

# **3.4 Perancangan Sistem**

Perancangan sistem adalah suatu kegiatan membuat *design* teknis berdasarkan evaluasi dan analisa yang telah dilakukan pada kegiatan analisis atau observasi sistem. Perancangan ini bertujuan untuk memenuhi kebutuhan *user* tentang jaminan rasa aman dalam pengawasan yang dapat dilakukan secara praktis, akurat dan terjamin kerahasiaannya. Pada tahap ini akan akan dijelaskan hal yang berhubungan dengan perancangan sistem yang akan dibuat.

#### **3.4.1 Desain** *Output*

Desain *output* merupakan rancangan bentuk laporan yang akan dicetak untuk untuk dijadikan arsip atau laporan. Desain *output* pada sistem ini yaitu data tanaman masuk, data monitoring, dan data tanaman keluar. Berikut rancangan desain output dari sistem ini.

**CANRA** 

#### 1. Halaman Data Tanaman Masuk

Halaman ini akan menampilkan data yang terdiri dari Id\_tanamana masuk, NM\_tanaman, umur, stock dan tanggal. Berikut tampilan halaman data tanaman masuk.

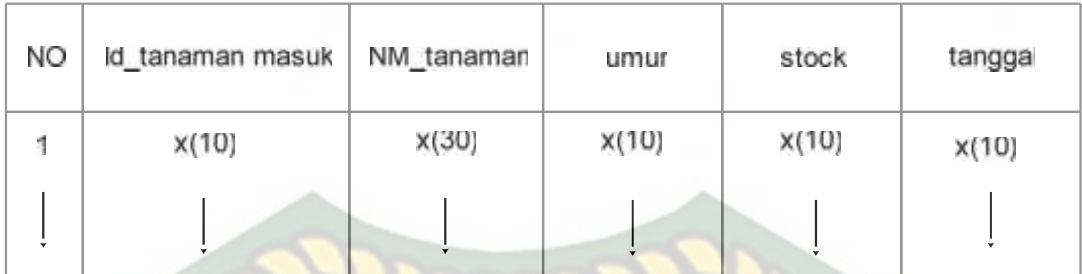

#### **Gambar 3.7 Data Tanaman Masuk**

# 2. Halaman Data Monitoring ERSITAS ISLAMRIA

Halaman ini akan menampilkan data yang terdiri dari Id\_monitoring, NM\_tanaman, kondisi, tanggal monitoring, tindakan, tanggal tindakan dan status. Berikut tampilan data monitoring.

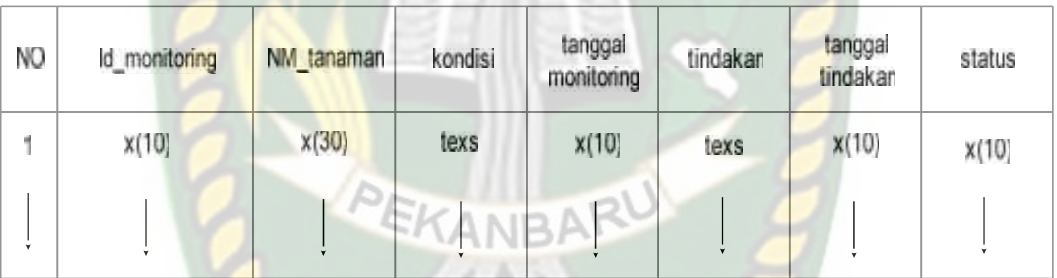

#### **Gambar 3.8 Data Monitoring**

#### 3. Halaman Data Tanaman Keluar

Halaman ini akan menampilkan data yang terdiri dari Id\_tanaman keluar, NM\_tanaman dan tanggal. Berikut ini tampilan data tanaman keluar.

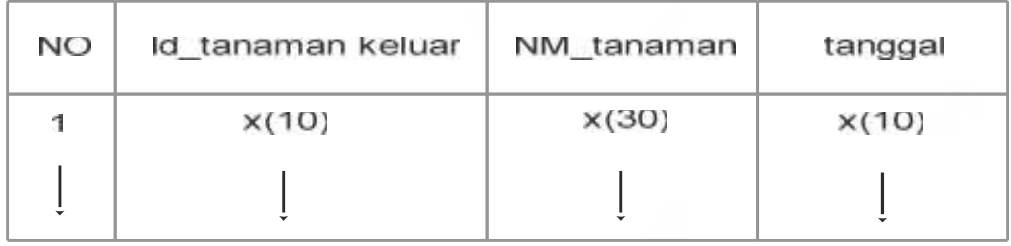

#### **Gambar 3.9 Data Tanaman Keluar**

#### **3.4.2 Desain** *Input*

Desain *input* merupakan rancangan bentuk dari form yang berfungsi untuk memasukkan data yang nantinya akan diproses oleh sistem.

1. Form login

Berikut ini adalah halaman form login admin dimana setelah mengisi kolom username dan password lalu menekan tombol login maka admin akan masuk pada form halaman awal.

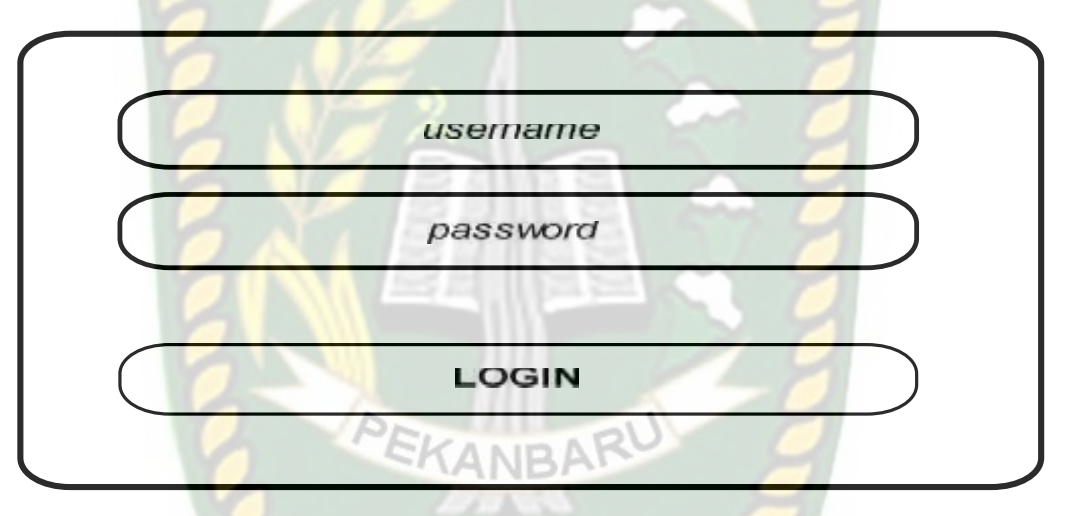

**Gambar 3.10** *Form Login*

#### 2. Form Halaman Awal

Berikut ini adalah form halaman awal setelah admin berhasil login maka berikut ini form yang muncul dimana terdapat branda ucapan selamat datang dan berbagai menu yaitu kategori, tanaman, tanaman masuk, monitoring, tanamana keluar, laporan danm pengaturan.

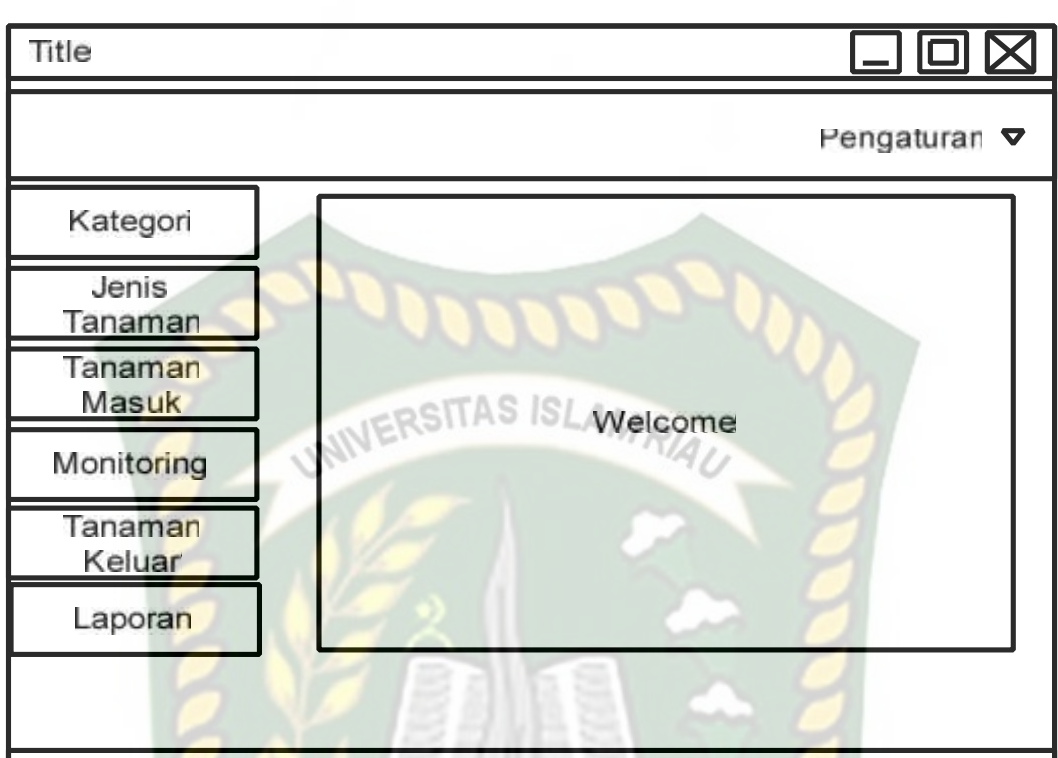

**Gambar 3.11** *Form* **Halaman Awal**

3. Input Kategori

Berikut ini adalah disain input data kategori dimana admin dapat menginputkan id\_kategori dan NM\_kategori tanaman lalu dapat menyimpan data atau mereset.

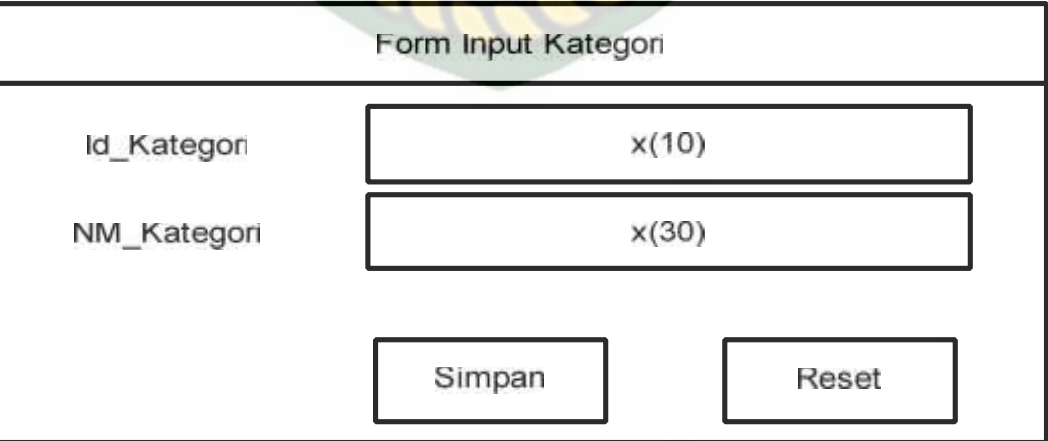

**Gambar 3.12** *Form Input* **Kategori**

#### 4. Input Data Jenis Tanaman

Berikut ini form input data tanaman dimana admin dapat menginputkan id\_jenis tanaman, NM\_tanaman, dan id\_kategori lalu admin dapat menyimpan atau mereset tanaman.

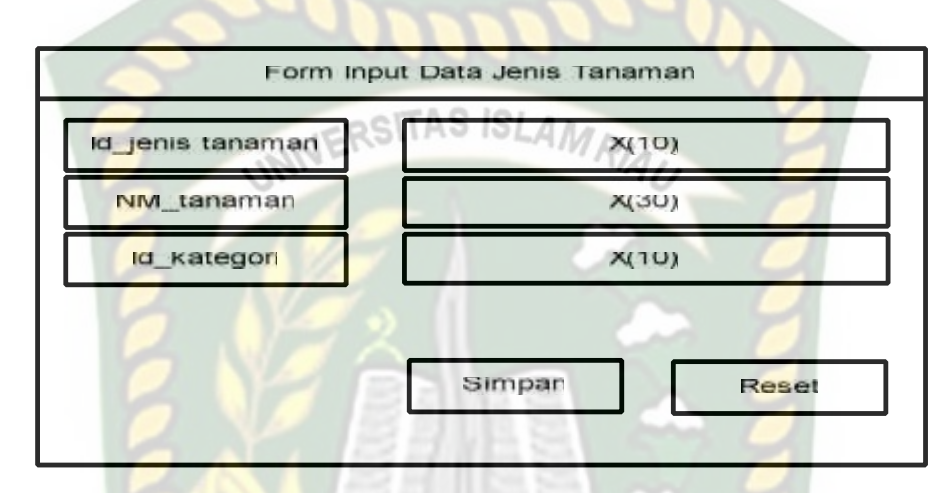

**Gambar 3.13** *Form Input* **Data Jenis Tanaman**

#### 5. Input Tanaman Masuk

Berikut ini form input tanaman masuk diamana setiap ada tanaman masuk admin dapat menginputkan id\_tanaman masuk, id\_jenis tanaman, Umur dan tanggal, lalu admin dapat menyimpan data tanaman atau mereset.

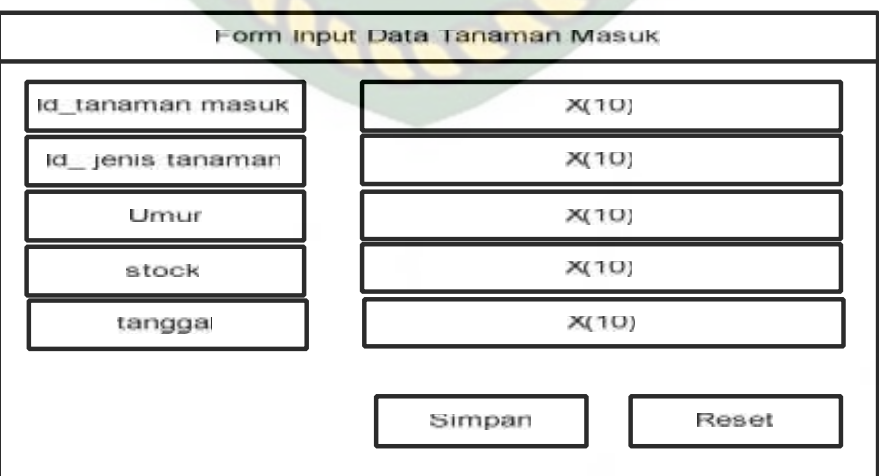

**Gambar 3.14** *Form Input* **Data Tanaman Masuk**

6. Input Data Monitoring

Berikut ini form input data monitoring dimana admin dapat minginputkan id\_monitoring, Id\_tanaman masuk, kondisi, tanggal monitoring, tindakan, tanggal tindakan, status lalu admin dapat menyimpan data atau mereset.

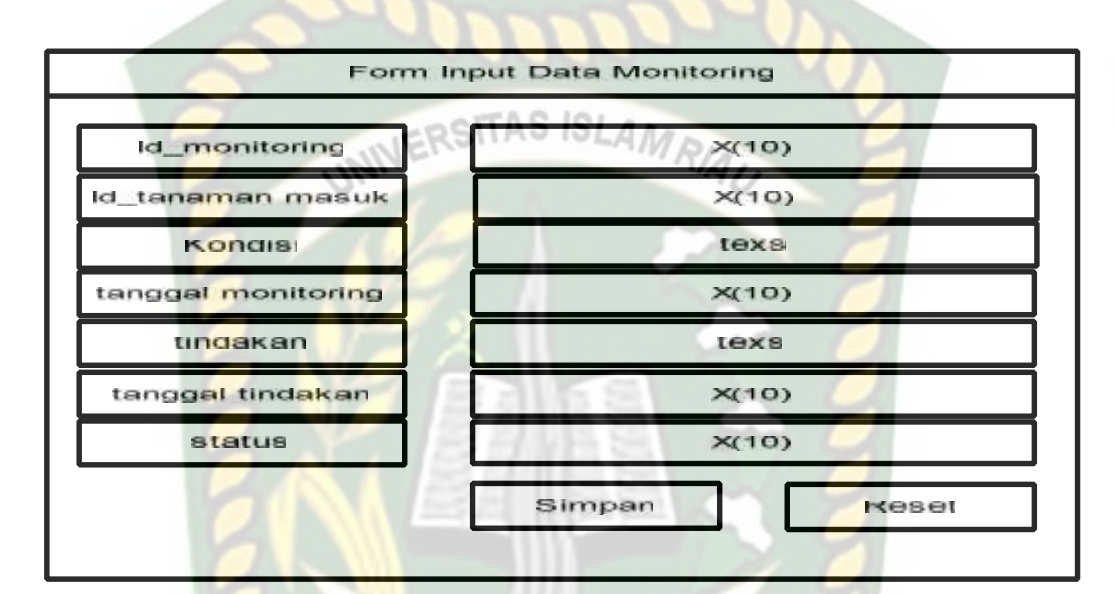

### **Gambar 3.15** *Form Input* **Data Monitoring CANBAR**

#### 7. Input Data Tanaman Keluar

Berikut ini form data tanaman keluar diamana admin dapat menginputkan

id\_tanaman keluar, NM\_tanaman dan tanggal lalu dapat menyimpan atau mereset.

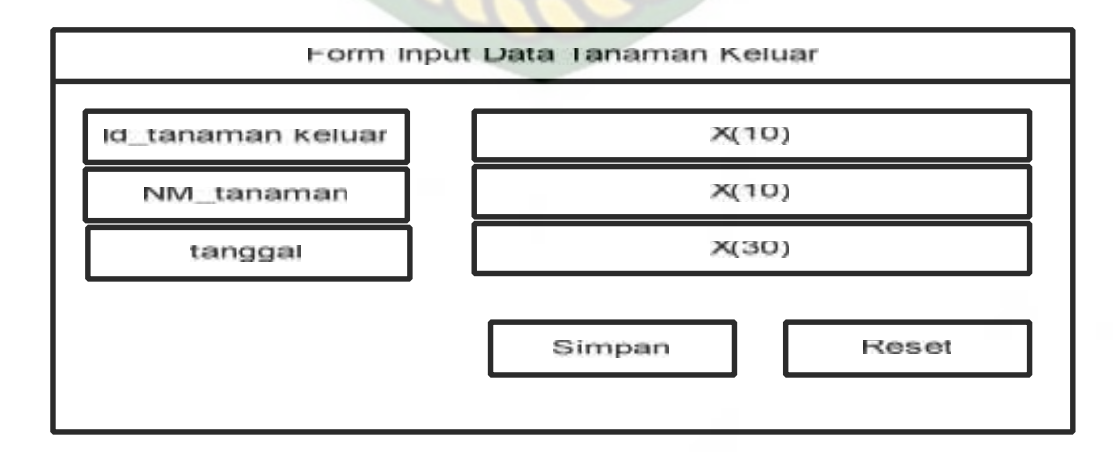

**Gambar 3.16** *Form Input* **Data Tanaman Keluar**

#### **3.4.3 Desain** *Database*

Dalam membangun atau merancang aplikasi diperlukan suatu disain *database* yang baik, karena *database* merupakan komponen dasar dari sistem informasi.

#### A. ERD (*Entity Relationship Diagram)*

ERD merupakan suatu model untuk menjelaskan hubungan antar data  $STASISLA$ dalam basis data berdasarkan objek-objek dasar data yang mempunyai hubungan antar relasi**.** Berikut ini ERD dari aplikasi monitoring tanaman.

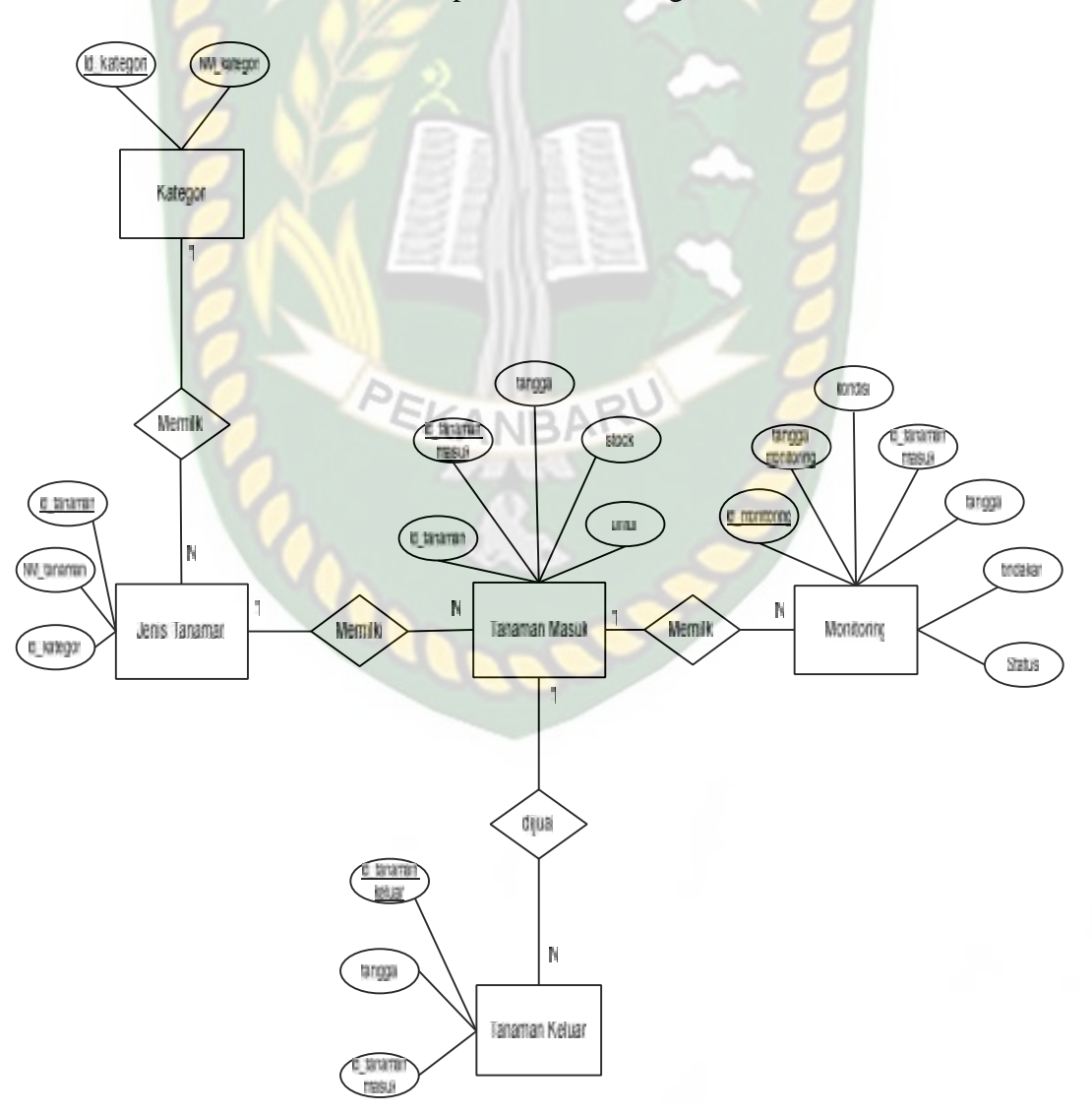

**Gambar 3.17 ERD (***Entity Relationship Diagram)*

#### B. *Schema* Data

Dalam aplikasi monitoring pada nursery Istana Bunga menggunakan sebuah *database* "db\_app2" yang terdiri dari beberapa tabel yaitu tabel kategori, jenis\_tanaman, monitoring, tan\_masuk, dan tan\_keluar*.* Selain itu juga juga diperlukan 1 tabel tambahan untuk menyimpan login dari masing-masing pengguna sistem. Berikut ini tabel-tabel yang terdapat dalam *database* tersebut.

#### 1. Tabel kategori

Digunakan untuk menyimpan data kategori tanaman.

**Tabel 3.1 Desain Tabel kategori**

| $\bf No$ | <b>Field Name</b> | <b>Type</b> | <b>Size</b> | <b>Description</b> |
|----------|-------------------|-------------|-------------|--------------------|
|          | Id_kategori       | Char        | 10          | Primary Key        |
|          | NM_kategori       | Varchar     | 30          |                    |

2. Tabel Jenis Tanaman

Digunakan untuk menyimpan data janis tanaman.

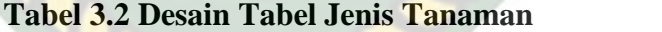

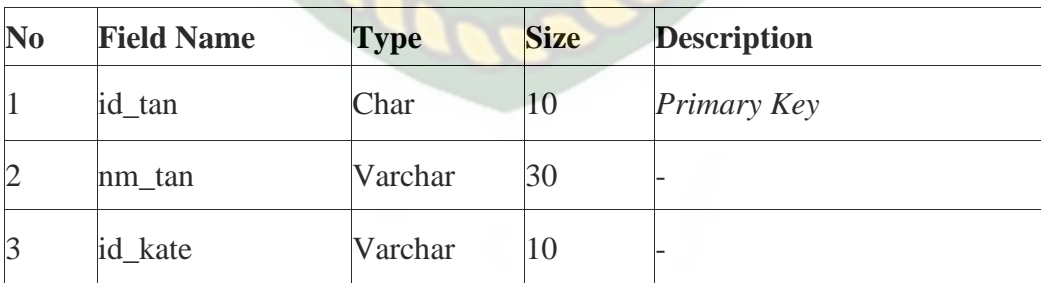

3. Tabel Monitoring

Tabel ini digunakan untuk menyimpan data monitoring.

| N <sub>0</sub> | <b>Field Name</b> | Type     | <b>Size</b> | <b>Description</b> |
|----------------|-------------------|----------|-------------|--------------------|
|                | Id mon            | Char     | 10          | Primary Key        |
|                | t mon             | Date     | 10          |                    |
|                | t tindakan        | Date     | 20          |                    |
| 14             | Kondisi           | Tex      |             |                    |
|                | id tan msk        | Char     | 10          | Foreign Key        |
| 6              | Tindakan          | Varchar  | 50          |                    |
|                | <b>Status</b>     | Varcahar | 20          |                    |

**Tabel 3.3 Desain Tabel Monitoring**

### 4. Tabel Tanaman Masuk

Tabel ini digunakan untuk menyimpan data tanaman masuk.

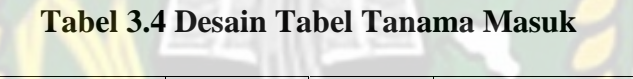

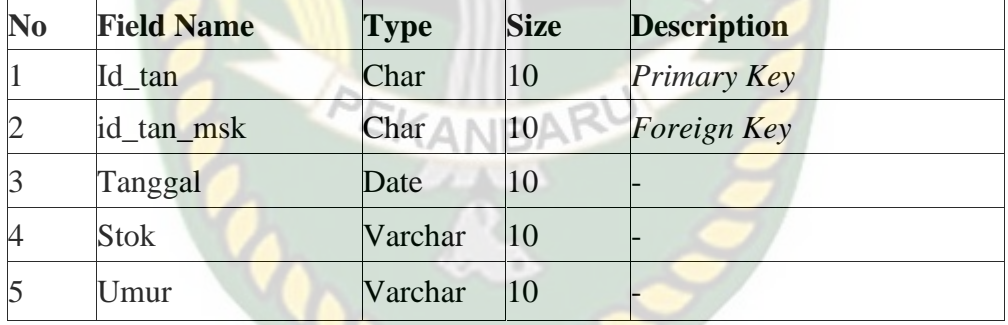

5. Tabel Tanaman Keluar

Tabel ini digunakan untuk menyimpan data tanaman keluar.

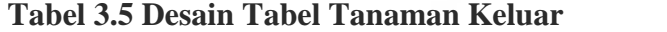

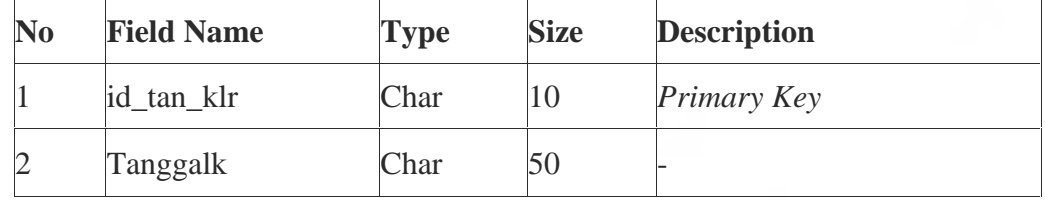

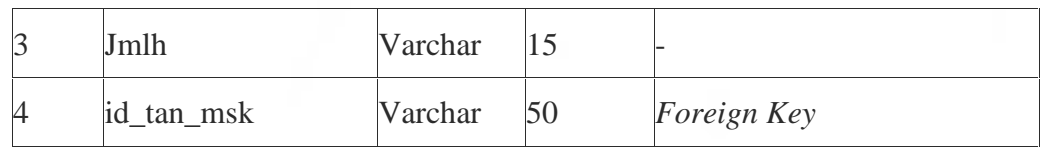

#### **3.4.4 Desain Logika Program**

Desain logika program pada aplikasi ini dirancang dengan menggunakan program *flowchart*. Berikut desain logika program dari aplikasi ini

#### **3.4.4.1 Program** *Flowchart Login*

*Flowchart menu* login merupakan logik program yang menjelaskan bagaimana proses untuk masuk ke menu utama. Berikut rancangan flowchart login aplikasi tersebut.

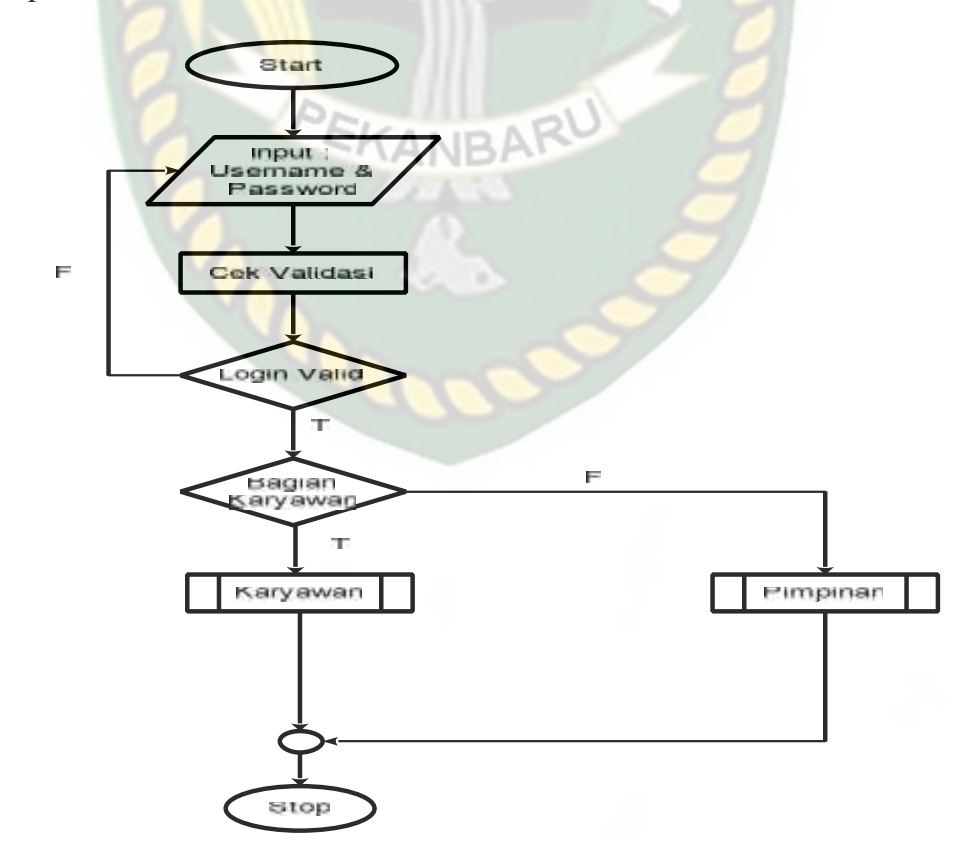

**Gambar 3.18** *Flowchart Login*

#### **3.4.4.2 Program** *Flowchart Menu* **Utama Karyawan**

*Flowchart* menu utama karyawan merupakan logika program yang menjelaskan bagaimana proses admin menambahkan data-data Tanaman yang ingin di monitoring di sistem.

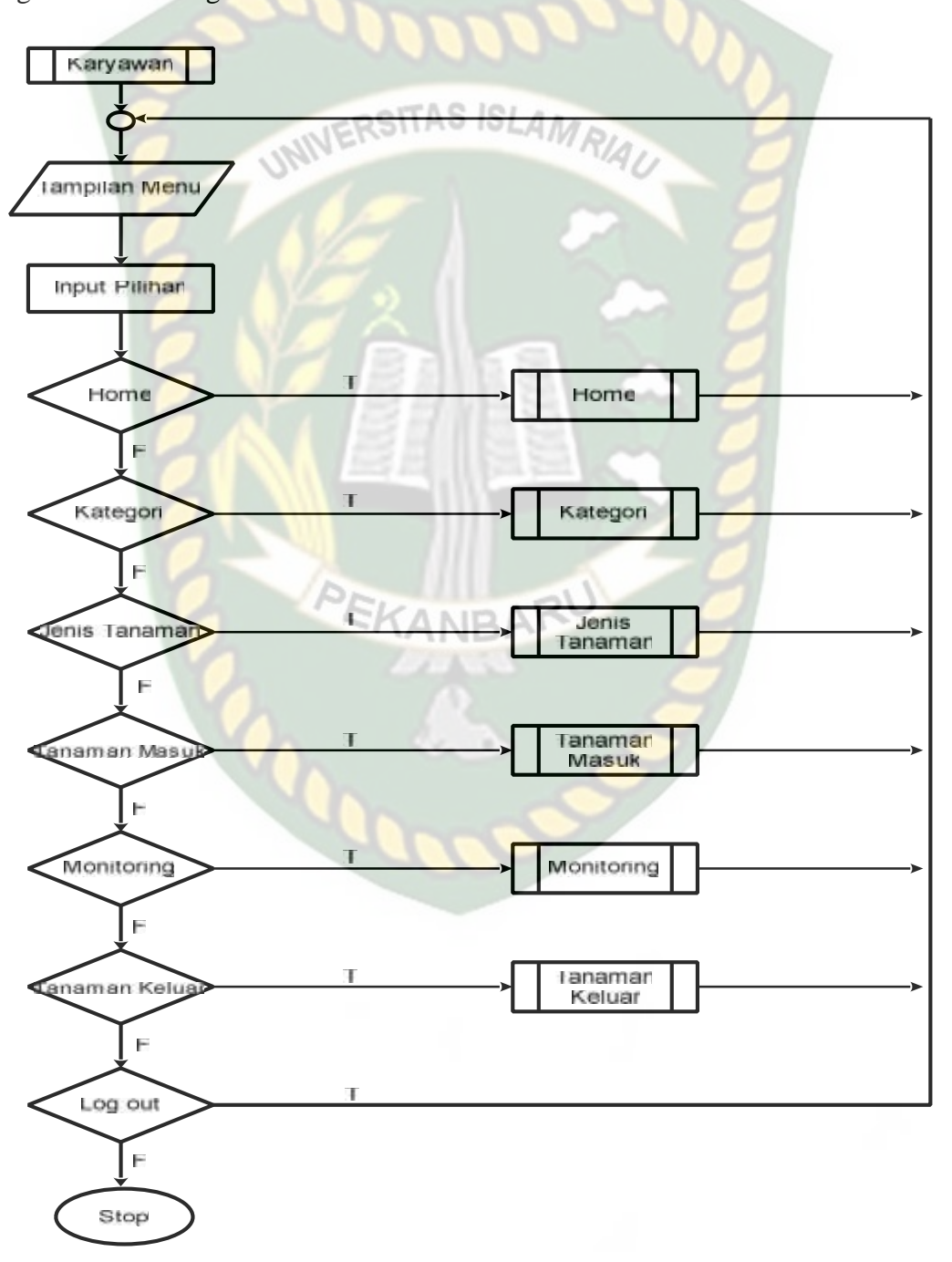

**Gambar 3.19** *Flowchart Munu Karyawan*

### **3.4.5.3 Program Flowchart Menu Utama Pimpinan / Pemilik**

*Flowchart* menu utama pimpinan merupakan logik program yang menjelaskan bagaimana proses menu utama pimpinan.

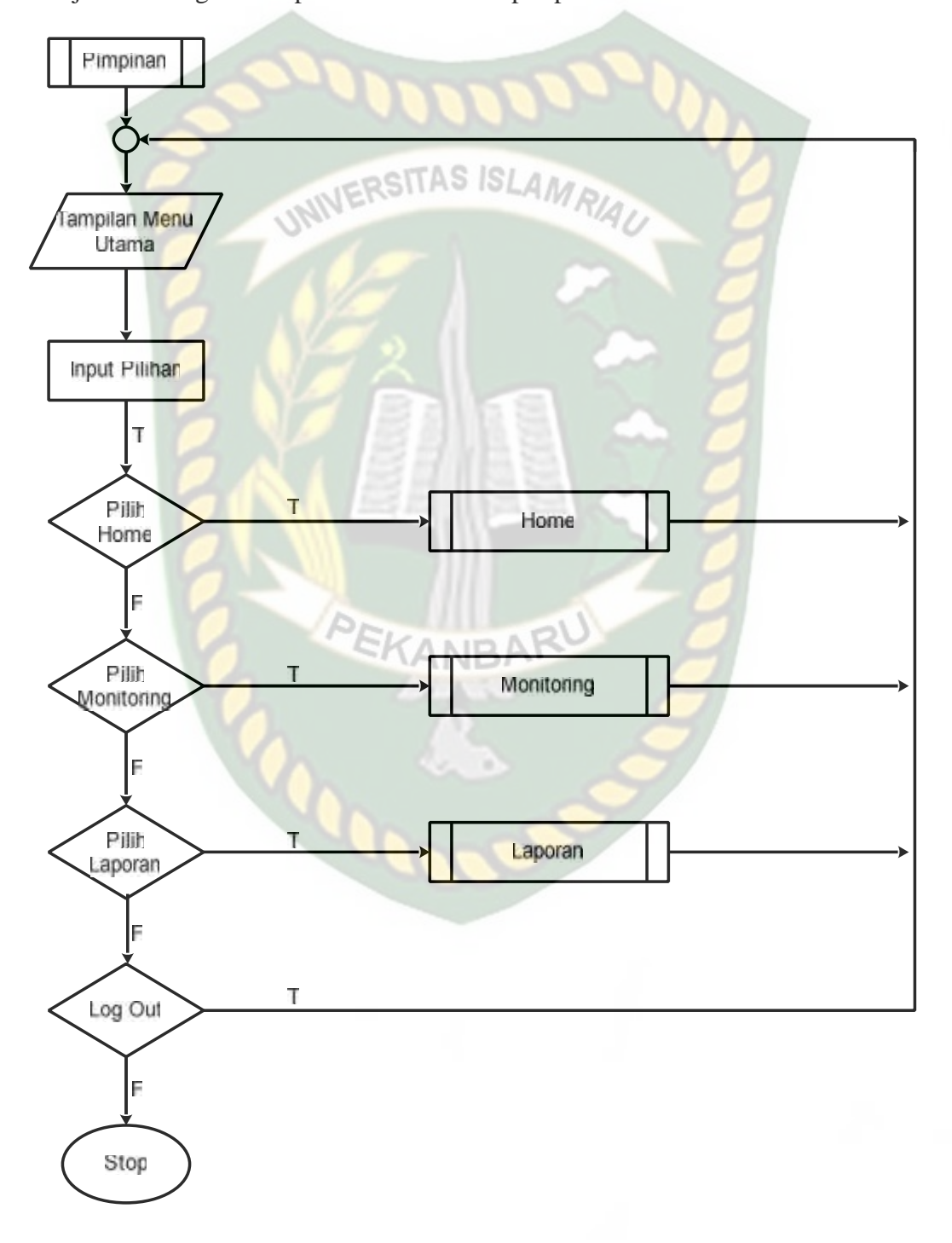

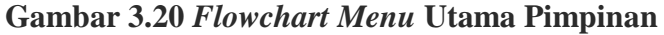

#### **BAB IV**

#### **HASIL DAN PEMBAHASAN**

#### **4.1 Hasil Penelitian**

#### **4.1.1 Pengujian Black Box**

Pengujian *black box* berfokus kepada pengujian dengan melihat fungsi-11 AS ISLAN fungsi yang ada dalam program tanpa harus mengetahui bagaimana fungsi tersebut dibuat programnya. Pada Aplikasi Monitoring Tanaman, pengujian merujuk pada fungsi-fungsi yang dimiliki sistem, kemudian membandingkan hasil keluaran program dengan hasil yang diharapkan. Bila hasil yang diharapkan sesuai dengan hasil pengujian, hal ini berarti perangkat lunak sesuai dengan desain yang telah ditentukan sebelumnya. Bila belum sesuai maka perlu dilakukan pengecekan lebih lanjut dan perbaikan. Berikut ini pengujian *black box* terhadap *CANRA* Aplikasi ini.

# **4.1.2 Pengujian** *Form* **Login Karyawan Monitoring, Karyawan Tindakan dan Pimpinan.**

Langkah pertama yang harus dilakukan oleh seorang pengguna agar dapat menggunakan aplikasi ini adalah dengan melakukan *login*. Pengguna harus mengisikan *username* dan *password* yang telah terdaftar pada sistem. Jika pengguna salah memasukan *username* dan *password* yang telah terdaftar diaplikasi, maka aplikasi akan memberikan pesan seperti pada gambar 4.1 dibawah ini.

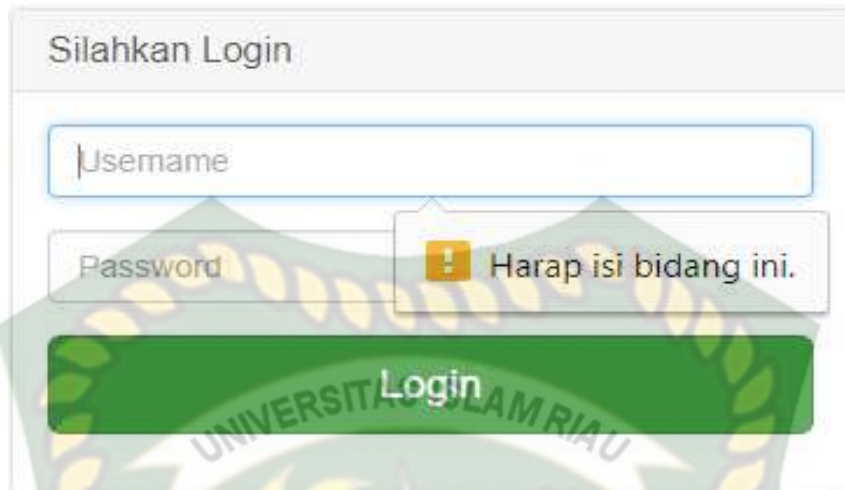

**Gambar 4.1 Pengujian** *Form Login* **Karyawan Monitoring**

Pada gambar 4.1 dijelaskan bahwa field *username* dan *password* form *login* tidak boleh kosong pada saat ingin *login*, maka akan menampilkan pesan "Harap isi bidang ini".

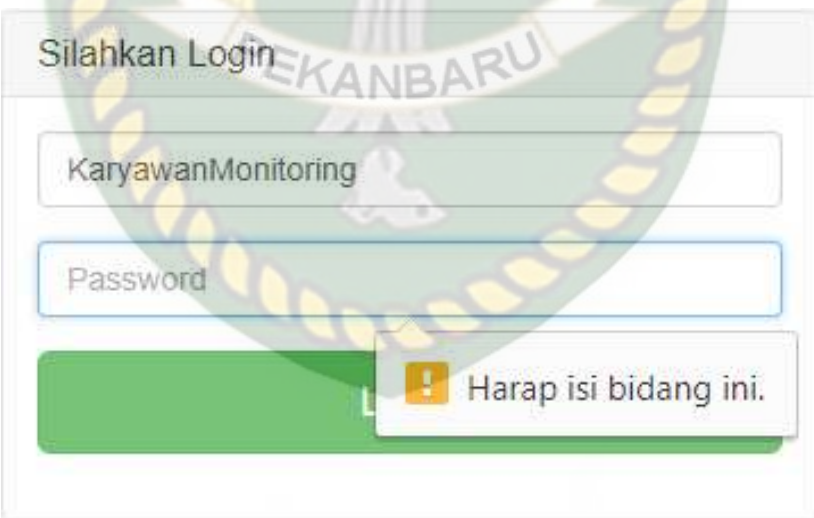

**Gambar 4.2 Pengujian** *Form Login* **Karyawan Monitoring**

Pada gambar 4.2 dijelaskan bahwa field *username* di isi dengan benar tetapi *password* pada form *login* dikosongkan, maka akan muncul pesan "Harap isi bidang ini".

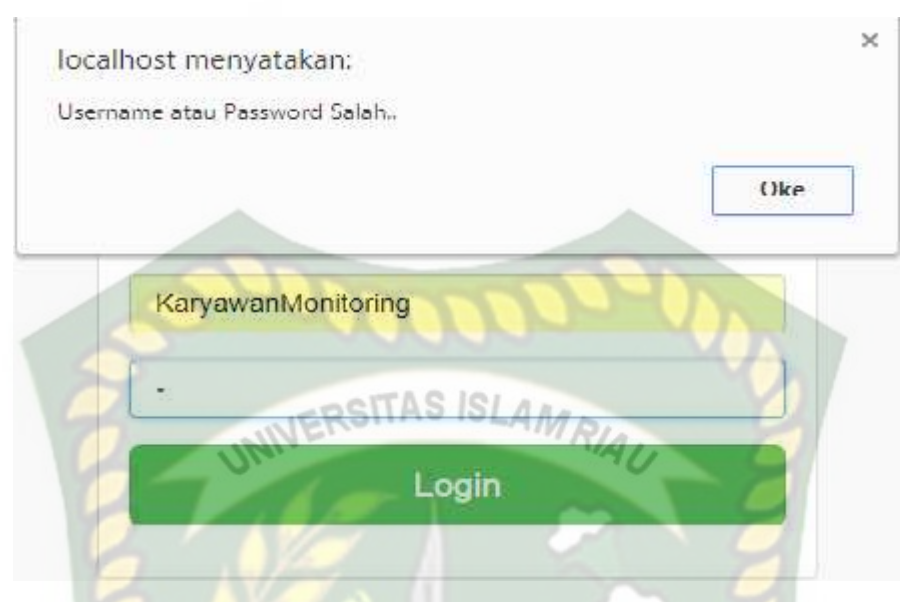

**Gambar 4.3 Pengujian** *Form Login* **Karyawan Monitoring**

Pada gambar 4.3 dijelaskan bahwa *field username* benar*, password* salah karena belum terdaftar pada sistem, maka akan muncul pesan "*Username* atau *Password* salah"..

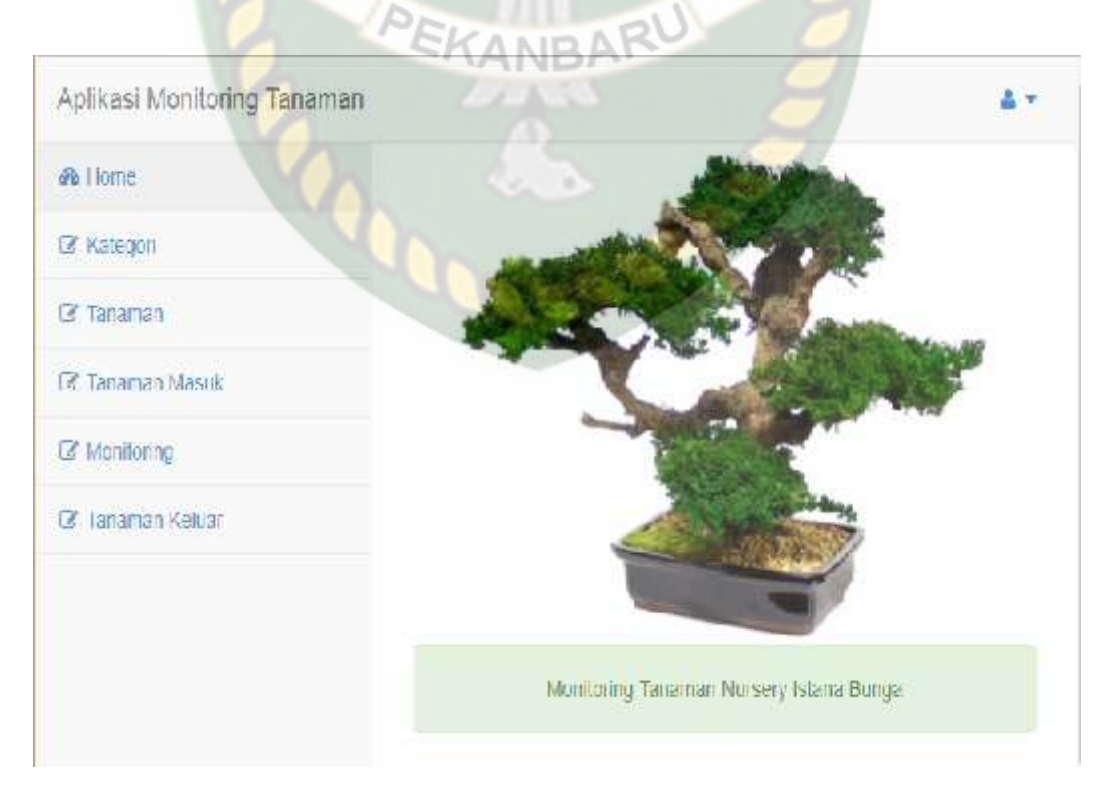

**Gambar 4.4 Tampilan Menu Karyawan Monitoring Setelah** *login*

Pada gambar 4.4 diatas adalah halaman utama karyawan monitoring setelah berhasil login, menu-menu yang terdapat pada aplikasi adalah menu home, kategori, tanaman, tanaman masuk, minitoring dan tanaman keluar.

| N <sub>0</sub> | <b>Komponen Yang</b><br>Diuji                                                                          | <b>Skenario</b><br>Pengujian                                                                  | <b>Hasil Yang</b><br><b>Diharapkan</b>                                                            | <b>Hasil</b>                                                                           |
|----------------|----------------------------------------------------------------------------------------------------|-----------------------------------------------------------------------------------------------|---------------------------------------------------------------------------------------------------|----------------------------------------------------------------------------------------|
| $\mathbf{1}$   | Mengosongkan<br>semua isian data<br>login, lalu<br>mengklik tombol<br>masuk pada form<br>login.        | Username:<br>(Dikosongkan)<br>Password:<br>(Dikosongkan)                                      | Sistem menolak<br>akses login dan<br>menampilkan<br>pesan: "Harap isi<br>bidang ini".             | $\lceil \checkmark \rceil$ Sesuai<br>Harapan<br><b>Tidak</b><br>L<br>Sesuai<br>Harapan |
| $\overline{2}$ | Hanya mengisi<br>username tanpa<br>mengisi<br>password, lalu<br>mengklik tombol<br>Masuk.              | Username:<br>KaryawanMonito<br>ring<br>(benar)<br>Password:<br>(Dikosongkan)                  | Sistem menolak<br>akses login dan<br>menampilkan<br>pesan : "Harap isi<br>bidang ini".            | $\lceil \checkmark \rceil$ Sesuai<br>Harapan<br>] Tidak<br>Sesuai<br>Harapan           |
| 3              | Mengisi username<br>yang benar dan<br>mengisi password<br>salah lalu<br>mengklik tombol<br>Masuk.      | Username:<br>KaryawanMonito<br>ring<br>(benar)<br>Password:<br>a<br>(salah)                   | Sistem menolak<br>akses login dan<br>menampilkan<br>pesan : "Username<br>atau Password<br>salah". | $\lceil \checkmark \rceil$ Sesuai<br>Harapan<br>] Tidak<br>L<br>Sesuai<br>Harapan      |
| $\overline{4}$ | Mengisi username<br>yang benar dan<br>mengisi password<br>yang benar lalu<br>mengklik tombol<br>Masuk. | Username:<br>KaryawanMonito<br>ring<br>(benar)<br>Password:<br>KaryawanMonito<br>ring (benar) | Sistem akan<br>menerima akses<br>login.                                                           | $\lceil \checkmark \rceil$ Sesuai<br>Harapan<br>$\lceil$ ] Tidak<br>Sesuai<br>Harapan  |

**Table 4.1 Kesimpulan Pengujian** *Form Login* **Karyawan Monitoring**

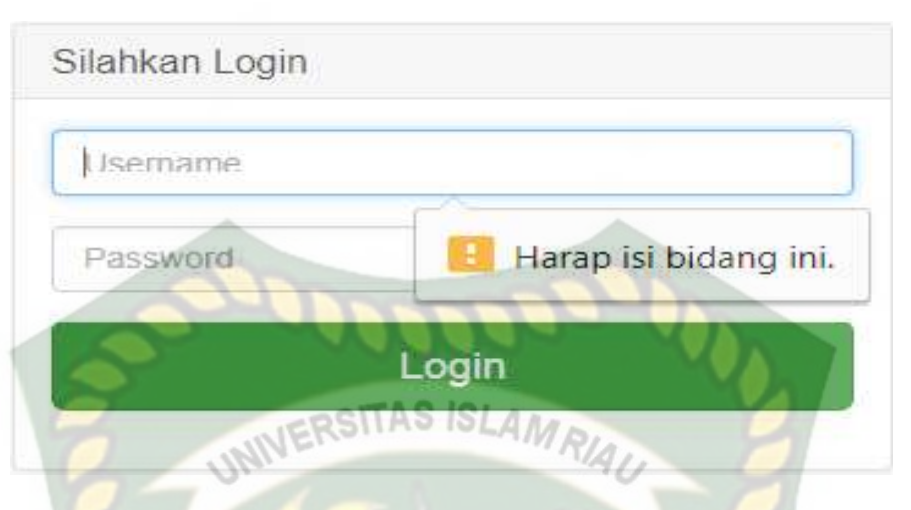

**Gambar 4.5 Pengujian** *Form Login* **Pimpinan**

Pada gambar 4.5 dijelaskan bahwa field *username* dan *password* form *login* tidak boleh kosong pada saat ingin *login*, maka akan menampilkan pesan "Harap isi bidang ini".

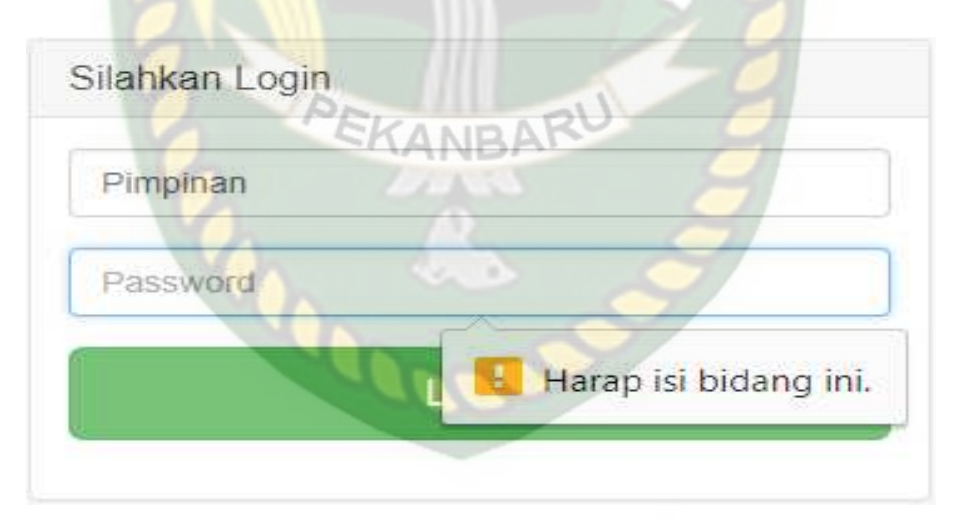

**Gambar 4.6 Pengujian** *Form Login* **Pimpinan**

Pada gambar 4.6 dijelaskan bahwa field *username* di isi dengan benar tetapi *password* pada form *login* dikosongkan, maka akan muncul pesan "Harap isi bidang ini".

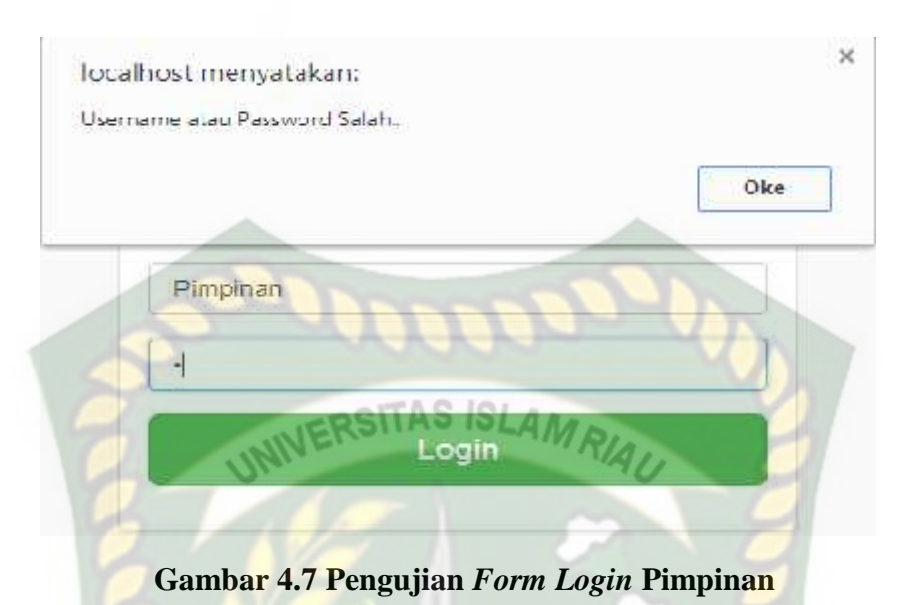

Pada gambar 4.7 dijelaskan bahwa *field username* benar*, password* salah karena belum terdaftar pada sistem, maka akan muncul pesan "Username atau

password salah..

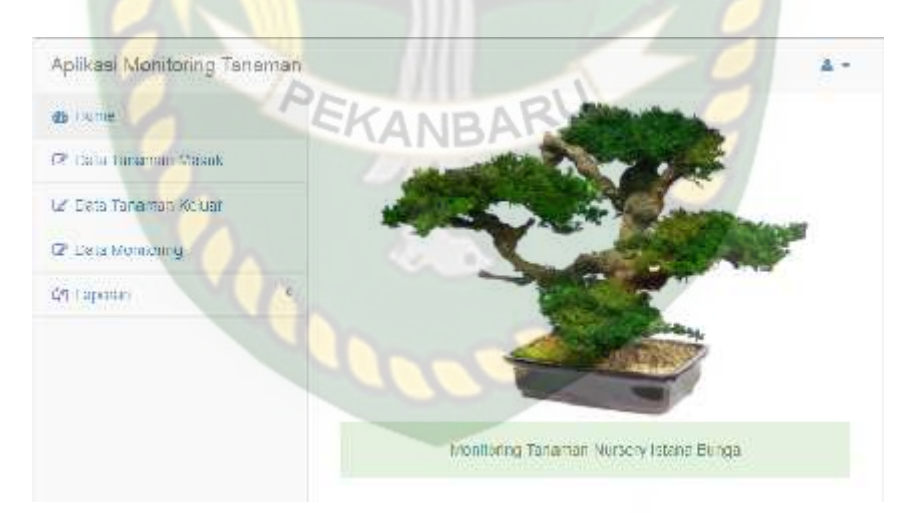

**Gambar 4.8 Tampilan Menu Pimpinan Setelah** *Login*

Pada gambar 4.8 diatas adalah halaman utama pimpinan setelah berhasil login, menu-menu yang terdapat pada aplikasi adalah menu home, data tanaman masuk, data tanaman keluar, data monitoring dan laporan.

| N <sub>0</sub> | <b>Komponen Yang</b>                                        | <b>Skenario</b>                       | <b>Hasil Yang</b>                                         | <b>Hasil</b>                      |
|----------------|-------------------------------------------------------------|---------------------------------------|-----------------------------------------------------------|-----------------------------------|
|                | Diuji                                                       | Pengujian                             | <b>Diharapkan</b>                                         |                                   |
| $\mathbf{1}$   | Mengosongkan                                                | Username:                             | Sistem menolak                                            | $\lceil \checkmark \rceil$ Sesuai |
|                | semua isian data                                            | (Dikosongkan)                         | akses login dan                                           | Harapan                           |
|                | login, lalu<br>mengklik tombol<br>masuk pada form<br>login. | Password:<br>(Dikosongkan)            | menampilkan pesan<br>: "Harap isi bidang<br>ini".         | <b>Tidak</b><br>Sesuai<br>Harapan |
| 2              | Hanya mengisi                                               | Username:                             | Sistem menolak                                            | $\lceil \checkmark \rceil$ Sesuai |
|                | username tanpa                                              | Pimpinan                              | akses login dan                                           | Harapan                           |
|                | mengisi password,<br>lalu mengklik<br>tombol Masuk.         | (benar)<br>Password:<br>(Dikosongkan) | menampilkan pesan<br>: "Harap isi bidang<br>ini".         | ] Tidak<br>Sesuai<br>Harapan      |
| $\overline{3}$ | Mengisi username                                            | Username:                             | Sistem menolak                                            | $\lceil \checkmark \rceil$ Sesuai |
|                | yang benar dan                                              | Pimpinan                              | akses login dan                                           | Harapan                           |
|                | mengisi password<br>salah lalu<br>mengklik tombol<br>Masuk. | (benar)<br>Password:<br>a<br>(salah)  | menampilkan pesan<br>: "Username atau<br>Password salah". | ] Tidak<br>Sesuai<br>Harapan      |
| $\overline{4}$ | Mengisi <i>username</i>                                     | Username:                             | Sistem akan                                               | $\lceil \checkmark \rceil$ Sesuai |
|                | yang benar dan                                              | Pimpinan                              | menerima akses                                            | Harapan                           |
|                | mengisi <i>password</i>                                     | (benar)                               | login.                                                    | [ ] Tidak                         |
|                | yang benar lalu                                             | Password:                             |                                                           | Sesuai                            |
|                | mengklik tombol<br>Masuk.                                   | Pimpinan<br>(benar)                   |                                                           | Harapan                           |

**Table 4.2 Kesimpulan Pengujian** *Form Login* **Pimpinan**

Berikut ini pengujian form login karyawan tindakan, Karyawan tindakan

bertugas sebagai pelaksana tindakan monitoring.

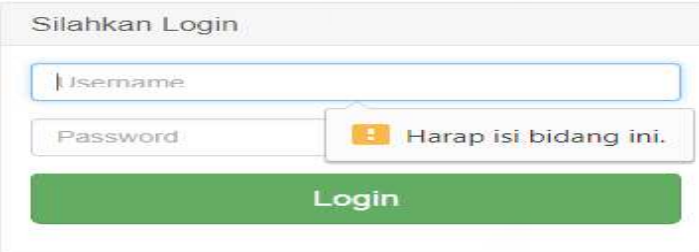

**Gambar 4.9 Pengujian** *Form Login* **Karyawan Tindakan**

Pada gambar 4.9 dijelaskan bahwa field *username* dan *password* form *login* tidak boleh kosong pada saat ingin *login*, maka akan menampilkan pesan "Harap isi bidang ini".

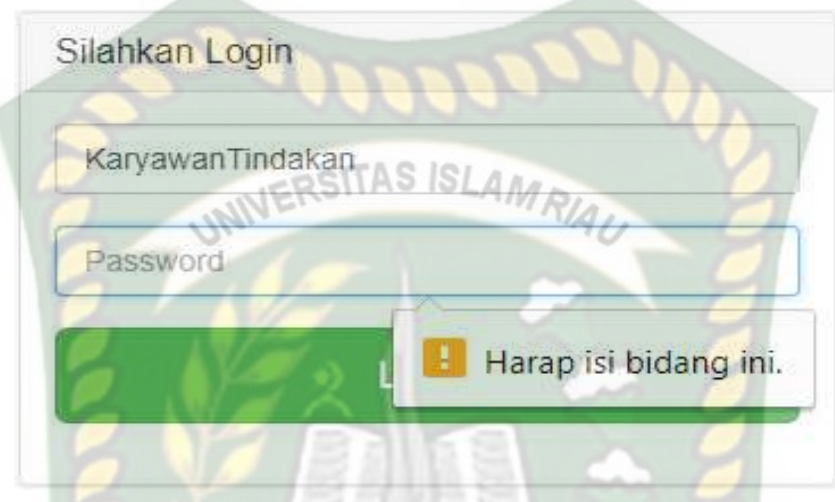

**Gambar 4.10 Pengujian** *Form Login* **Karyawan Tindakan**

Pada gambar 4.10 dijelaskan bahwa field *username* di isi dengan benar tetapi *password* pada form *login* dikosongkan, maka akan muncul pesan "Harap isi bidang ini".

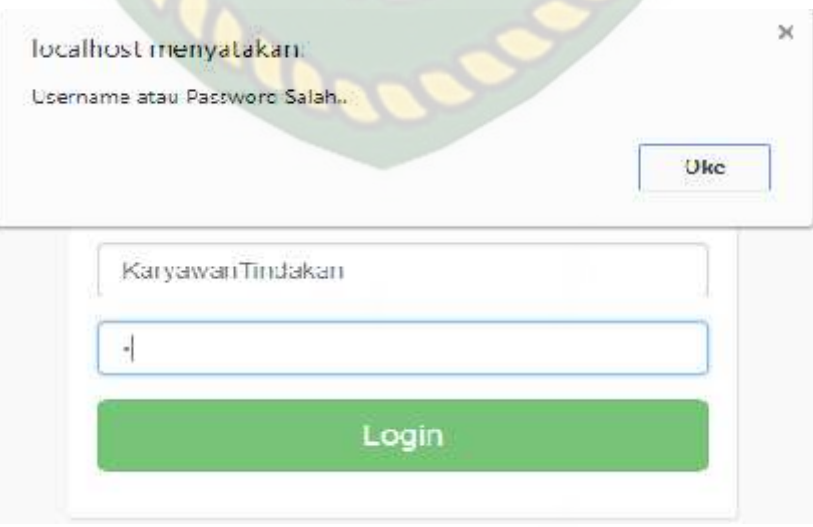

**Gambar 4.11 Pengujian** *Form Login* **Karyawan Tindakan**

Pada gambar 4.11 dijelaskan bahwa *field username* benar*, password* salah karena belum terdaftar pada sistem, maka akan muncul pesan "*Username* atau *password* salah.

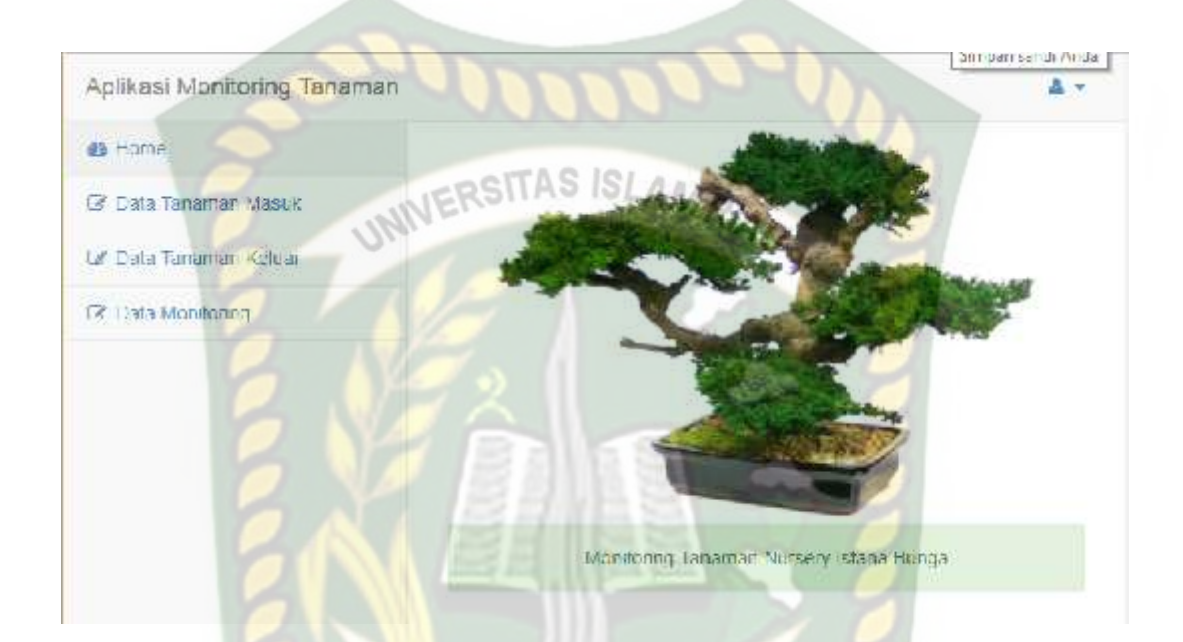

**Gambar 4.12 Tampilan** *Menu* **Karywan Tindakan Setelah** *Login*

KANBA

Pada gambar 4.12 diatas adalah halaman utama karyawan tindakan setelah berhasil login, menu-menu yang terdapat pada sistem adalah menu home, data tanaman masuk, data tanaman keluar dan data monitoring.

| <b>Hasil</b>                      |
|-----------------------------------|
|                                   |
| $\lceil \checkmark \rceil$ Sesuai |
| Harapan                           |
| <b>Tidak</b><br>Sesuai<br>Harapan |
| $\lceil \checkmark \rceil$ Sesuai |
| Harapan                           |
|                                   |

**Table 4.3 Kesimpulan Pengujian** *Form Login* **Karyawan Tindakan**

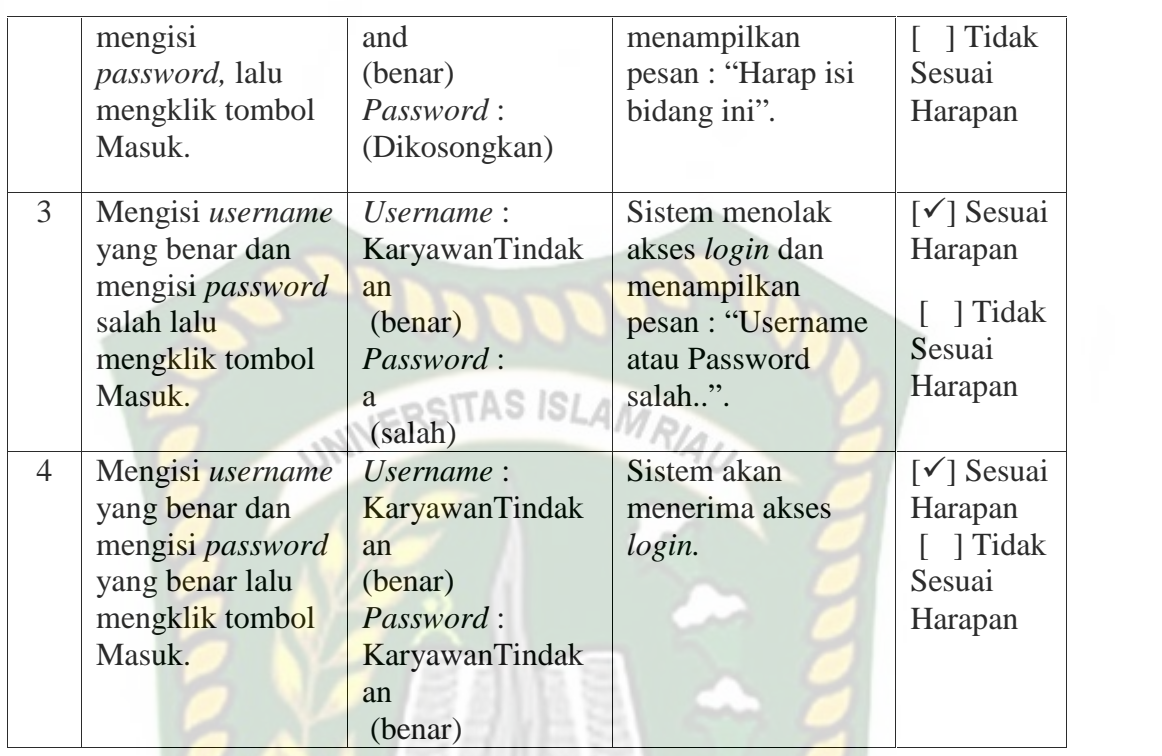

#### **4.1.3 Pengujian** *Menu* **Karyawan Monitoring**

Pada menu karyawan monitoring, karyawan dapat menginput data kategori, data tanaman, data tanaman masuk, data monitoring dan data tanaman keluar.

Aplikasi Monitoring Tanaman z. **B** Home Data Tables Rategori **CZ** Karogon Le Tasamani **Id Kategori** Kategori Aksi **P Tanaman Masuk** 111.422 Lanaman Huah **E** Moniforing  $15C1$ Tanaman Hias Le Temamen Koloan

**Gambar 4.13 Tampilan** *Menu* **Kategori**

Gambar 4.13 diatas merupakan tampilan menu kategori. Di dalam *form* ini karyawan dapat menambah, menghapus dan mengubah data kategori.

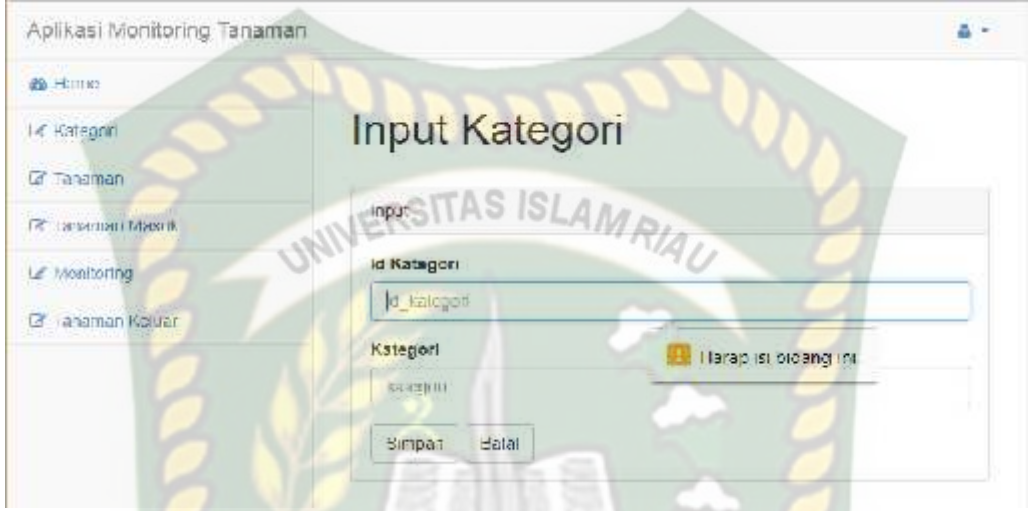

**Gambar 4.14 Tampilan** *Form* **Tambah Data Kategori**

Pada gambar 4.14 dijelaskan bahwa pada saat menambah data kategori maka id kategori dan nama kategori tidak boleh kosong, apabila semua data kosong maka akan muncul pesan "Harap isi bidang ini".

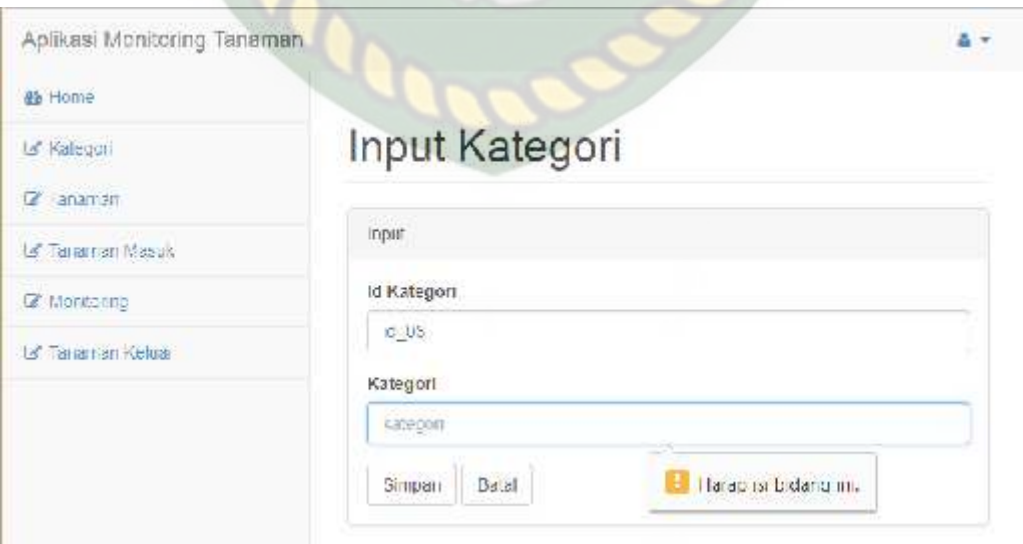

**Gambar 4.15 Pengujian** *Form* **Tambah Data Kategori**

Pada gambar 4.20 dapat dijelaskan pada *field* id kategori di isi tetapi pada *field* kategori tidak diisi lalu tekan tombol simpan maka akan muncul pesan "Harap isi bidang ini".

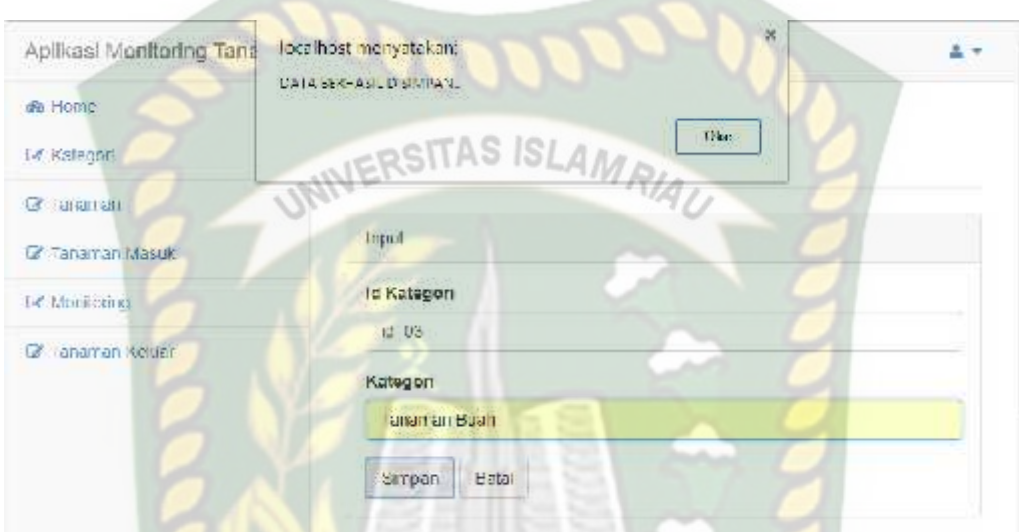

**Gambar 4.16 Pengujian** *Form* **Tambah Data Kategori**

Pada gambar 4.16 menjelaskan semua *field* diisi lalu tekan tombol simpan maka data akan tersimpan dan akan muncul pesan "Data Berhasil Disimpan".

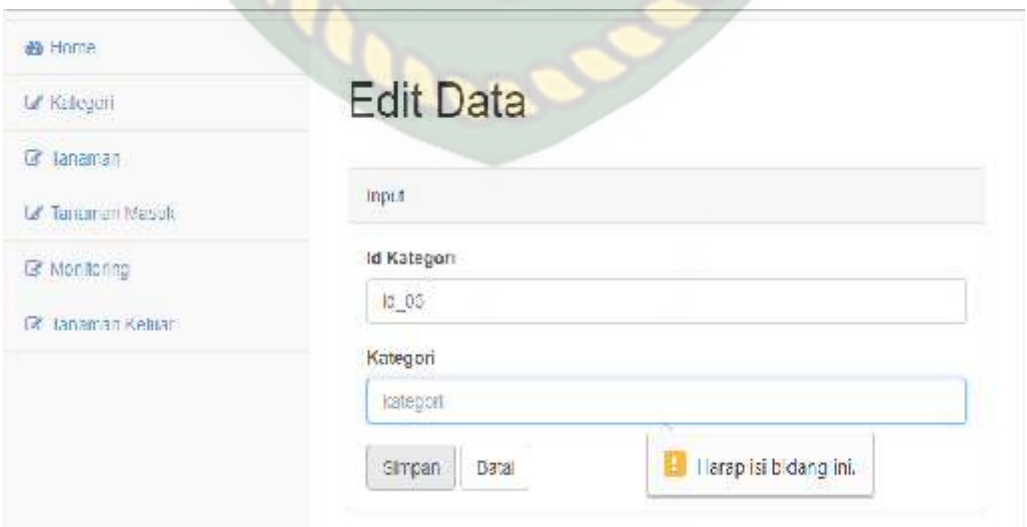

**Gambar 4.17 Pengujian** *Form Edit* **Data Kategori**

Gambar 4.17 dapat dijelaskan pada *field* id kategori di isi tetapi pada *field* kategori tidak diisi lalu tekan tombol simpan maka akan muncul pesan "Harap isi bidang ini".

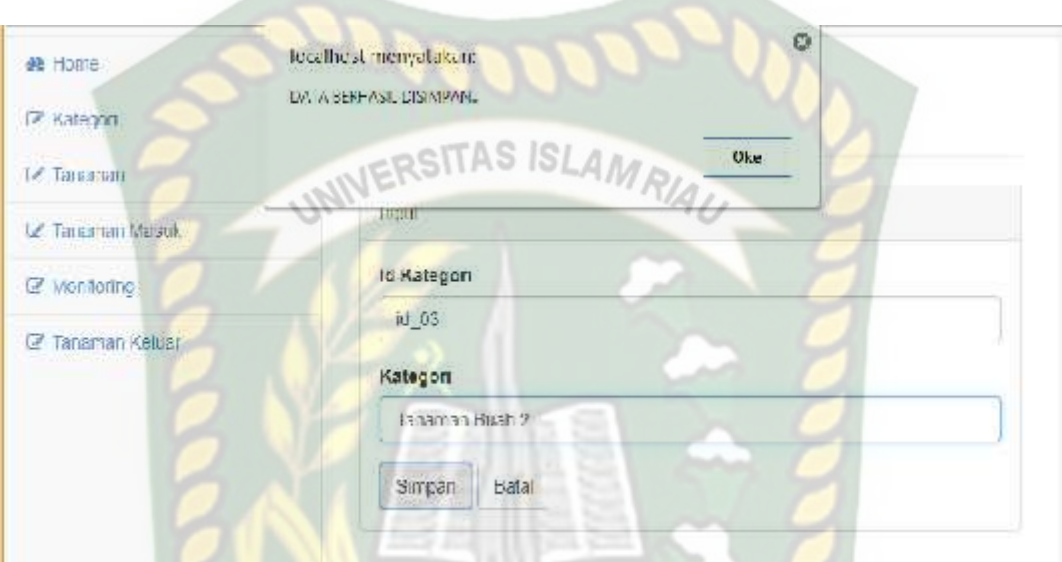

**Gambar 4.18 Pengujian** *Form Edit* **Data Kategori**

Pada gambar 4.18 menjelaskan semua field diisi lalu tekan tombol simpan maka data akan tersimpan dan akan muncul pesan "Data Berhasil Diubah".

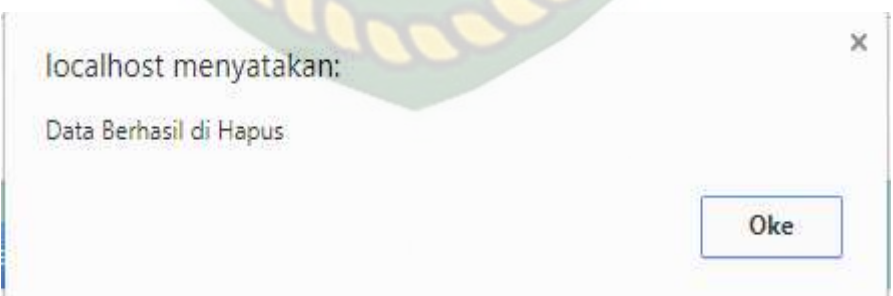

#### **Gambar 4.19 Pengujian** *Form* **Hapus Data Kategori**

Pada gambar 4.19 menjelaskan apa bila menekan tombol icon X maka data akan terhapus dan mencul pesan "Data Berhasil Dihapus".

| N <sub>0</sub> | Komponen<br><b>Yang Diuji</b>                                                                                                    | <b>Skenario</b><br>Pengujian                                | <b>Hasil Yang</b><br><b>Diharapkan</b>                                                                          | <b>Hasil</b>                                                                 |
|----------------|----------------------------------------------------------------------------------------------------|-------------------------------------------------------------|----------------------------------------------------------------------------------------------------|------------------------------------------------------------------------------|
| $\mathbf{1}$   | Menambah data<br>kategori dengan<br>mengosongkan<br>semua <i>field</i> , lalu<br>mengklik tombol<br>simpan pada form<br>kategori. | Id_kategori:<br>(dikosongkan)<br>Kategori:<br>(dikosongkan) | Sistem menolak<br>akses simpan data<br>kategori dan<br>menampilkan<br>pesan : "Harap isi<br>bidang ini".        | $\lceil \checkmark \rceil$ Sesuai<br>Harapan<br>] Tidak<br>Sesuai<br>Harapan |
| 2              | Hanya mengisi id<br>kategori tanpa<br>mengisi field<br>kategori, lalu<br>mengklik tombol<br>simpan.                               | Id_kategori: Id_03<br>Kategori:<br>(dikosongkan)            | Sistem menolak<br>akses simpan data<br>kategori dan<br>menampilkan<br>pesan : "Harap isi<br>bidang ini".        | $\lceil \checkmark \rceil$ Sesuai<br>Harapan<br>] Tidak<br>Sesuai<br>Harapan |
| 3              | Mengisi semua<br>field lalu<br>mengklik tombol<br>simpan.                                                                         | Id_kategori: Id_03<br>Kategori : Tanaman<br><b>Buah</b>     | Sistem menerima<br>dan menyimpan<br>data kategori dan<br>menampilkan<br>pesan : "Data<br>Berhasil<br>Disimpan". | $\lceil \checkmark \rceil$ Sesuai<br>Harapan<br>] Tidak<br>Sesuai<br>Harapan |
| $\overline{4}$ | Edit data kategori<br>hanya mengisi<br>field id kategori<br>tanpa mengisi<br>field kategori lalu<br>mengklik tombol<br>simpan.    | Id_kategori: id_03<br>Kategori:<br>(dikosongkan)            | Sistem menolak<br>akses simpan data<br>kategori dan<br>menampilkan<br>pesan : "Harap isi<br>bidang ini".        | $\lceil \checkmark \rceil$ Sesuai<br>Harapan<br>] Tidak<br>Sesuai<br>Harapan |
| 5              | Edit data kategori<br>dengan mengisi<br>semua <i>field</i> lalu<br>mengklik tombol<br>simpan.                                     | Id_kategori: id_03<br>Kategori : Tanaman<br>Buah 2          | Sistem menerima<br>dan menyimpan<br>data kategori dan<br>menampilkan<br>pesan : "Data<br>Berhasil<br>Disimpan". | √] Sesuai<br>Harapan<br>] Tidak<br>Sesuai<br>Harapan                         |
| 6              | Hapus data<br>kategori.                                                                                                    | Klik tombol icon X                                          | Sistem menerima<br>dan data behasil<br>dihapus, sistem<br>menampilkan<br>pesan : "Data<br>Berhasil Dihapus"     | $\lceil \checkmark \rceil$ Sesuai<br>Harapan<br>] Tidak<br>Sesuai<br>Harapan |

**Table 4.4 Kesimpulan Pengujian** *Menu* **Kategori**

#### **4.1.4 Pengujian Menu Tanaman**

Pada menu tanaman karyawan dapat melakukan tambah data, edit data dan

hapus data tanaman.

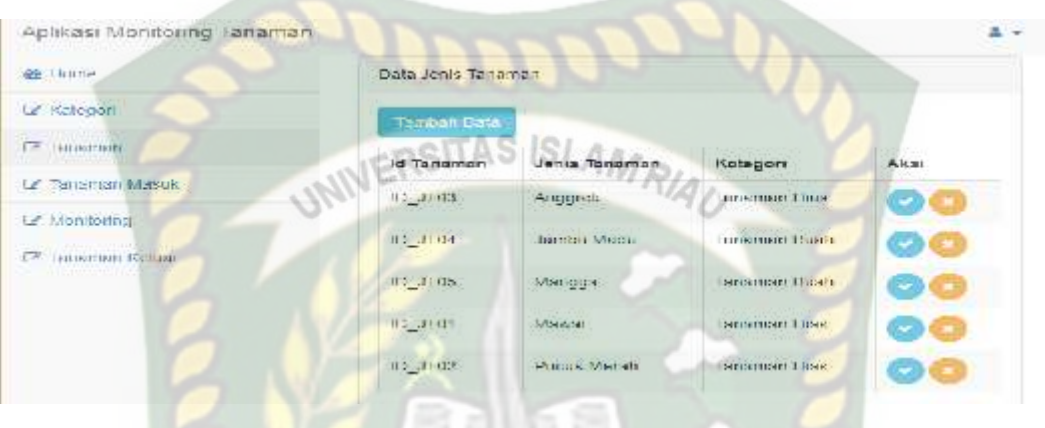

**Gambar 4.20 Tampilan Menu Data Tanaman**

Gambar 4.20 diatas merupakan tampilan data tanaman, pada *form* ini dapat dilihat karyawan dapat melakukan tambah data, edit data dan hapus data.

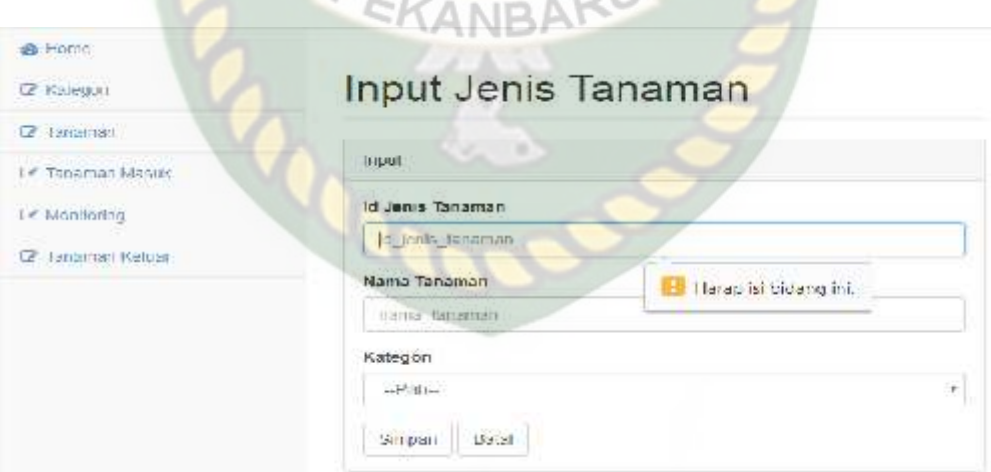

#### **Gambar 4.21 Tampilan** *Form* **Tambah Data Tanaman**

Pada gambar 4.21 dijelaskan bahwa pada saat menambah data tanaman tanpa mengisi *field* pada *form* input data jenis tanaman maka sistem akan menolak dengan memunculkan pesan "Harap isi bidang ini".
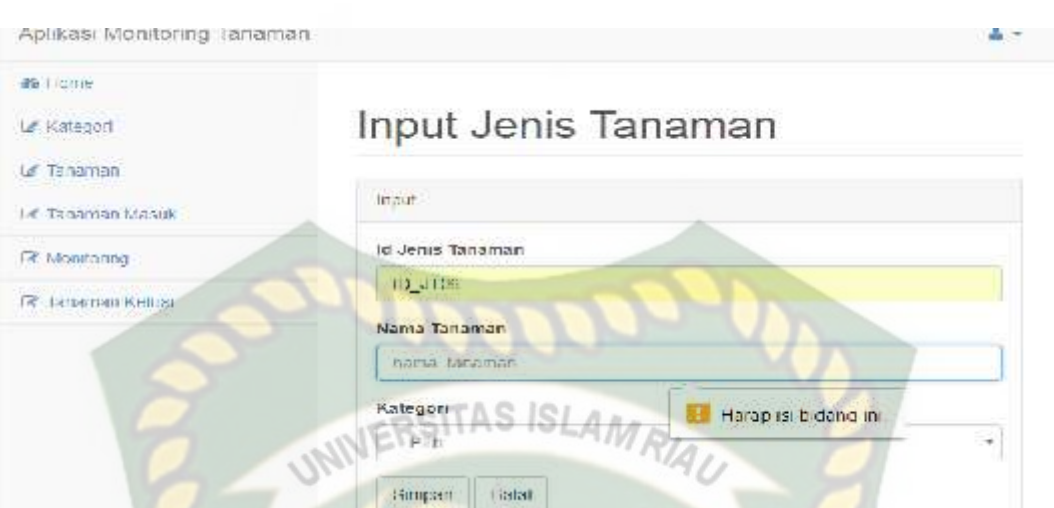

**Gambar 4.22 Pengujian** *Form* **Tambah Data Tanaman**

Pada gambar 4.22 dijelaskan bahwa pada saat menambah data tanaman dan tidak mengisi salah satu *field* pada *form input* jenis tanaman maka sistem akan menolak dengan memberi pesan "Harap isi bidang ini".

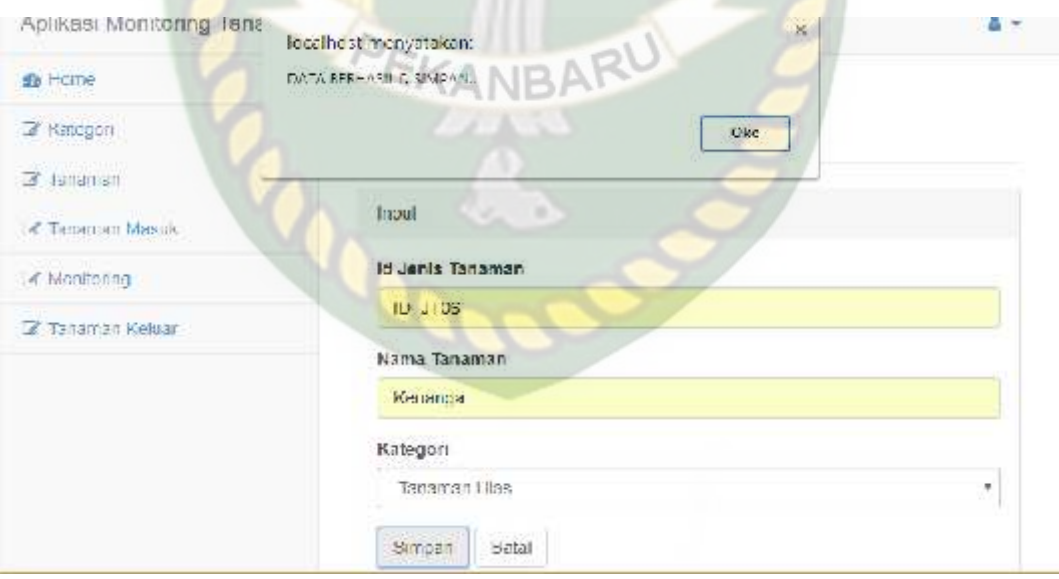

**Gambar 4.23 Pengujian** *Form* **Tambah Data Tanaman**

Gambar 4.23 menjelaskan semua *field* diisi lalu tekan tombol simpan maka data akan tersimpan dan akan muncul pesan "Data Berhasil Disimpan".

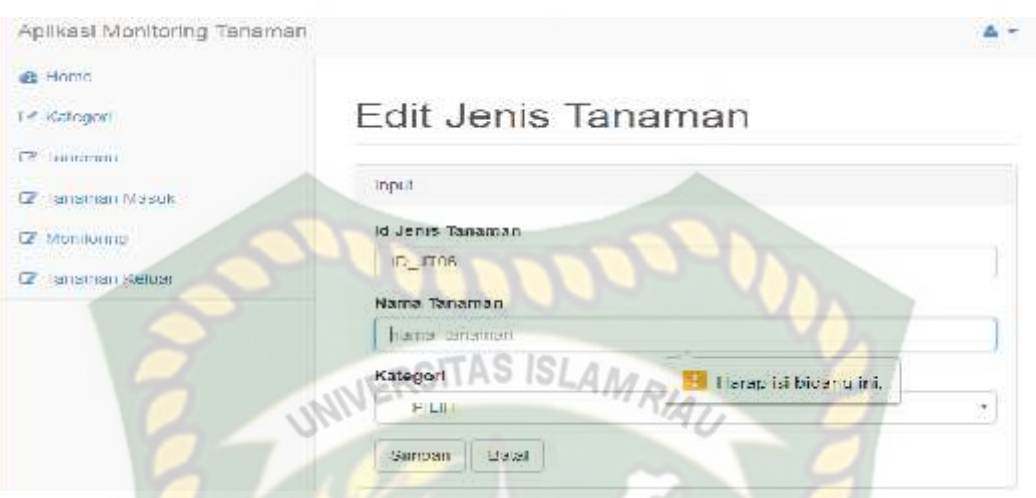

**Gambar 4.24 Pengujian** *Form* **Edit Data Tanaman**

Gambar 4.24 dapat dijelaskan pada *field* id jenis tanaman di isi tetapi pada *field* nama tanaman tidak diisi atau di *edit* lalu tekan tombol simpan maka akan muncul pesan "Harap isi bidang ini".

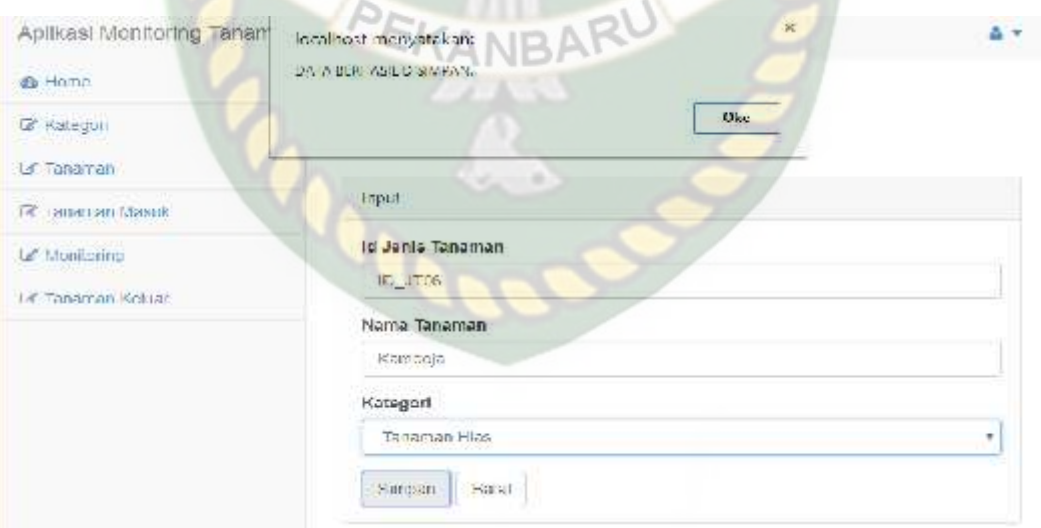

**Gambar 4.25 Pengujian** *Form Edit* **Data Tanaman**

Pada gambar 4.25 menjelaskan semua field diisi lalu tekan tombol simpan maka data akan tersimpan dan akan muncul pesan "Data berhasil disimpan".

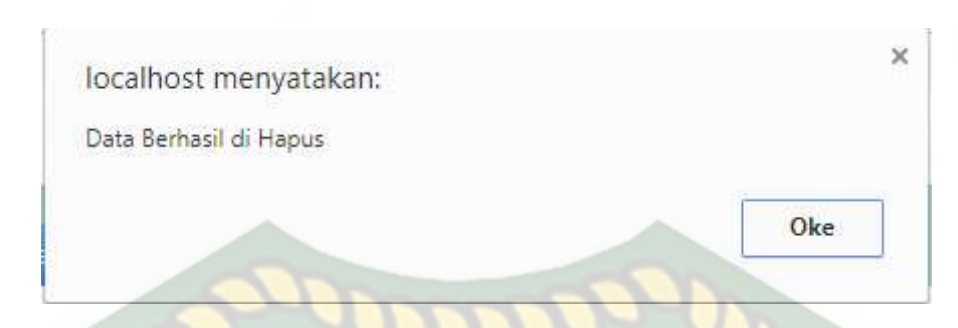

# **Gambar 4.26 Pengujian** *Form* **Hapus Data Tanaman**

Pada gambar 4.26 menjelaskan apa bila menekan tombol icon X maka data akan terhapus dan mencul pesan "Data Berhasil Dihapus".

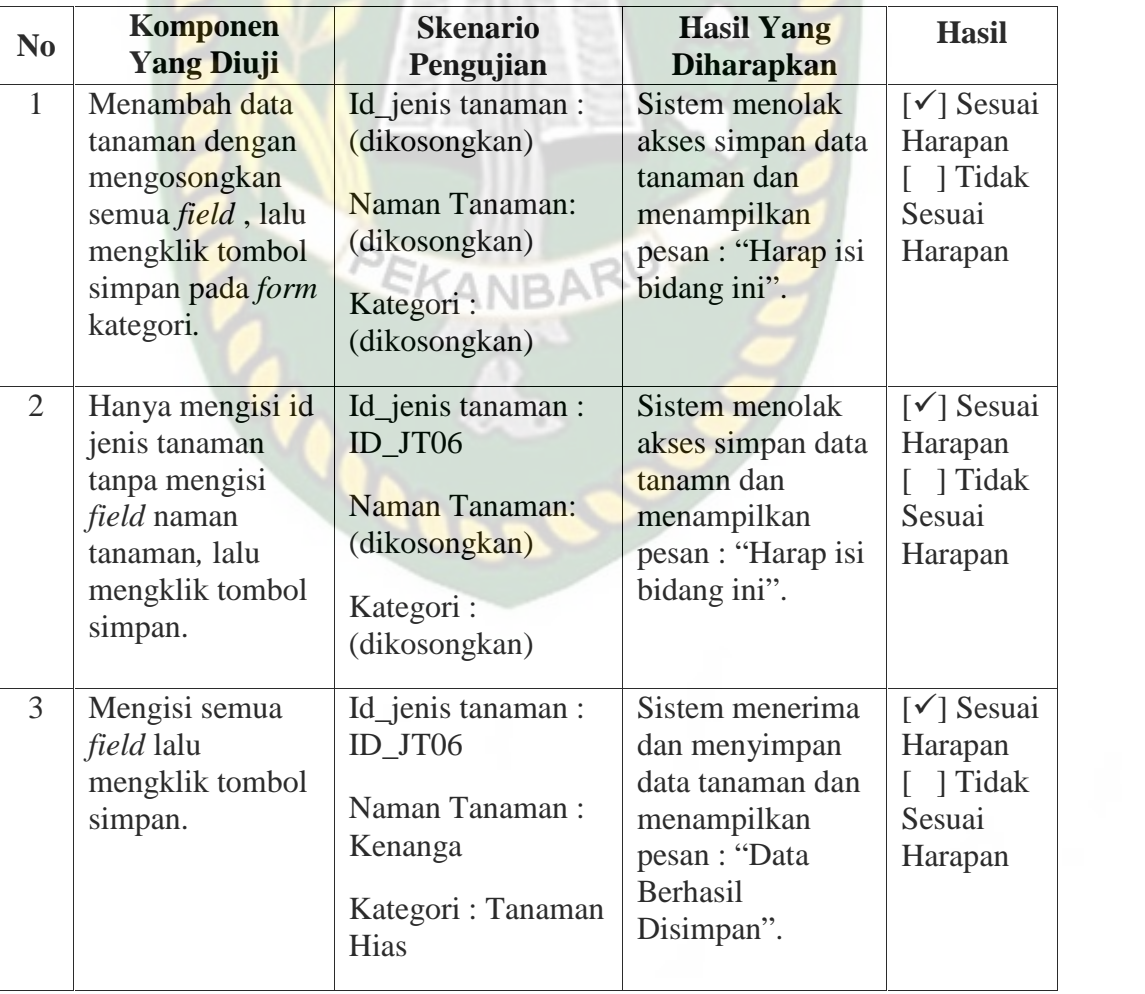

#### **Table 4.5 Kesimpulan Pengujian** *Form* **Tanaman**

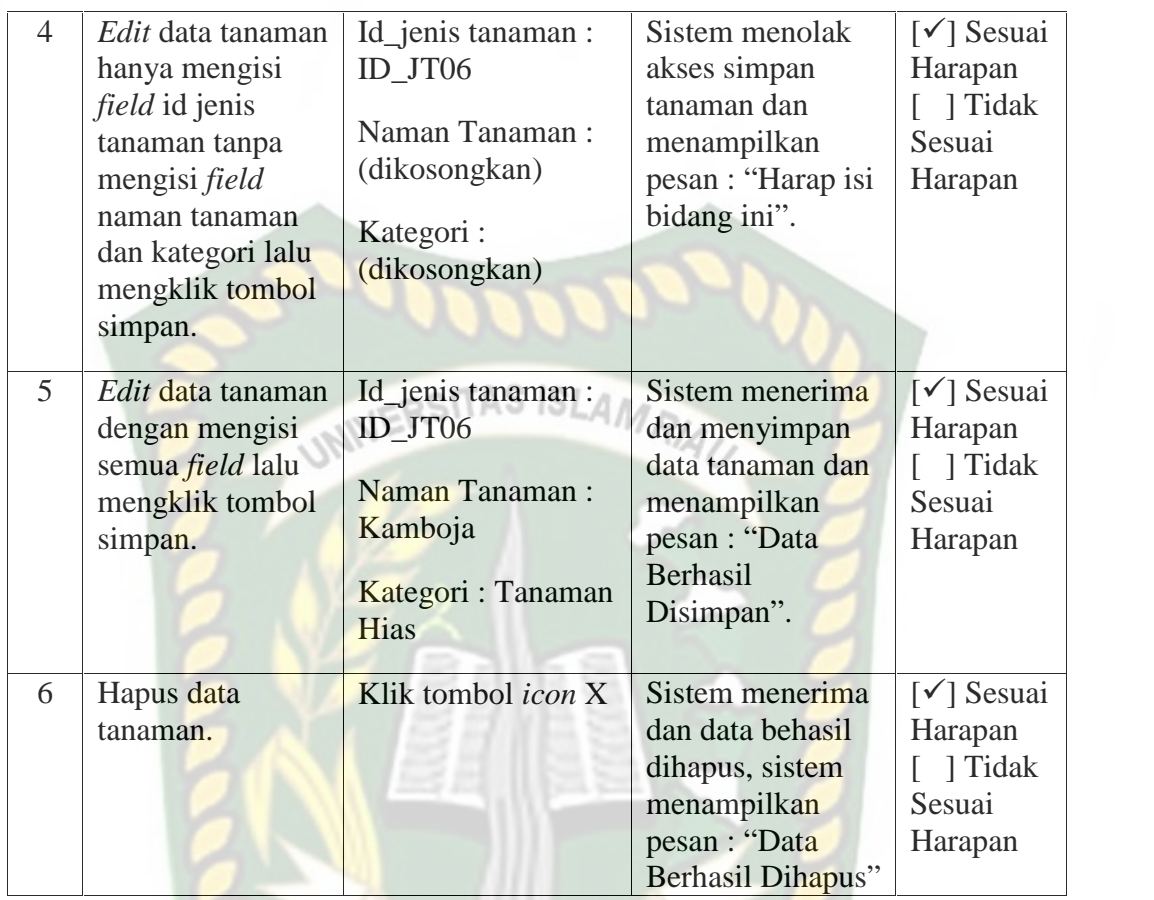

# KANBA

# **4.1.5 Pengujian** *Menu* **Tanaman Masuk**

Pada menu ini karyawan dapat melakukan *input* tanaman masuk yaitu dengan menu tambah data lalu juga dapat melakukan edit data dan hapus data, berikut ini *form* data tanaman masuk.

| Apilkasi Monitoring Tanaman            |                                    |                  |               |                                                  | 品々    |
|----------------------------------------|------------------------------------|------------------|---------------|--------------------------------------------------|-------|
| <b>G</b> Home                          | Listen Lanksmann Mateury.          |                  |               |                                                  |       |
| 14 Kellagen :                          | <b>Thursday Friday</b>             |                  |               |                                                  |       |
| an our representation of<br>Le Tanaman | クリルマソコン<br>ive.<br>Mantia Temamant | Gimur            | <b>SWCK</b>   | <b>Wigginst</b>                                  | Aksi. |
| Le hoogman Monuk                       | ÷,<br>Mismigune                    | 5 Marchine       | 101 Person    | 24917-102-01                                     |       |
| <b>E</b> Monnonno                      | - 9<br>"antibut Elmin.             | <b>SCINDUPER</b> | ACT National  | 24017-012-002                                    |       |
| Temperature Reducer                    |                                    |                  |               |                                                  |       |
|                                        | ÷.<br>Arangelike                   | 31 Вбитария:     | SCC 50000     | 2011/04/09 0                                     | ×     |
|                                        | 19<br>L'uradi Mondi                | С. Малория.      | TXI Valuan    | 24017-112-003                                    |       |
|                                        | $\mathcal{D}_c$<br>Edenestr        | 4 Матория.       | FALL Maintons | The control of the Control of the<br>54117-12-00 |       |

**Gambar 4.27** *Form Menu* **Tanaman Masuk**

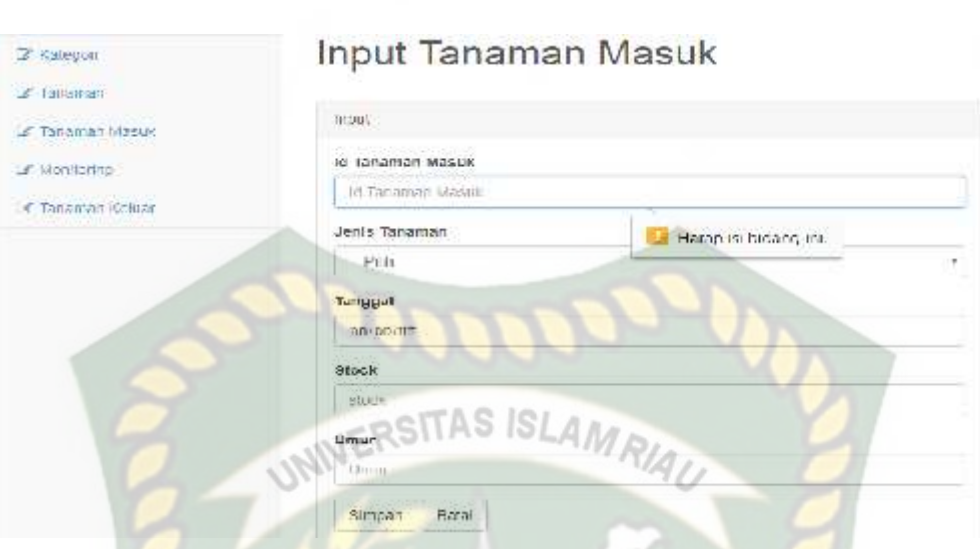

**Gambar 4.28 Pengujian** *Form* **Tambah Data Tanaman Masuk**

Gambar 4.28 diatas menjelaskan dalam penambahan data tanaman masuk tidak mengisi atau mengosongkan semua *field* pada *form input* tanaman masuk maka sistem akan menolak dengan memunculkan pesan "Harap isi bidang ini".

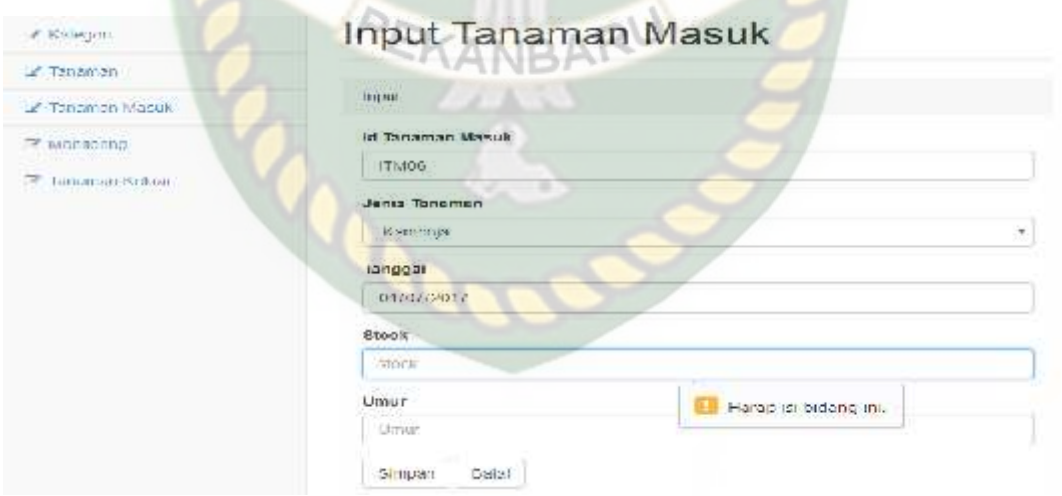

**Gambar 4.29 Pengujian** *Form* **Tambah Data Tanaman Masuk**

Tabel 4.29 dijelaskan bahwa pada saat menambah data tanaman masuk dan tidak mengisi salah satu *field* pada *form input* jenis tanaman maka sistem akan menolak dengan memberi pesan "Harap isi bidang ini".

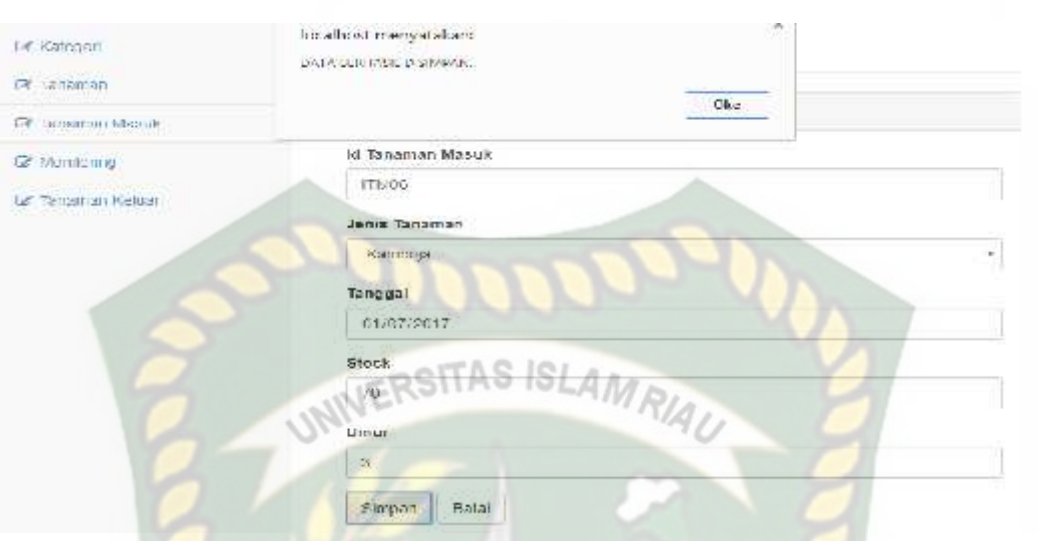

**Gambar 4.30 Pengujian** *Form* **Tambah Data Tanaman Masuk**

Gambar 4.30 menjelaskan semua *field* diisi lalu tekan tombol simpan maka data akan tersimpan dan akan muncul pesan "Data Berhasil Disimpan".

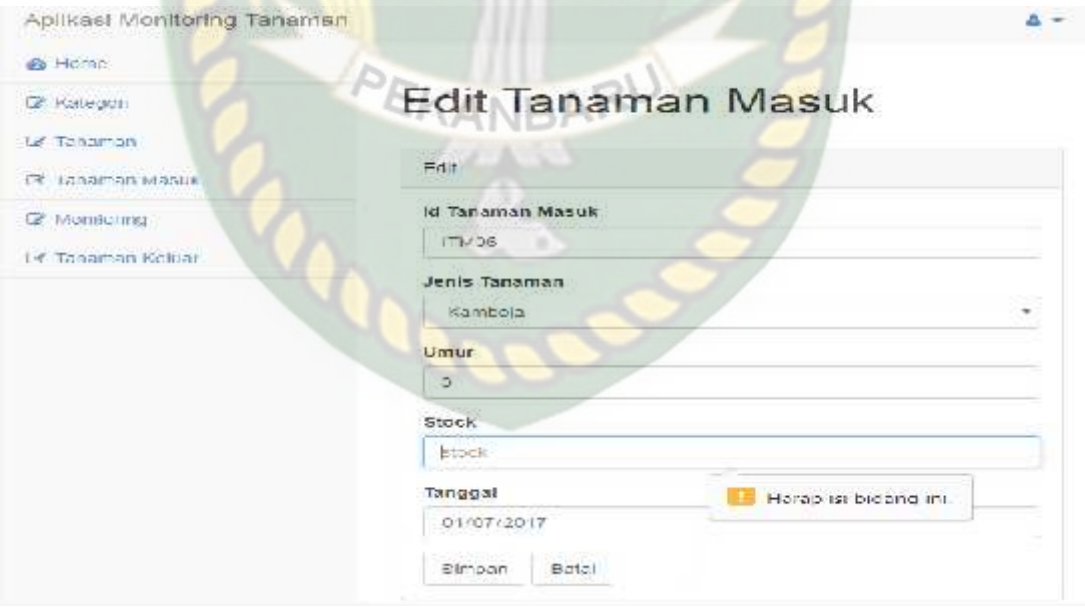

**Gambar 4.31 Pengujian** *Form Edit* **Data Tanaman Masuk**

Gambar 4.31 dapat dijelaskan pada salah satu *field* tidak diisi lalu tekan tombol simpan maka akan muncul pesan "Harap isi bidang ini".

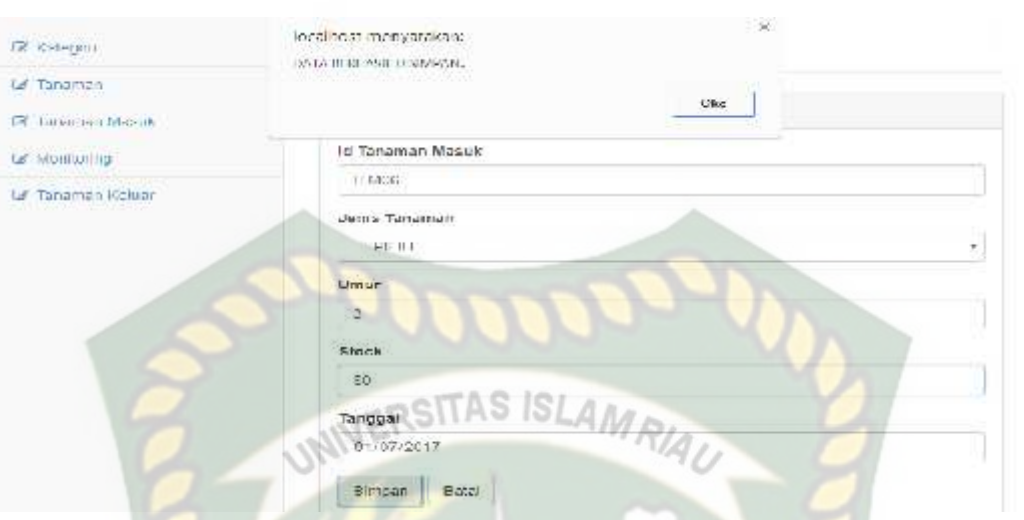

**Gambar 4.32 Pengujian** *Form Edit* **Data Tanaman Masuk**

Pada gambar 4.32 menjelaskan semua field diisi lalu tekan tombol simpan maka data akan tersimpan dan akan muncul pesan "Data Berhasil Disimpan".

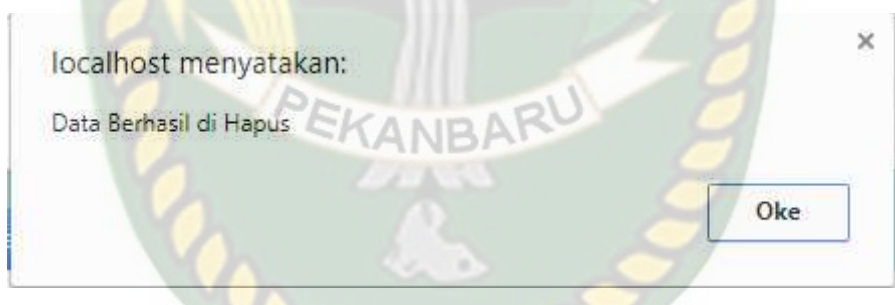

**Gambar 4.33 Pengujian** *Form* **Hapus Data Tanaman Masuk**

Pada gambar 4.33 menjelaskan apa bila menekan tombol icon X maka data akan terhapus dan mencul pesan "Data Berhasil Dihapus".

| N <sub>0</sub> | Komponen<br><b>Yang Diuji</b> | <b>Skenario</b><br>Pengujian | <b>Hasil Yang</b><br><b>Diharapkan</b> | <b>Hasil</b>                      |
|----------------|-------------------------------|------------------------------|----------------------------------------|-----------------------------------|
|                | Menambah data                 | Id tanaman masuk:            | Sistem menolak                         | $\lceil \checkmark \rceil$ Sesuai |
|                | tanaman masuk                 | (dikosongkan),               | akses simpan data                      | Harapan                           |
|                | dengan                        | Jenis tanaman :              | tanaman dan                            | ] Tidak                           |
|                | mengosongkan                  | (dikosongkan),               | menampilkan                            | Sesuai                            |

**Table 4.6 Kesimpulan Pengujian** *Form* **Tanaman Masuk**

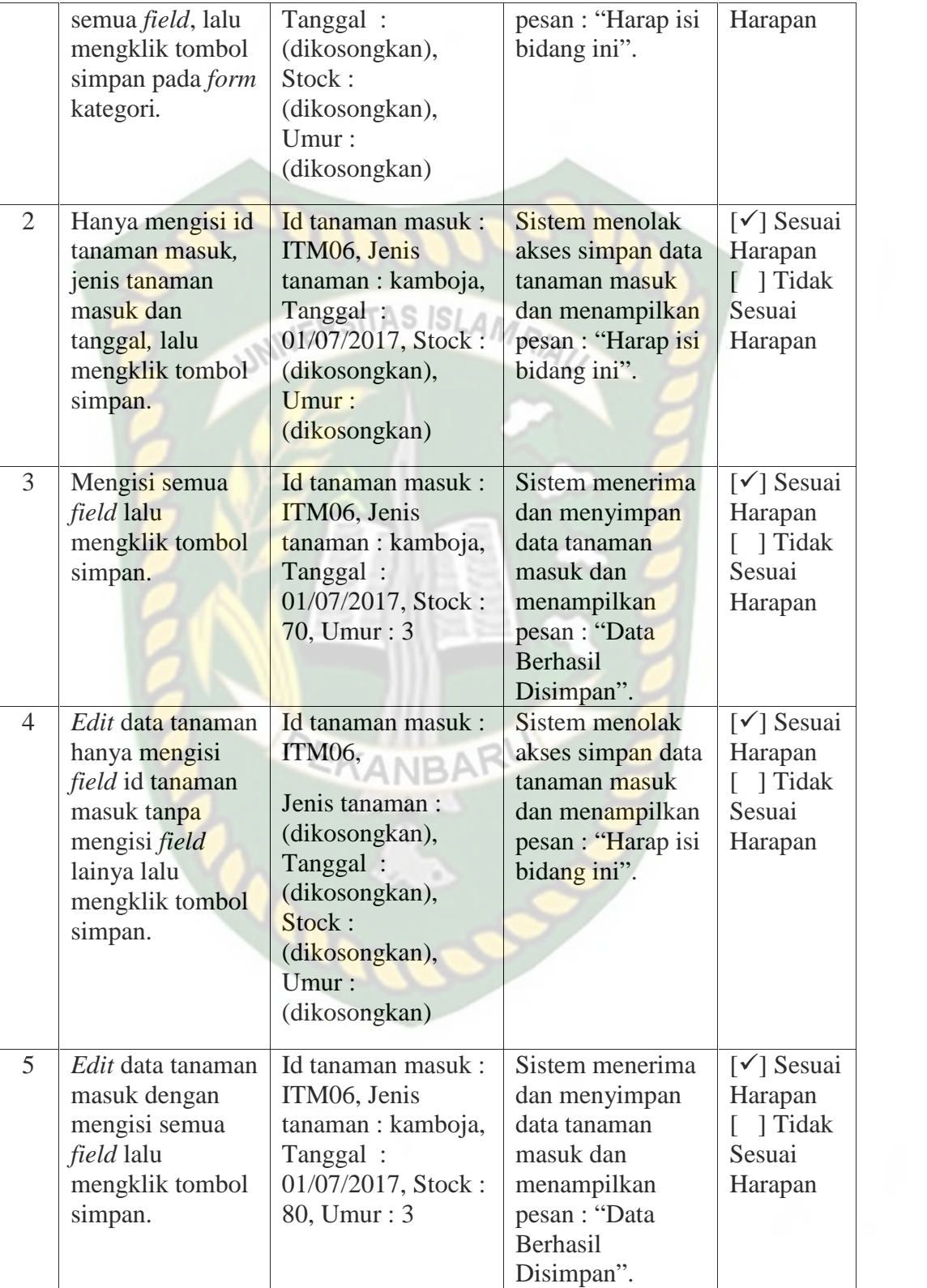

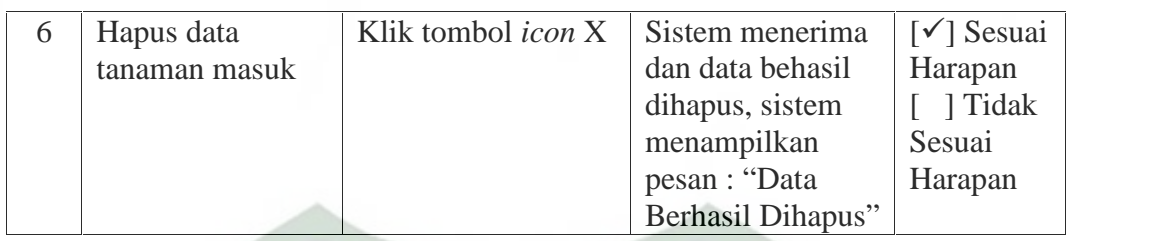

# **4.1.6 Pengujian** *Menu* **Monitoring**

Pada menu monitoring karyawan dapat melakukan tambah data, edit data

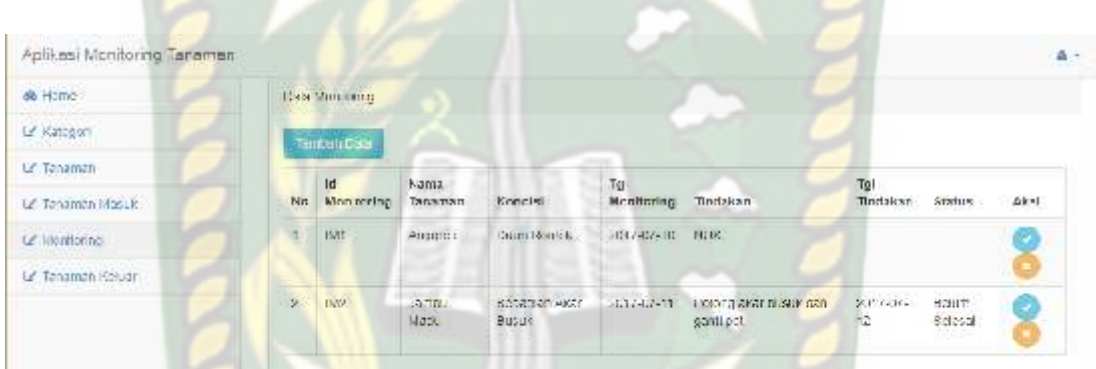

# **Gambar 4.34 Tampilan** *Menu* **Monitoring**

Gambar 4.34 diatas menjelaskan tampilan menu monitoring, di menu ini karyawan dapat menambah data monitoring, *edit* data monitoring dan hapus data

#### monitoring.

dan hapus data.

| Apakens Monitoring Incontinual                       |                                                                                                |   |
|------------------------------------------------------|------------------------------------------------------------------------------------------------|---|
| alla License.                                        |                                                                                                |   |
| CP, Hallcopper                                       | <b>Monitoring Tanaman</b>                                                                      |   |
| <b>GE INTIMITARY</b><br>Lat. Thousan viene bibarook. | Briga at.                                                                                      |   |
| <b>CE roommong</b>                                   | tic Mountaings                                                                                 |   |
| LE SUBJECTION RUNGER<br><b>ROBBERY MARKET</b>        | ul Mynthmerg<br>10 BLOCKER ON BOOSTING<br><b>Edit Harap is broung inc.</b><br>$-1.117 - 1.144$ | × |
|                                                      | <b>I'D' MODIFORD</b><br><b>DRANGATE</b>                                                        |   |
|                                                      | Kondisi.                                                                                       |   |
|                                                      | 24101058151<br>11/07/31                                                                        | Ÿ |

**Gambar 4.35 Pengujian** *Form* **Tambah Data Monitoring**

Gambar 4.35 diatas menjelaskan dalam penambahan data monitoring tidak mengisi atau mengosongkan semua *field* pada *form* monitoring tanaman maka sistem akan menolak dengan memunculkan pesan "Harap isi bidang ini".

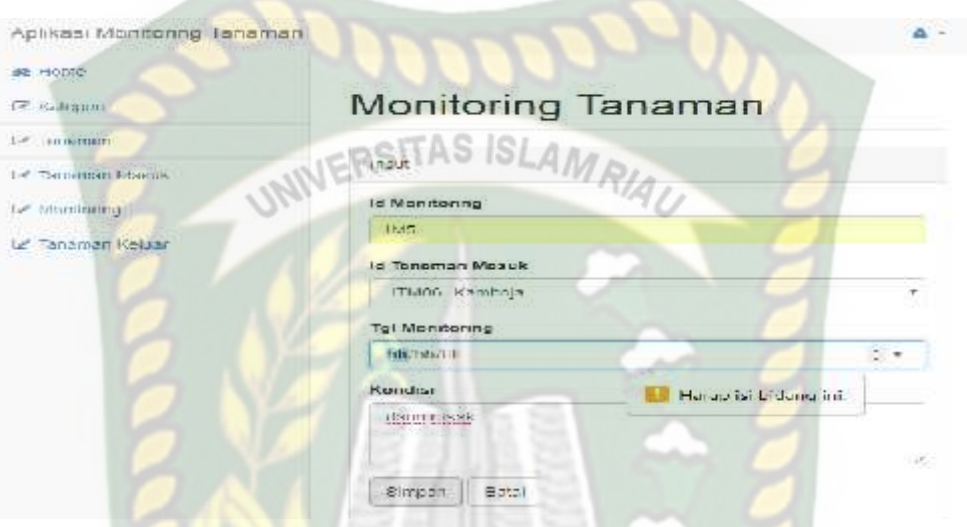

**Gambar 4.36 Pengujian** *Form* **Tambah Data Monitoring**

Tabel 4.36 dijelaskan bahwa pada saat menambah data monitoring dan tidak mengisi salah satu *field* pada *form* monitoring maka sistem akan menolak dengan memberi pesan "Harap isi bidang ini".

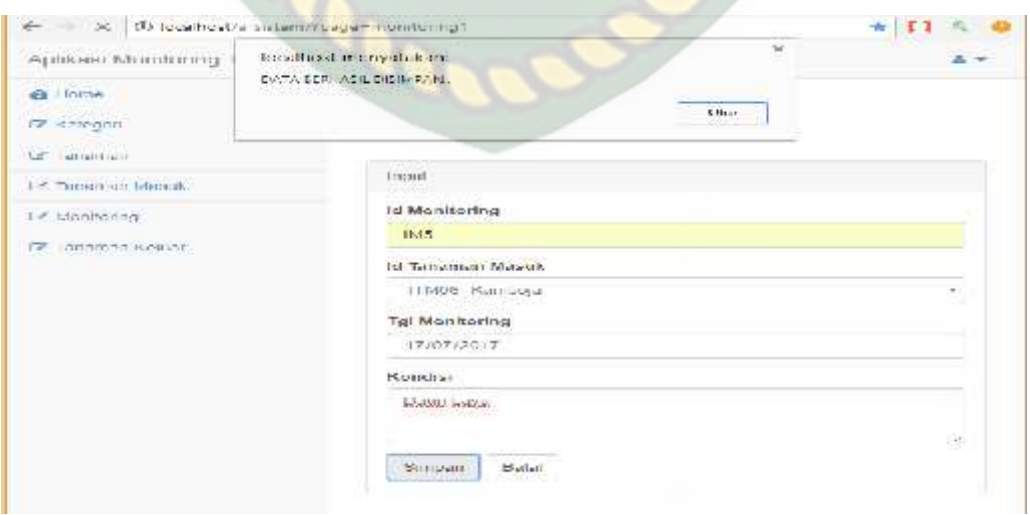

**Gambar 4.37 Pengujian** *Form* **Tambah Data Monitoring**

Pada gambar 4.37 menjelaskan semua *field* diisi lalu tekan tombol simpan maka data akan tersimpan dan akan muncul pesan "Data Berhasil Disimpan".

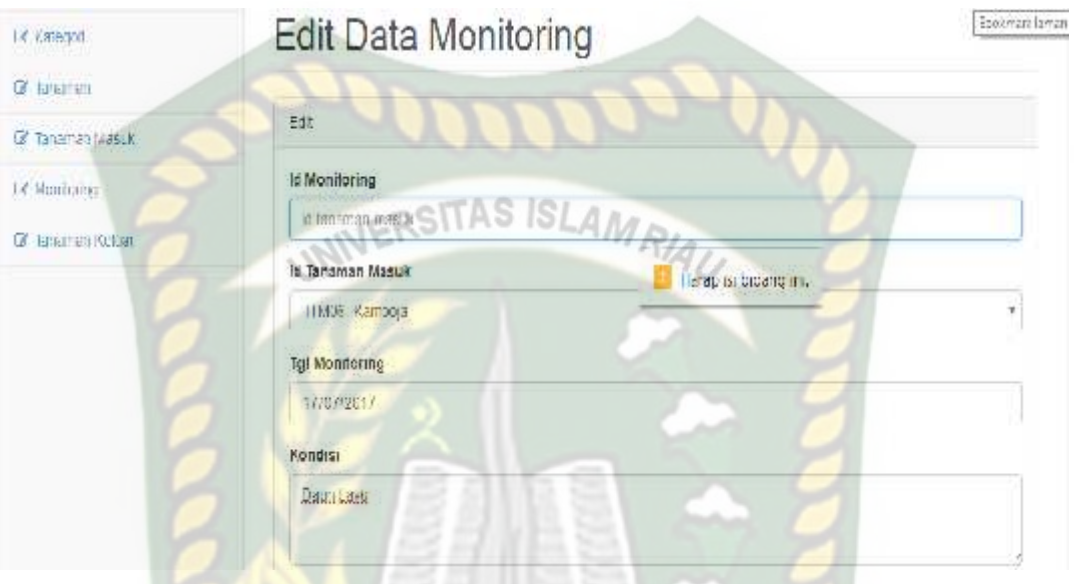

**Gambar 4.38 Pengujian** *Form Edit* **Data Monitoring**

Gambar 4.38 dapat dijelaskan pada salah satu *field* tidak diisi lalu tekan tombol simpan maka akan muncul pesan "Harap isi bidang ini".

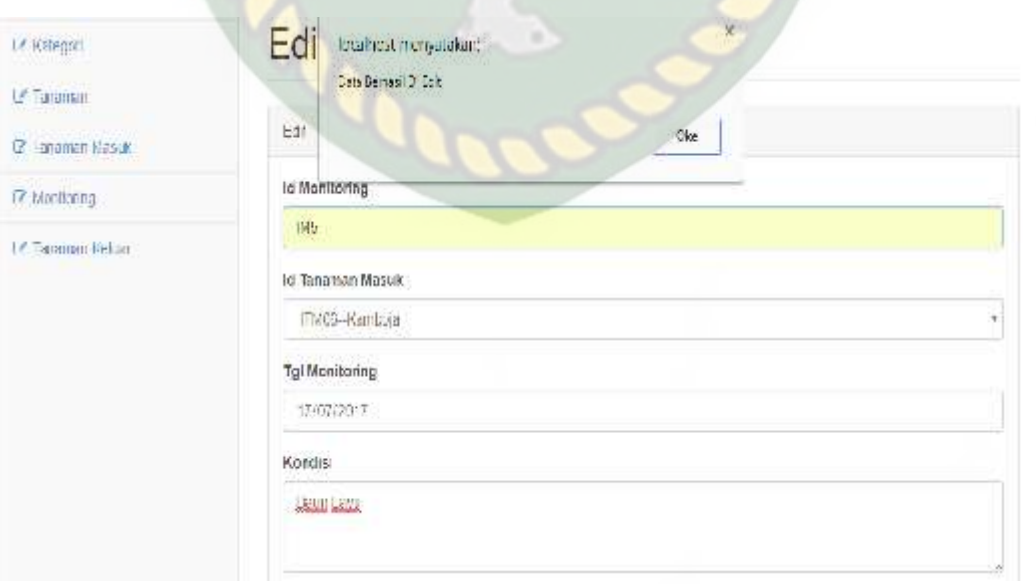

**Gambar 4.39 Pengujian** *Form Edit* **Data Monitoring**

Pada gambar 4.39 menjelaskan semua field diisi lalu tekan tombol simpan maka data akan tersimpan dan akan muncul pesan "Data Berhasil Di*edit*".

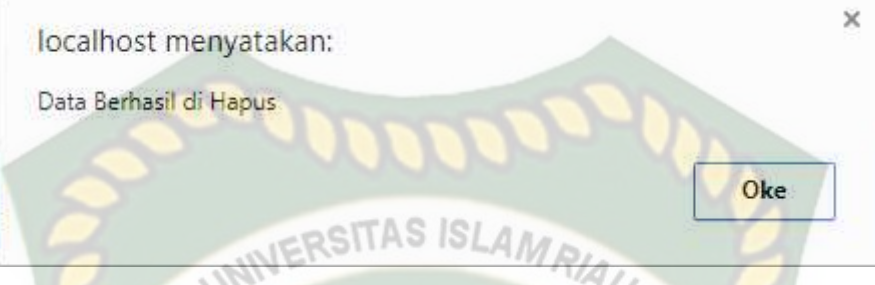

**Gambar 4.40 Pengujian** *Form* **Hapus Data Tanaman Masuk**

Pada gambar 4.40 menjelaskan apa bila menekan tombol icon X maka data akan terhapus dan mencul pesan "Data Berhasil Dihapus".

| N <sub>0</sub> | Komponen<br><b>Yang Diuji</b>                                                                                                    | <b>Skenario</b><br>Pengujian                                                                                                    | <b>Hasil Yang</b><br><b>Diharapkan</b>                                                                     | <b>Hasil</b>                                                                   |
|----------------|----------------------------------------------------------------------------------------------------|----------------------------------------------------------------------------------------------------|----------------------------------------------------------------------------------------------------|--------------------------------------------------------------------------------|
| $\mathbf{1}$   | Menambah data<br>tanaman dengan<br>mengosongkan<br>semua <i>field</i> , lalu<br>mengklik tombol<br>simpan pada form<br>imput data<br>monitoring. | Id monitoring :<br>(dikosongkan)<br>Id tanaman masuk:<br>(dikosongkan)<br>Tanggal<br>monitoring:<br>(dikosongkan)<br>Kondisi:<br>(dikosongkan) | Sistem menolak<br>akses simpan data<br>monitoring dan<br>menampilkan<br>pesan : "Harap isi<br>bidang ini". | $\lceil \checkmark \rceil$ Sesuai<br>Harapan<br>[ ] Tidak<br>Sesuai<br>Harapan |
| $\overline{2}$ | Hanya mengisi id<br>monitoring, id<br>tanaman masuk<br>dan kondisi tanpa<br>mengisi <i>field</i><br>tanggal lalu<br>mengklik tombol<br>simpan.   | Id monitoring : IM5<br>Id tanaman masuk:<br>ITM06-kamboja<br>Tanggal<br>monitoring:<br>(dikosongkan)<br>Kondisi: daun rusak                    | Sistem menolak<br>akses simpan data<br>monitoring dan<br>menampilkan<br>pesan : "Harap isi<br>bidang ini". | $\lceil \checkmark \rceil$ Sesuai<br>Harapan<br>[ ] Tidak<br>Sesuai<br>Harapan |

**Table 4.7 Kesimpulan Pengujian** *Menu* **Monitoring**

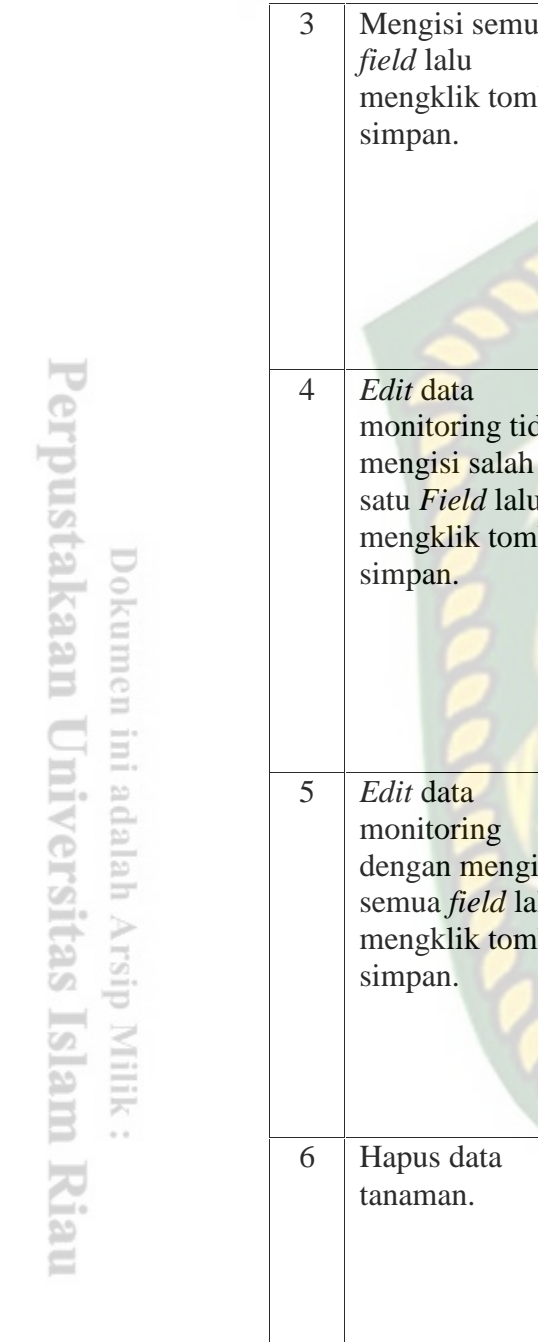

#### 3 Mengisi semua *field* lalu  $bol$ Id monitoring : IM5 Id tanaman masuk: ITM06-kamboja Tanggal monitoring: 17/07/2017 Kondisi: daun rusak Sistem menerima dan menyimpan data monitoring dan menampilkan pesan : "Data Berhasil Disimpan".  $\lceil \checkmark \rceil$  Sesuai Harapan [ ] Tidak Sesuai Harapan 4 *Edit* data monitoring tidak (dikosongkan) mengisi salah satu *Field* lalu  $bol$ Id monitoring : Id tanaman masuk: ITM06-kamboja Tanggal monitoring: 17/07/2017 Kondisi: daun rusak Sistem menolak akses edit data monitoring dan menampilkan pesan : "Harap isi bidang ini".  $\lceil \checkmark \rceil$  Sesuai Harapan [ ] Tidak Sesuai Harapan 5 *Edit* data monitoring si semua *field* lalu **ITM06-kamboja** da bol Id monitoring : IM5 Id tanaman masuk: Tanggal monitoring: 17/07/2017 Kondisi: daun rusak Sistem menerima dan menyimpan data monitoring dan menampilkan pesan : "Data Berhasil Disimpan".  $\lceil \checkmark \rceil$  Sesuai Harapan [ ] Tidak Sesuai Harapan 6 Hapus data Klik tombol *icon* X Sistem menerima dan data behasil dihapus, sistem menampilkan pesan : "Data Berhasil Dihapus"  $\lceil \checkmark \rceil$  Sesuai Harapan [ ] Tidak Sesuai Harapan

#### **4.1.7 Pengujian Menu Tanaman Keluar**

Pada menu ini, Karyawan dapat menambah data tanaman keluar, edit data tanaman keluar dan menghapus tanaman keluar.

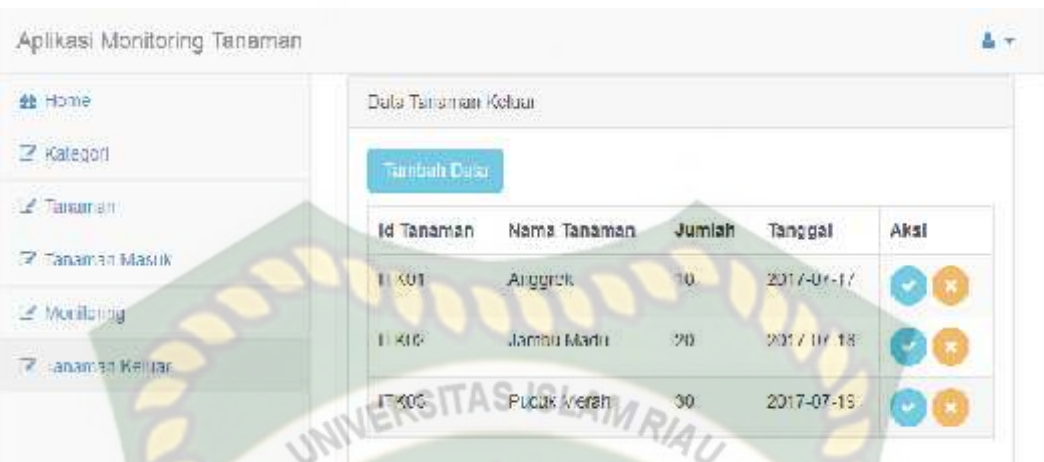

**Gambar 4.41** Tampilan Menu Tanaman Keluar.

Gambar 4.41 diatas menjelaskan tampilan menu tanaman keluar, di menu ini karyawan dapat menambah data tanaman keluar, *edit* data tanaman keluar dan hapus data tanaman keluar.

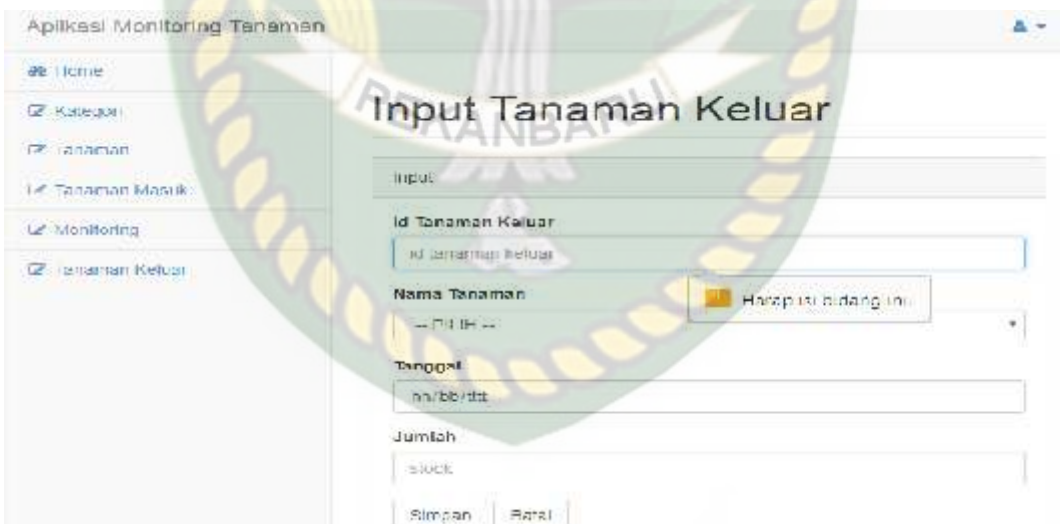

**Gambar 4.42 Pengujian** *Form* **Tambah Data Tanaman Keluar**

Gambar 4.42 diatas menjelaskan dalam penambahan data tanaman keluar tidak mengisi atau mengosongkan semua *field* pada *form* data tanaman keluar maka sistem akan menolak dengan memunculkan pesan "Harap isi bidang ini".

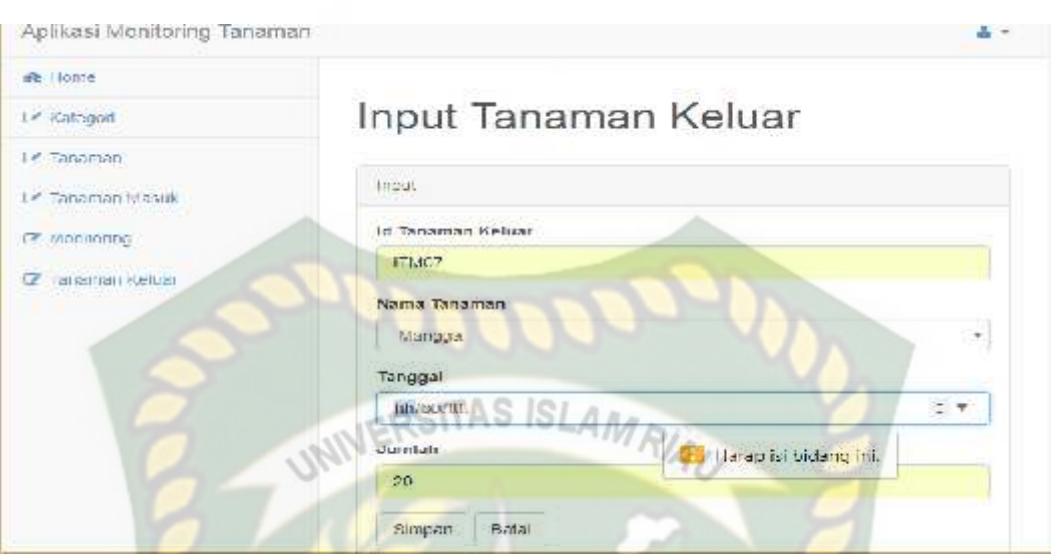

**Gambar 4.43 Pengujian** *Form* **Tambah Data Tanaman Keluar**

Gambar 4.43 dapat dijelaskan pada salah satu *field* tidak diisi lalu tekan tombol simpan maka akan muncul pesan "Harap isi bidang ini".

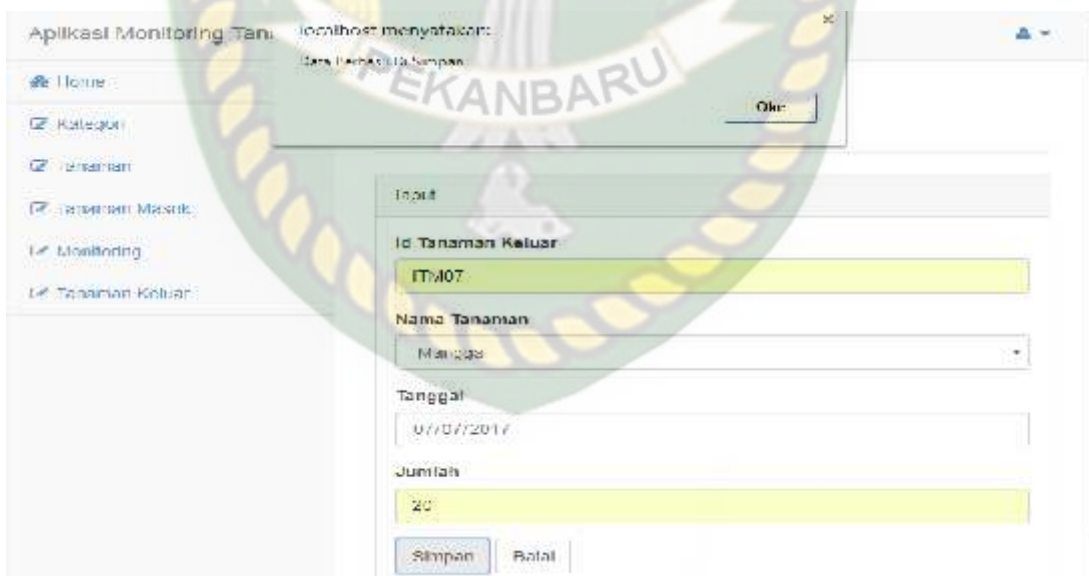

**Gambar 4.44 Pengujian** *Form* **Tambah Data Tanaman Keluar**

Pada gambar 4.44 menjelaskan semua field diisi lalu tekan tombol simpan maka data akan tersimpan dan akan muncul pesan "Data Berhasil Disimpan".

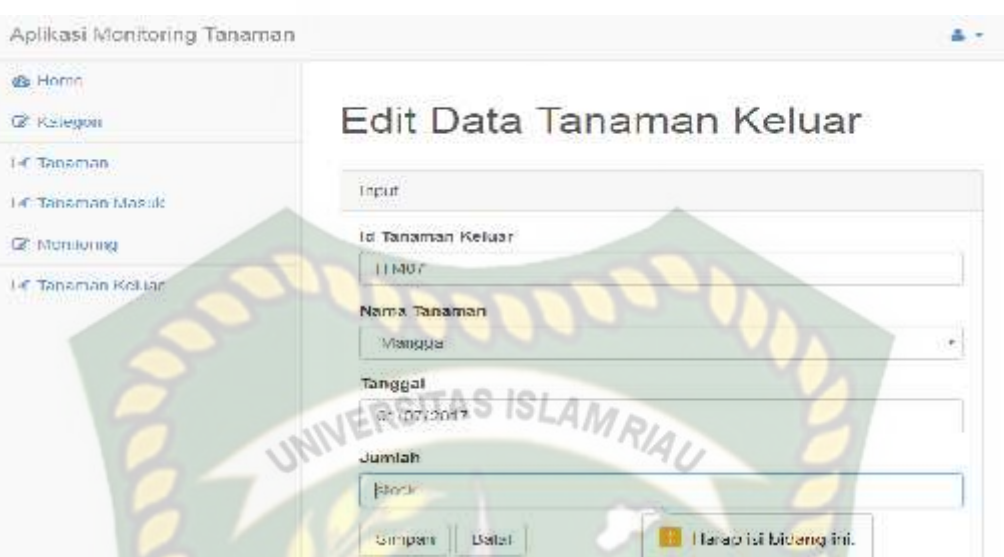

**Gambar 4.45 Pengujian** *Form Edit* **Data Tanaman Keluar.**

Gambar 4.45 dapat dijelaskan pada salah satu *field* tidak diisi lalu tekan tombol simpan maka akan muncul pesan "Harap isi bidang ini".

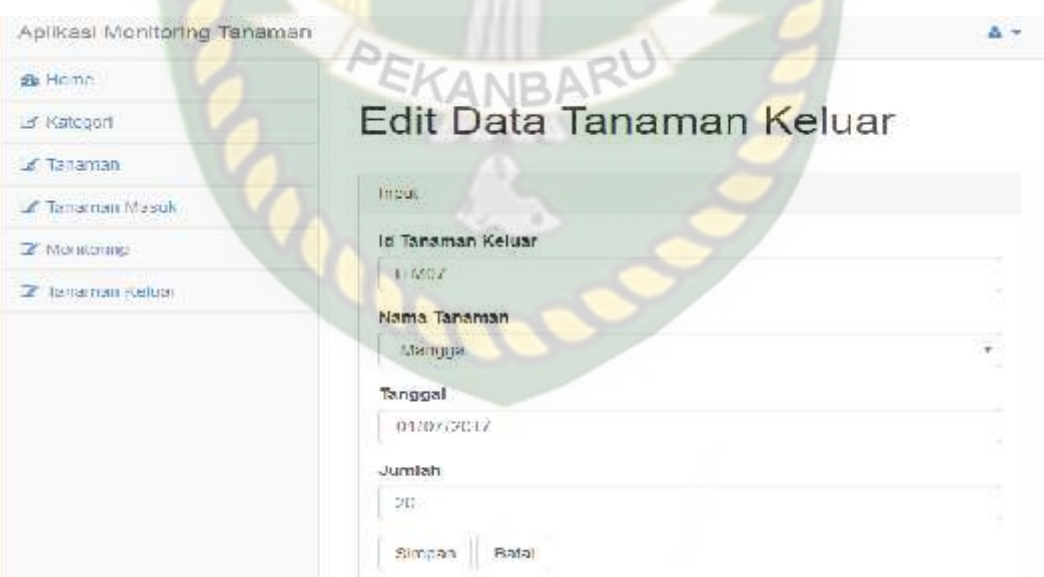

#### **Gambar 4.46 Pengujian** *Form Edit* **Data Tanaman Keluar**

Pada gambar 4.46 menjelaskan semua field diisi lalu tekan tombol simpan maka data akan tersimpan dan akan muncul pesan "Data Berhasil Disimpan".

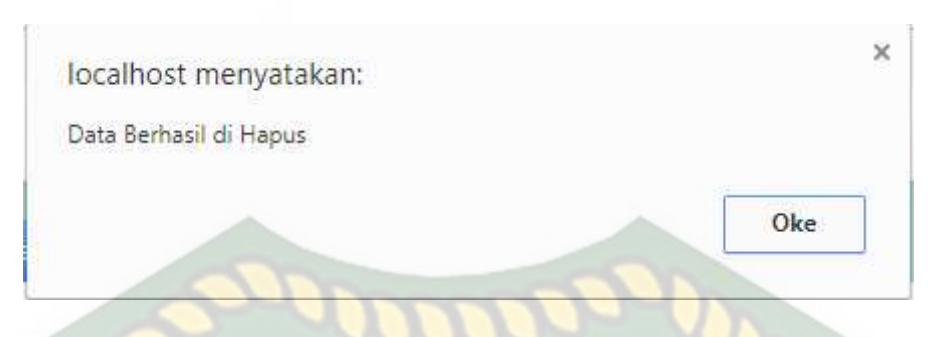

**Gambar 4.47 Pengujian** *Form* **Hapus Data Tanaman Keluar**

Pada gambar 4.47 menjelaskan apa bila menekan tombol icon X maka data akan terhapus dan mencul pesan "Data Berhasil Dihapus".

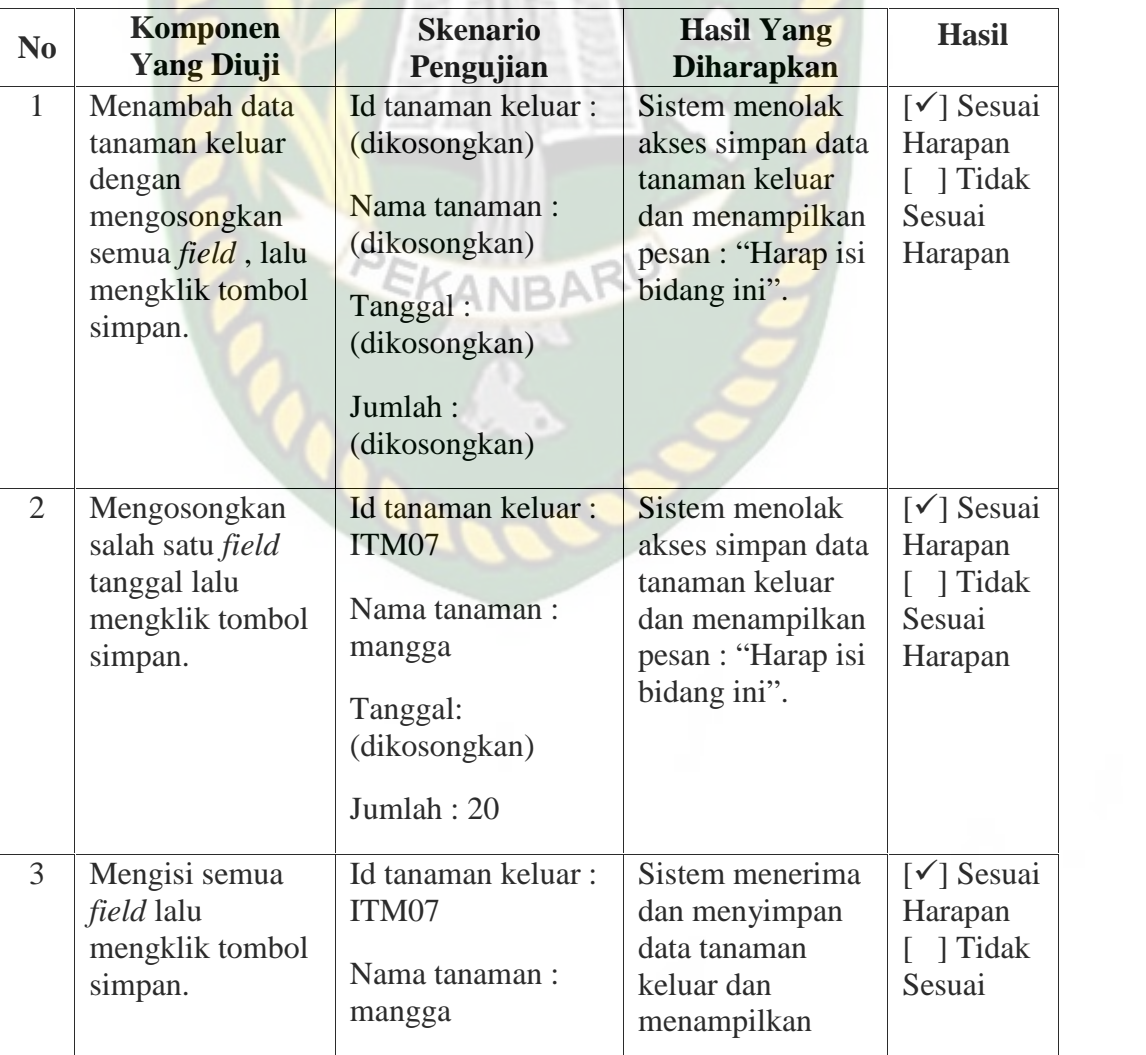

#### **Table 4.8 Kesimpulan Pengujian** *Menu* **Tanaman Keluar**

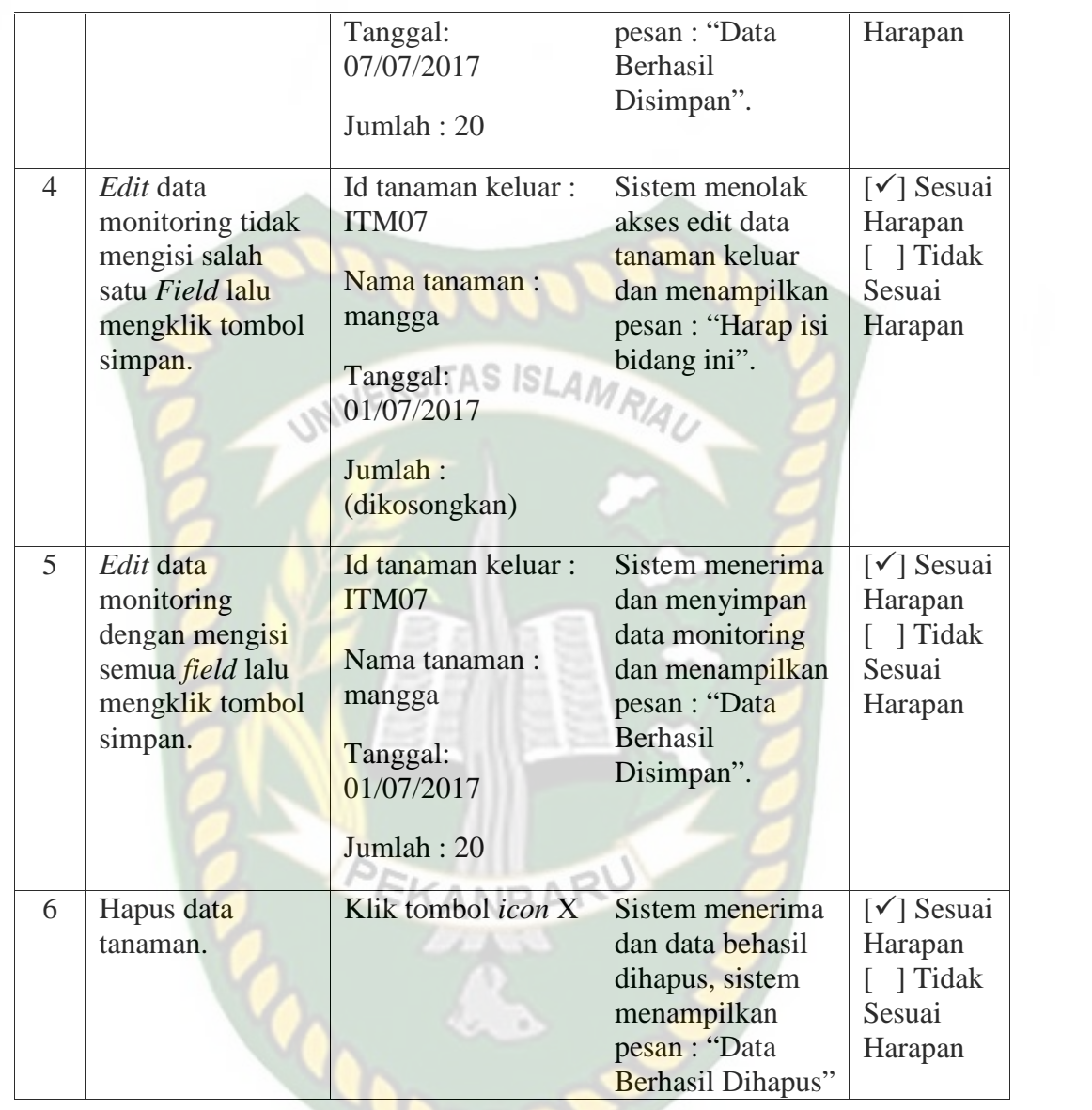

#### **4.1.8 Pengujian Menu Karyawan Tindakan**

Pada menu karyawan tindakan terdapat bebrapa data yang dapat dilihat yaitu data tanaman masuk, data tanaman keluar dan monitoring, dimana proses yang akan dilakukan oleh karyawan tindakan yaitu pada menu monitoring.

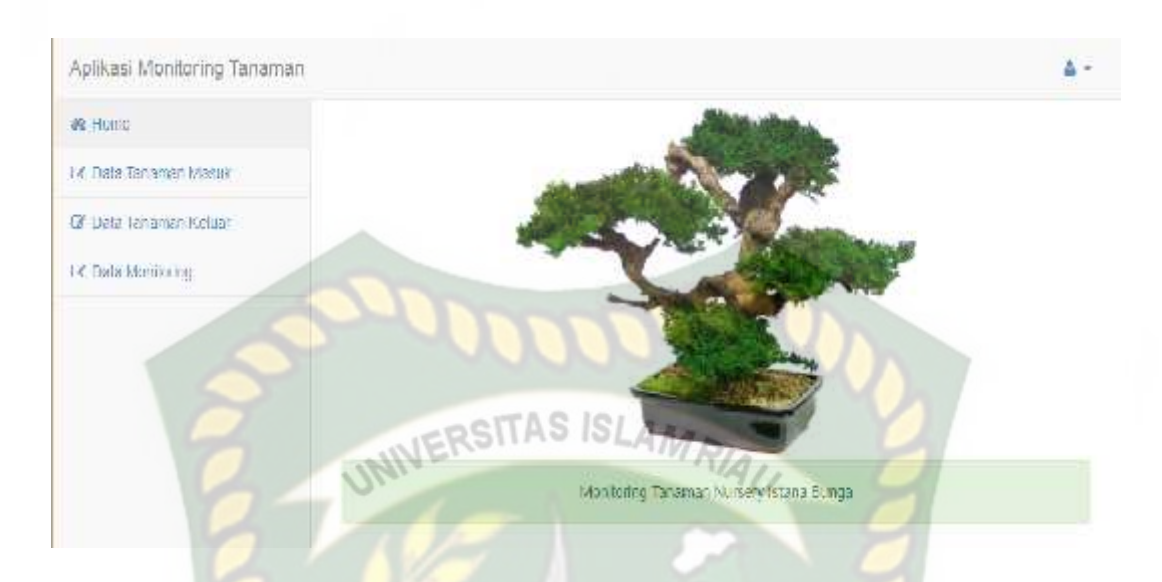

**Gambar 4.48 Tampilan** *Menu* **Karyawan Tindakan**

Pada gamabr 4.48 dapat dijelaskan karyawan tindakan memiliki beberapa menu yaitu data tanaman masuk, data tanaman keluar dan data monitoring.

| st Lune                     |    | Data Monitoring |                | ANRARU                 |                  |                                   |                  |           |
|-----------------------------|----|-----------------|----------------|------------------------|------------------|-----------------------------------|------------------|-----------|
| <b>P Cata Tanaman Masuk</b> |    | Id              | <b>Nama</b>    |                        | Tgi              |                                   |                  |           |
| 2 Data tanaman Kebian       | No | Manitoning      | Tanaman        | Kandisi                | Monitoning       | Saran Tindakan                    | <b>Status</b>    | .<br>Aksi |
| Le Deta Montaning           |    | ING:            | Ramboja        | DaunLayu               | $2017 - 37 - 17$ | Siram teneman 5 Kali<br>senan     |                  | Е         |
|                             | ÿ  | INTE:           | lambo<br>ASSOC | Sebagian Akar<br>FISIK | 2017.07.11       | Petono akar busuk dan<br>gamigot. | Halim<br>Sejesa: | ш         |
|                             | Ø. | 1631            | Anggrek        | Eetang Dusuk.          | 2017.07.16       |                                   |                  |           |

**Gambar 4.49 Pengujian Data Monitoring Pada Karyawan Tindakan**

Pada gambar 4.49 dapat dijelaskan karyawan dapat melihat saran tindakan yang diberikan oleh pimpinan kemudian karyawan tindakan dapat melakukan tindakan tersebut dan memberikan status tindakan dan tanggal tindakan dengan

menekan tombol aksi, untuk kondisi tanaman yang belom diberikan saran tindakan oleh pimpinan tombol aksi tidak befungsi artinya karywan belum bisa memberikan status tindakan.

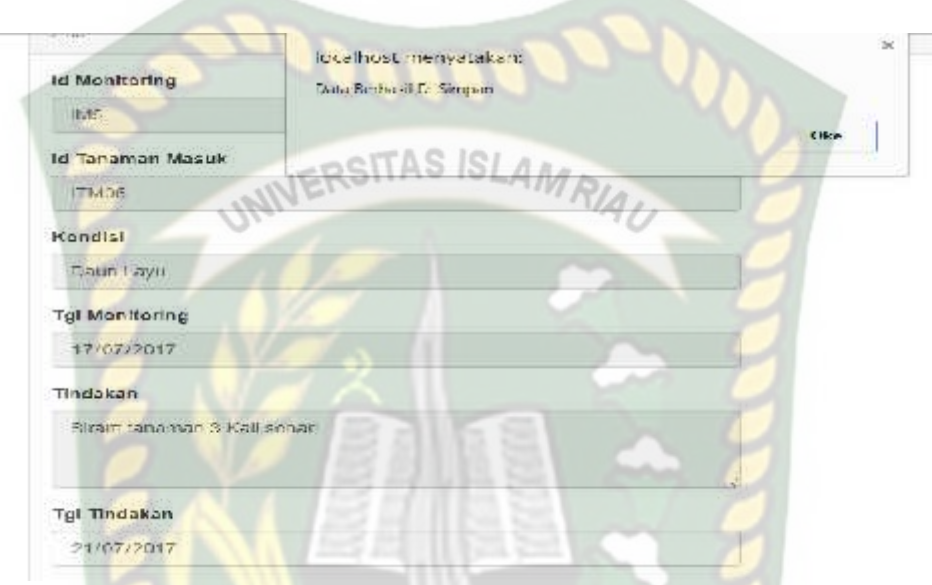

**Gambar 4.50 Pengujian Data Monitoring Pada Karyawan Tindakan**

Pada gambar 4.50 dapat dijelaskan bila karywan tindakan menekan tombol aksi kemudian mengisikan tanggal tindakan dan status tindakan lalu menekan tombol simpan maka sistem akan memberikan pesan "Data Berhasil Disimpan".

**Table 4.9 Kesimpulan Pengujian** *Menu* **Monitoring Pada Karyawan**

**Tindakan**

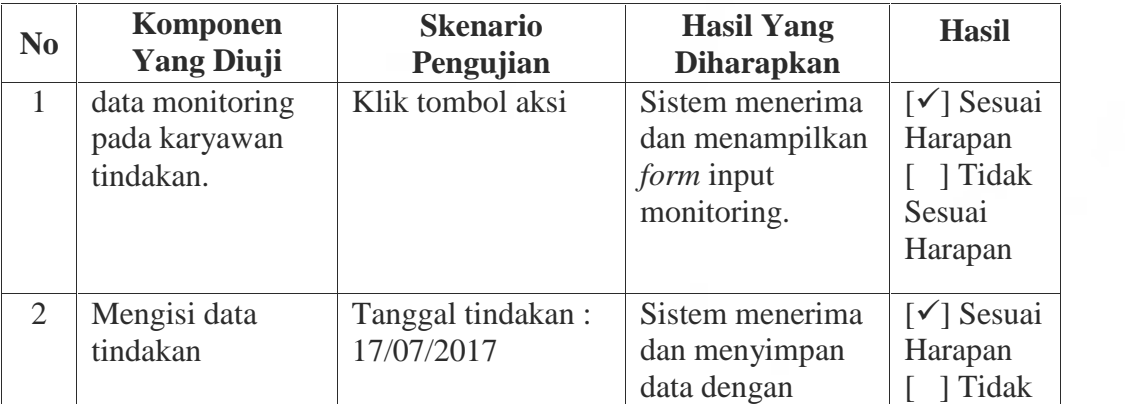

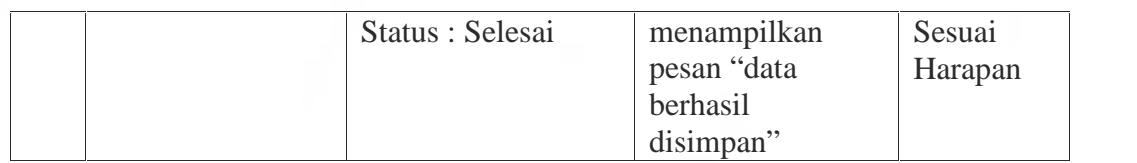

#### **4.1.9 Pengujian Menu Pimpinan**

Pada menu pimpinan terdapat beberapa data yaitu, data tanaman masuk, data tanaman keluar, data monitoring dan laporan. Pada data monitoring pimpinan berperan sebagai pemberi saran tindakan atas kondisi tanaman yang diinput oleh karyawan monitoring. Berikut ini menu data pimpinan.

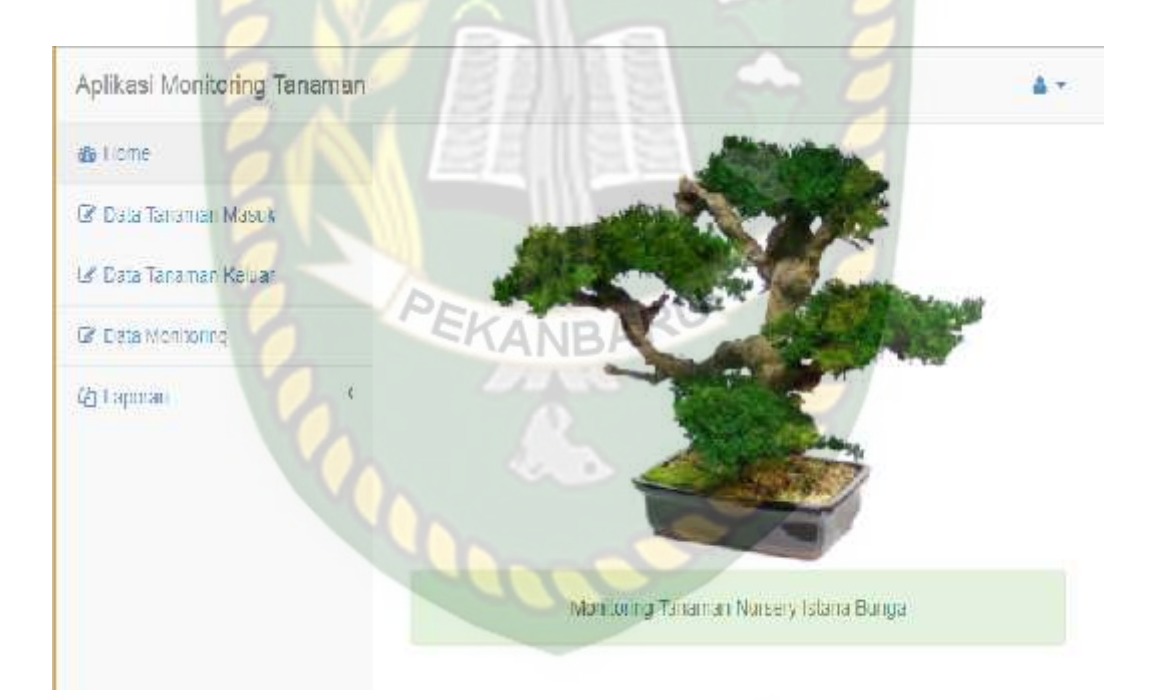

**Gambar 4.51 Tampilan** *Menu* **Pimpinan**

Pada gamabar 4.51 dijelaskan bahwa menu yang dimiliki oleh pimpinan yaitu data tanaman masuk untuk melihat tanaman yang masuk, data tanaman keluar untuk melihat tanaman yang keluar dan monitoring untuk mengetahui kondisi tanaman dan memberikan saran tindakan perawatan kepada karyawan.

Pada menu monitoring ini, pimpinan akan membarikan saran tindakan pada kolom tindakan dalam *form* monitoring.

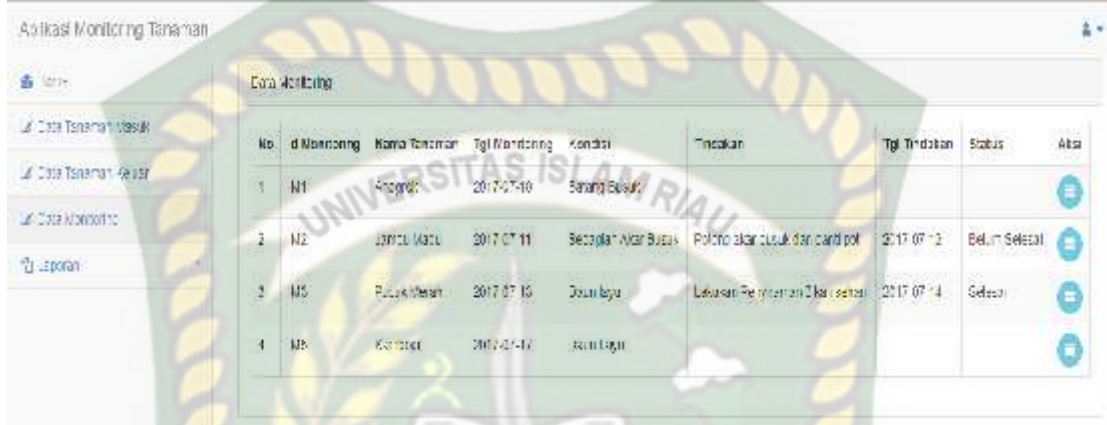

**Gambar 4.52 Tampilan** *From* **Monitoring Pada Pimpinan**

Gambar 4.52 diatas merupakan tampilan *form* monitoring dimana pimpinan dapat memberikan saran tindakan pada kolom tindakan dengan menekan tombol aksi. Setelah pimpinan menekan tombol aksi maka akan muncul tampilan pada gamabar di bawah ini.

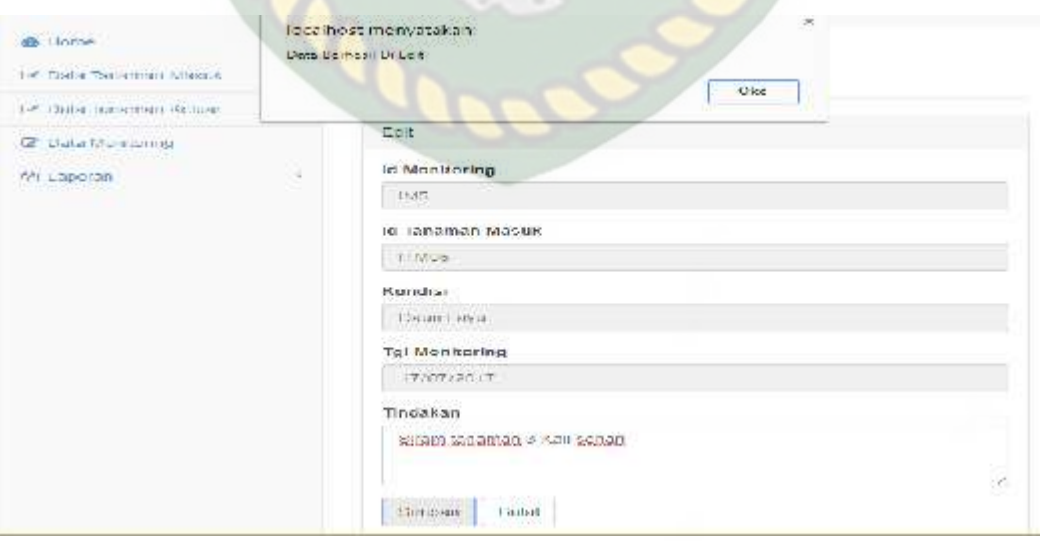

**Gambar 4.53** *Form* **Pengujian Monitoring Pimpinan**

Pada gambar 4.53 dijelaskan bahwa pada saat pimpinan menekan tombol aksi pada *form* monitoring maka pimpinan akan mengisi kolom tindakan, setelah kolom tindakan diisi lalu pimpinan menekan tombol simpan maka data akan tersimpan dan sistem akan memberikan pesan "Data Berhasil Di *Edit".*

| N <sub>0</sub> | Komponen<br><b>Yang Diuji</b>           | <b>Skenario</b><br>Pengujian | <b>Hasil Yang</b><br><b>Diharapkan</b>                                                             | <b>Hasil</b>                                                                 |
|----------------|-----------------------------------------|------------------------------|----------------------------------------------------------------------------------------------------|------------------------------------------------------------------------------|
| 1              | data monitoring<br>pada <i>pimpinan</i> | Klik tombol aksi             | Sistem menerima<br>dan menampilkan<br>form edit data<br>monitoring.                                | $\lceil \checkmark \rceil$ Sesuai<br>Harapan<br>] Tidak<br>Sesuai<br>Harapan |
| 2              | Mengisi data<br>tindakan                | Klik tombol simpan           | Sistem menerima<br>dan menyimpan<br>data dengan<br>menampilkan<br>pesan "data<br>berhasil di edit" | $\lceil \checkmark \rceil$ Sesuai<br>Harapan<br>] Tidak<br>Sesuai<br>Harapan |

**Table 4.10 Kesimpulan Pengujian** *Menu* **Monitoring Pada Pimpinan**

# **4.1.11 Pengujian** *Menu* **Laporan**

Pada menu laporan pimpinan dapat melihat atau mencatak laporan tanaman masuk, laporan monitoring dan laporan tanaman keluar sesuai kebutuhan pimpinan.

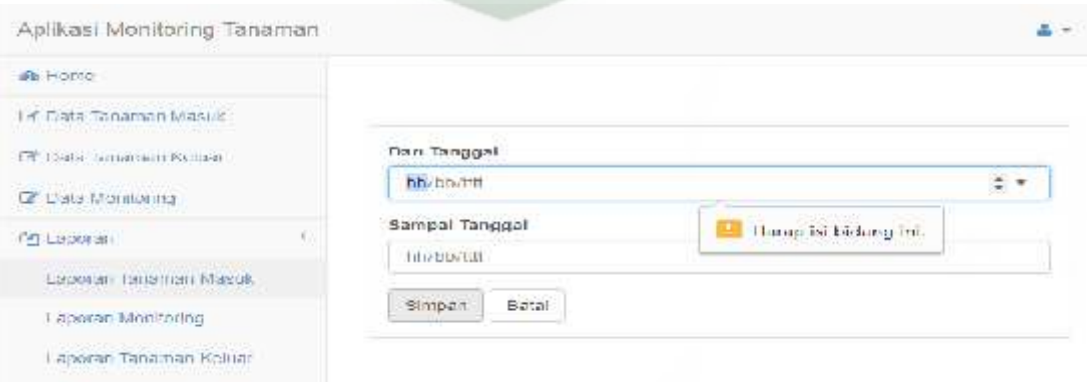

**Gambar 4.54 Pengujian** *Form* **Laporan Tanaman Masuk**

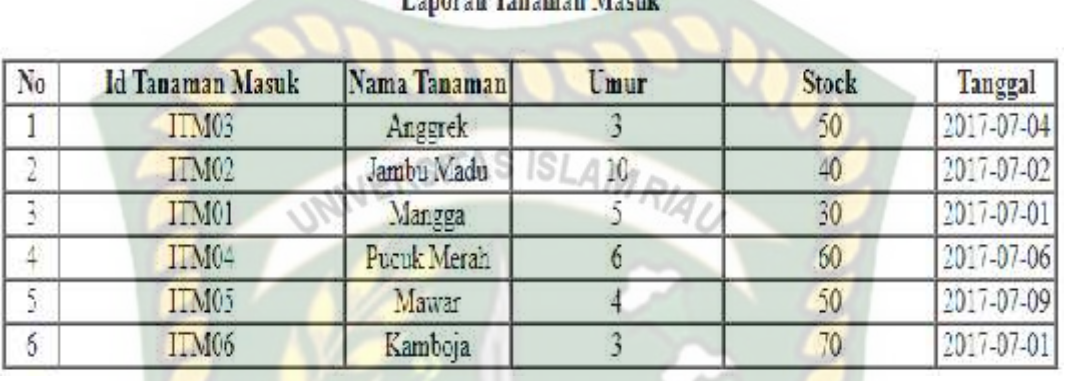

Pada gambar 4.54 dapat menjelaskan bila *field* tanggal tidak diisi maka muncul pesan "Harap isi bidang ini.."

Languan Tanaman Masuk

#### **Gambar 4.55 Pengujian** *Form* **Laporan Tanaman Masuk**

Pada gambar 4.55 dapat menjelaskan bila *field* tanggal diisi lalu pimpinan menekan tombol simpan maka laporan tanaman masuk dapat dilihat sesuai tanggal yang diinginkan. PEKANB

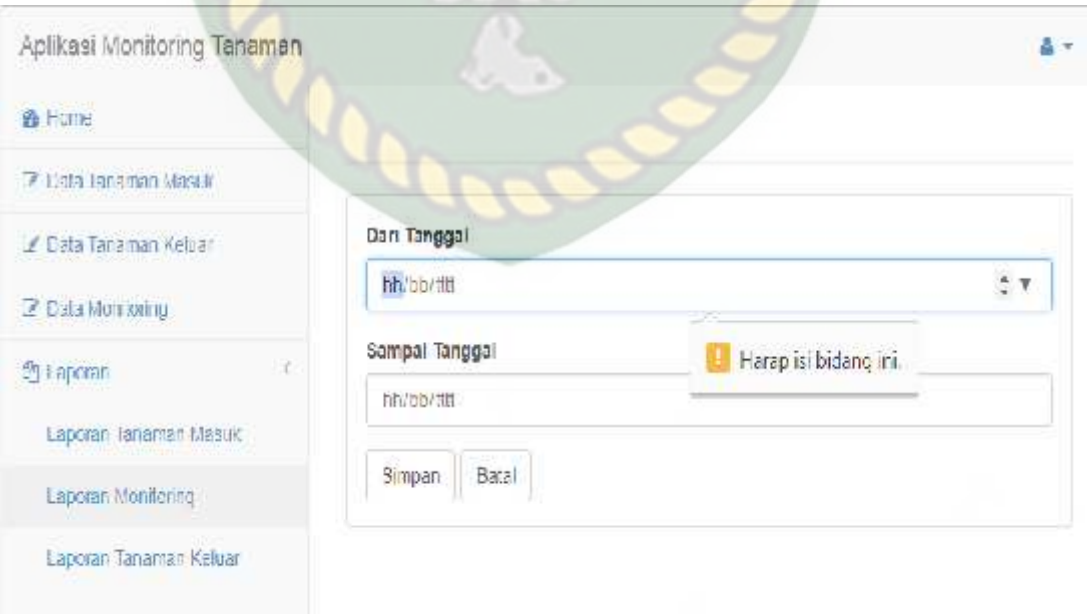

**Gambar 4.56 Pengujian** *Form* **Laporan Monitoring**

Pada gambar 4.56 dapat menjelaskan bila *field* tanggal tidak diisi maka muncul pesan "Harap isi bidang ini.."

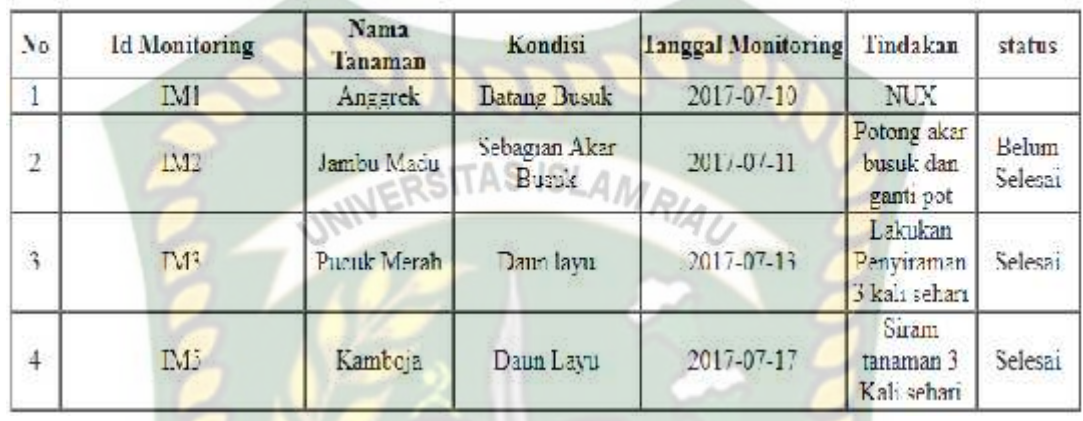

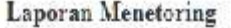

#### **Gambar 4.57 Pengujian** *Form* **Laporan Monitoring**

Pada gambar 4.57 dapat menjelaskan bila *field* tanggal diisi lalu pimpinan menekan tombol simpan maka laporan tanaman masuk dapat dilihat sesuai tanggal yang diinginkan. KANRA

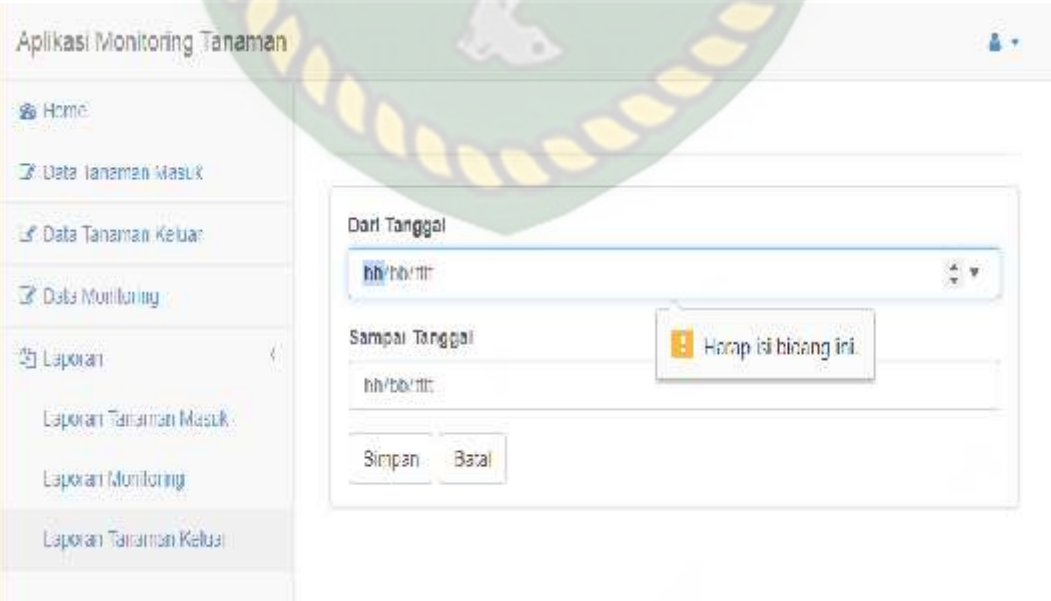

**Gambar 4.58 Pengujian** *Form* **Laporan Tanaman Keluar**

Pada gambar 4.58 dapat menjelaskan bila *field* tanggal tidak diisi maka muncul pesan "Harap isi bidang ini.."

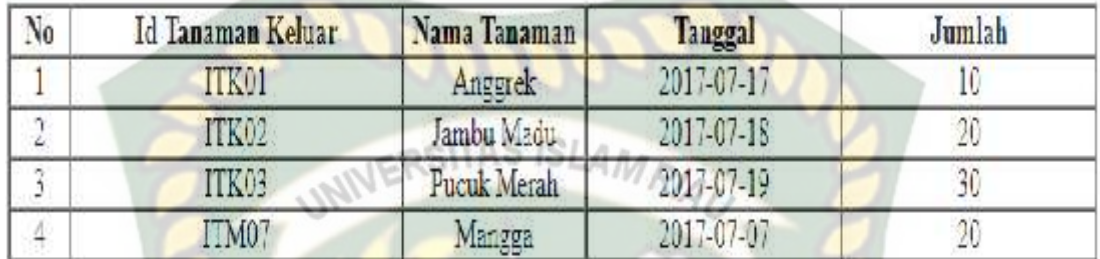

#### Laporan Tanaman Keluar

#### **Gambar 4.59 Pengujian** *Form* **Laporan Tanaman Keluar**

Pada gambar 4.59 dapat menjelaskan bila *field* tanggal diisi lalu pimpinan menekan tombol simpan maka laporan tanaman masuk dapat dilihat sesuai tanggal yang diinginkan.

# **Table 4.11 Kesimpulan Pengujian Laporan**

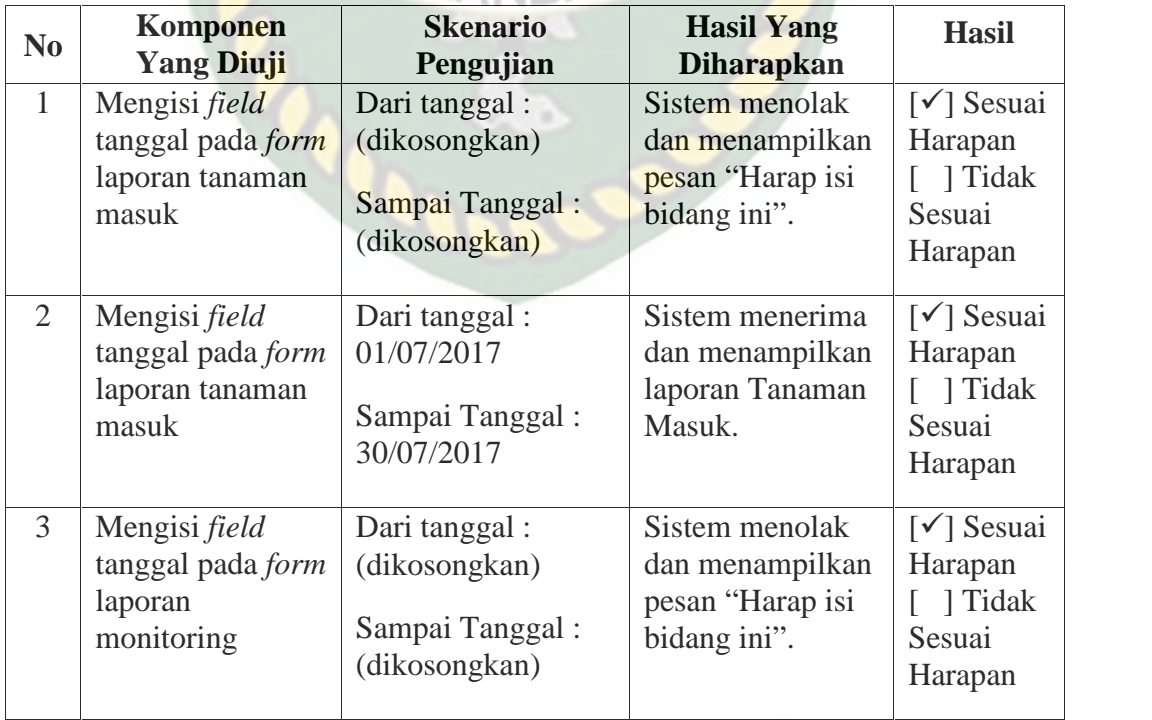

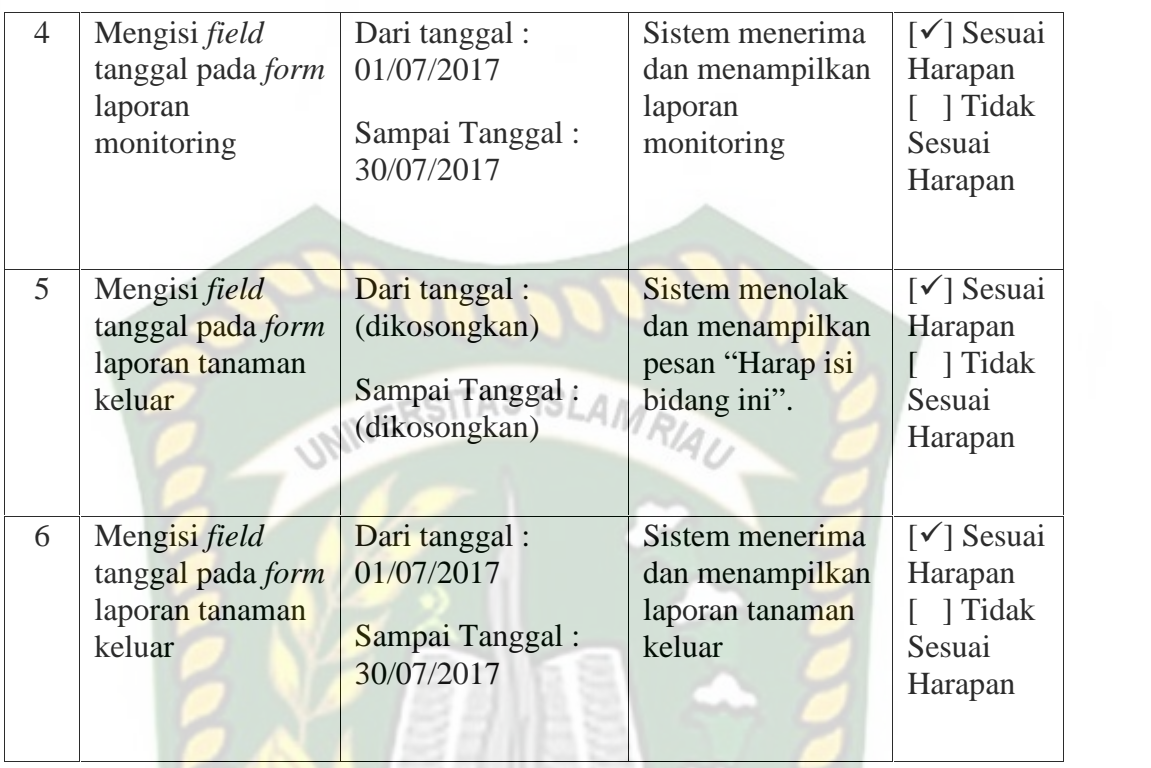

#### **4.1.12 Kesimpulan Pengujian** *Black Box*

Berdasarkan pengujian *blackbox* yang sudah dilakukan dapat ditarik kesimpulan bahwa setiap *form* dari Aplikasi Monitoring sesuai harapan dalam meminimalisir kesalahan baik itu data tidak valid atau kesalahan penginputan data.

#### **4.2 Pembahasan**

#### **4.2.1 Implementasi Sistem**

Implementasi sistem yang dipakai adalah membuat kuisioner dengan 5 pertanyaan dan 20 koresponden yang mana ditujukan kepada Pimpinan dan karyawan nursery Istana Bunga, Kepada 20 koresponden diajukan pertanyaan yang terkait dengan kinerja atau *performance* dari sistem. Adapun kelima pertanyaan yang dimaksud adalah sebagai berikut :

- 1. Bagaimana pendapat anda mengenai tampilan aplikasi monitoring ini?
- 2. Apakah bahasa yang digunakan dalam aplikasi ini dapat dimengerti dengan baik?
- 3. Apakah informasi yang ditampilkan mudah dimengerti ?
- 4. Apakah aplikasi ini dapat membantu dalam melakukan pengawasan kondisi tanaman?<br>NERSITAS ISLAMRIA
- 5. Apakah aplikasi ini mudah digunakan?

Dari pertanyaan-pertanyaan diatas, maka hasil jawaban atau tanggapan dari koresponden terhadap kinerja atau *performance* dari sistem berdasarkan pertanyaan yang diajukan adalah sebagai berikut :

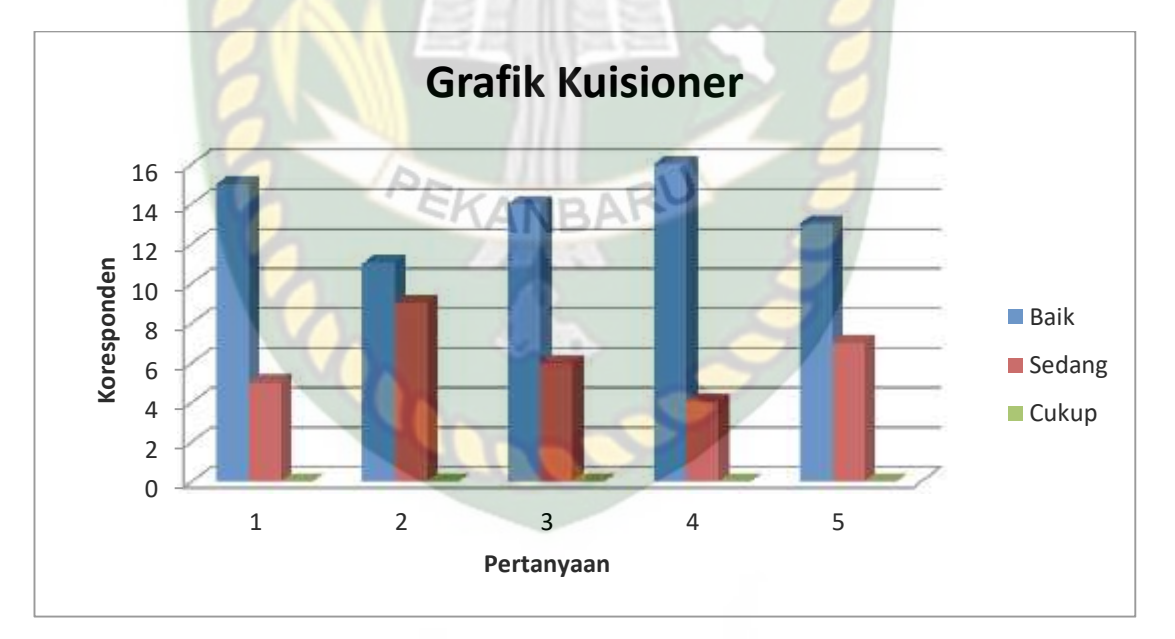

**Gambar 4.60 Grafik Hasil Kuisioner**

#### **4.2.2 Kesimpulan Implementasi Sistem**

Berdasarkan hasil kuisioner tersebut maka dapat disimpulkan bahwa aplikasi monitoring ini memiliki persentase sebagai berikut :

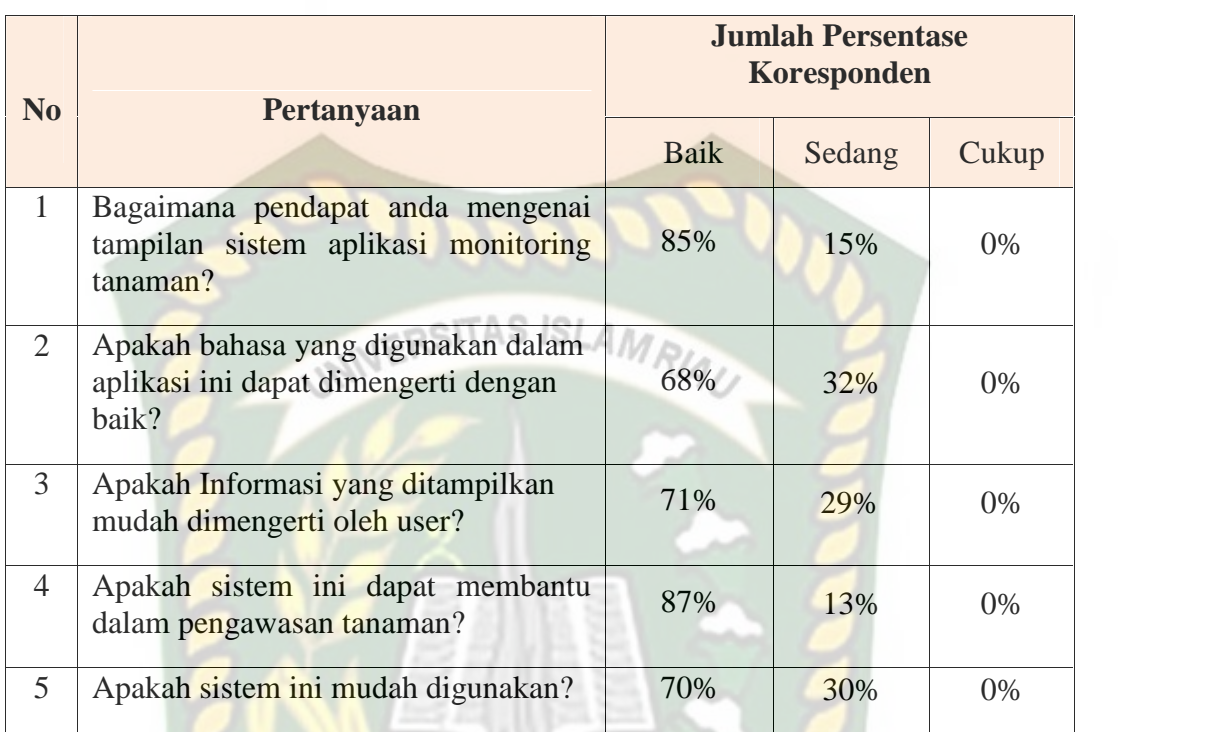

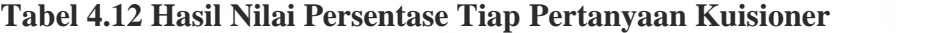

Dari hasil persentase tabel diatas, yang didasarkan pada 5 pertanyaan yang diajukan secara langsung oleh penulis kepada 20 orang responden yang diambil langsung kepada karyawan nursery dan pimpinan dapat diambil kesimpulan bahwa aplikasi monitoring tanaman memiliki *performance* baik dengan nilai persentase rata-rata sebesar 76,2%, sehingga sistem ini dapat diimplementasikan.

#### **BAB V**

#### **KESIMPULAN DAN SARAN**

#### **5.1 Kesimpulan**

Dari hasil analisis pada Bab sebelumnya dan hasil pengujian pada aplikasi monitoring, maka dapat diambil kesimpulan sebagai berikut :

- 1. Dengan adanya aplikasi monitoring ini dapat mempermudah karyawan dan pimpinan dalam melakukan pengawasan tanaman.
- 2. Berdasarkan pengujian *black box* yang sudah dilakukan dapat ditarik kesimpulan bahwa setiap *form* dari aplikasi ini sudah sesuai harapan dalam meminimalisir *human error* baik itu data tidak *valid* atau kesalahan penginputan data.

#### **5.2 Saran**

Adapun saran yang perlu dikembangkan untuk penelitian selanjutnya adalah sebagai berikut :

- 1. Penelitian selanjutnya diharapkan dapat menambah fitur fitur yang lebih berguna dalam monitoring tanaman.
- 2. Peneliti selanjutnya diharpkan memperbaiki perancangan database hingga lebih optimal dan efisien.

# **DAFTAR LAMPIRAN**

#### Daftar Lampiran :

- 1. Surat Keputusan Pembimbing Skripsi
- 2. Kartu Konsultasi Pembimbing
- 3. Lembar Pengesahan Pembimbing Skripsi
- 4. Lembar Persetujuan Tim Penguji Ujian Seminar Hasil
- 5. Surat Keputusan Komprehensif
- 6. Lampiran Jawaban Kuisioner
- 7. Berita Acara Meja Hijau

#### **DAFTAR PUSTAKA**

Aprisa, 2015. *Rancang Bangun Sistem Informasi Monitoring Perkembangan Proyek Berbasis Web (Studi Kasus* : PT. Inti Pratama Semesta), Jurnal, Vol. 1 NO. 1, UIN SUSKA Riau.

Arbie, 2004. Manajemen Database dengan MySQL, Andi, Yogyakarta.

Fathansyah, 1999. *Basis Data*, Bandung : Informatika.

- Herlina Asti, 2016*. Sistem Informasi Monitoring* Pegembangan Software Pada Tahap Deveopment Berbasis Web, Jurnal, Vol III. No. 1, Universitas BSI Bandung.
- Jogiyanto, H.M., 2004. *Analisa & Desain Sistem Informasi*, Yogyakarta : Andi Offset.
- Kadir, Abdul., 2013. *Pemrograman Database MySQL untuk Pemula,* MediaKom, Yogyakarta.
- Khafidli, Firgiawan, M, 2011. *HTML5, CSS3, PHP Aplikatif,* Lokomedia, Yogyakarta.
- Mattjik, Ansori, Nurhajati. 2010, *Budi Daya Bunga Potong & Tanaman Hias,* IPB Press. KANRAI

Prijambodo, 2014. *Monitoring dan Evaluasi*, IPB Press, Bogor.

Risnandar Edi, 2015. *Pembuatan Aplikasi Sistem Informasi Monitoring Kegiatan Mahasiswa Berbasis Web Android Client, Skripsi*, Universitas Negeri Semarang.

Yakub, 2012. *Pengantar Sistem Informasi*, Graha Ilmu, Yogyakarta.

RSITAS ISLAM